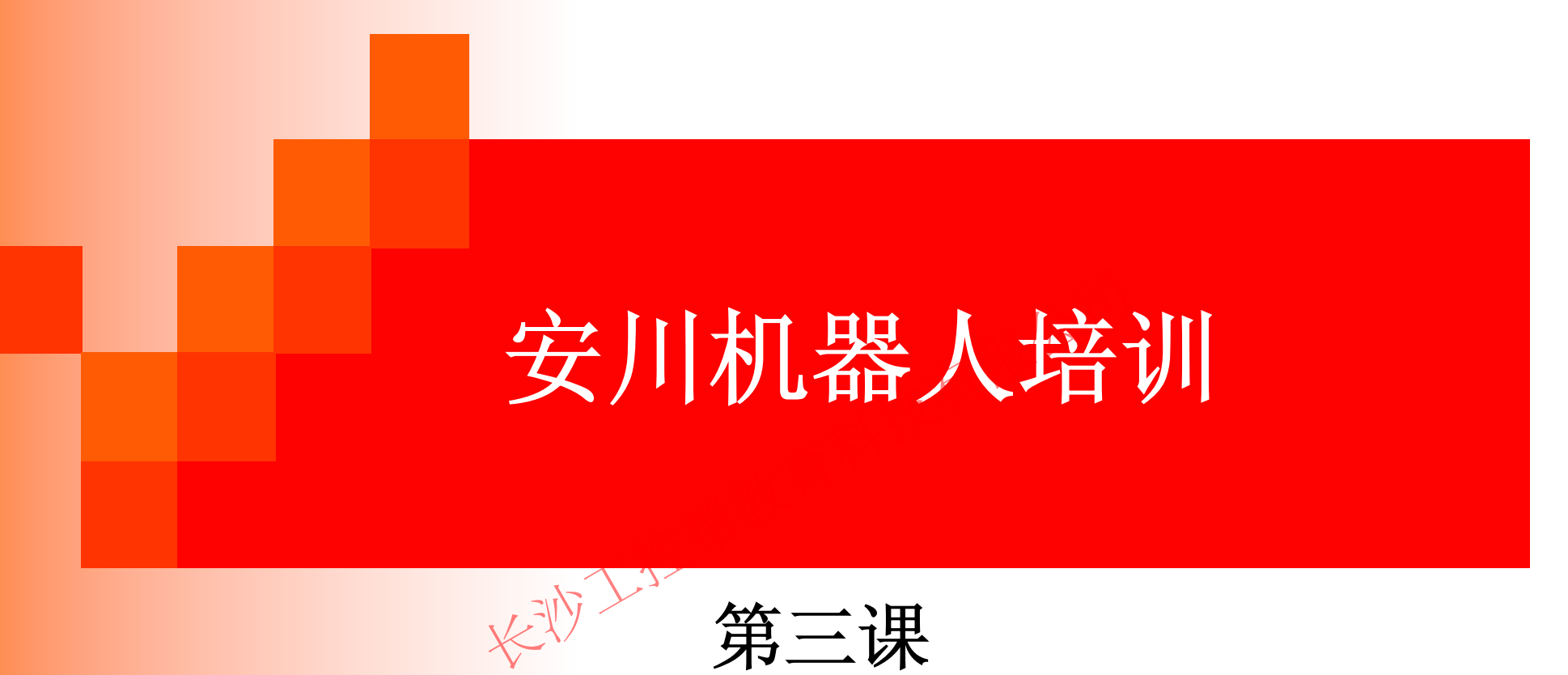

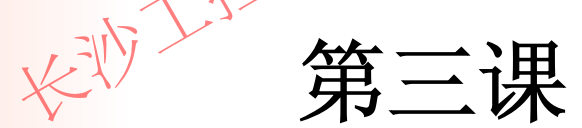

工控帮助教小舒QQ:2823408167

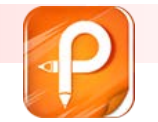

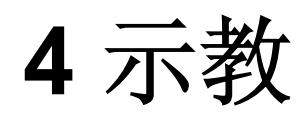

#### **4.7** 程序的编辑

- Г 复制 : 把指定的内容复制到编辑缓冲区。
- Г 剪切: 把指定的内容从程序中删除并复制到编辑缓冲区。
- 粘贴: 把编辑缓冲区的内容插入程序。
- 反转粘贴: 把编辑缓冲区的内容反转后插入程序。
- Г 轨迹反转粘贴: 把编辑缓冲器中的内容顺序反转后, 并把程序点之间的速度调 整为和反转前相同, 再插入程序。 有<br>复制到编辑缓冲区。<br>从程序中删除并复制到编辑缓冲区。<br>内内容插入程序。格式<br>中区的内容反策后和程序。<br>非缓冲器中的内容顺序反转后,并把程序<br>要插入程序。

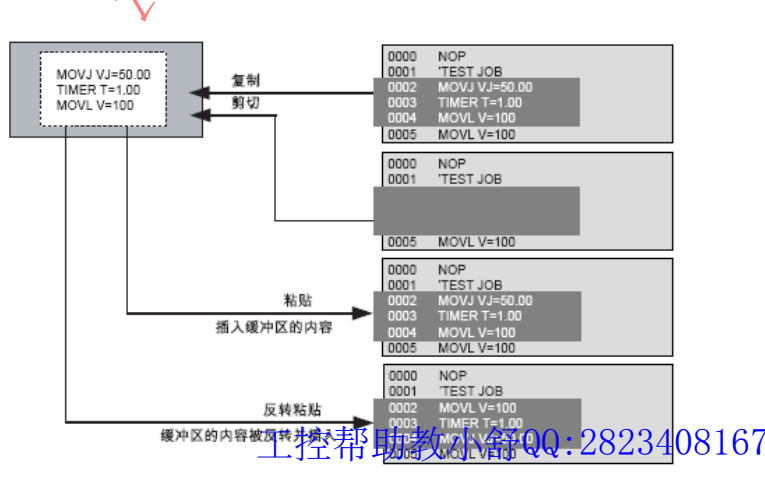

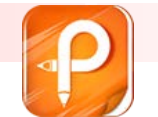

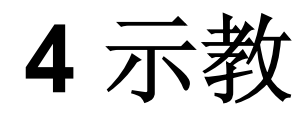

### ■ 4.7.1 选择范围

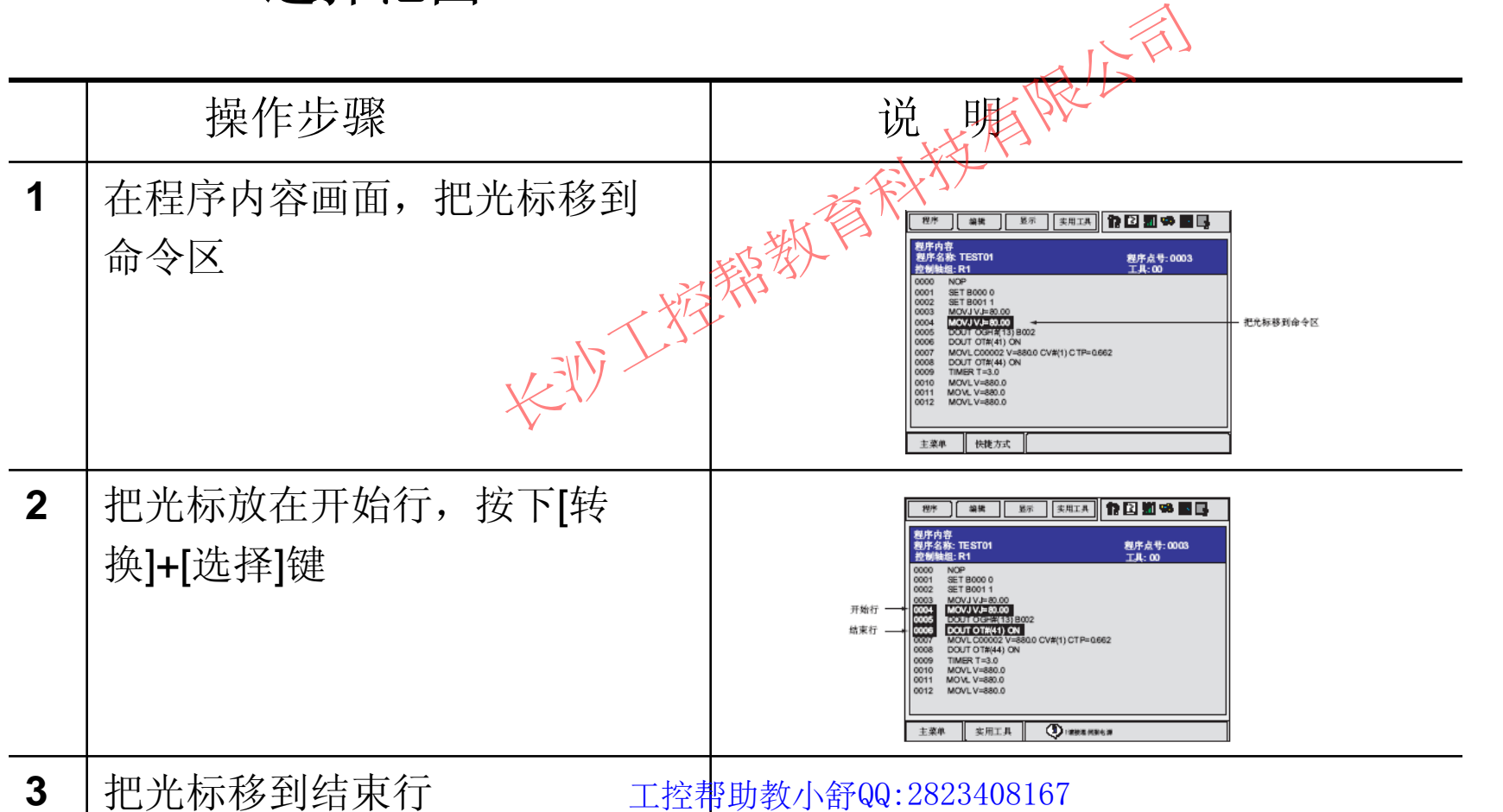

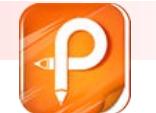

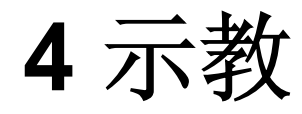

### ■ 4.7.2 复制

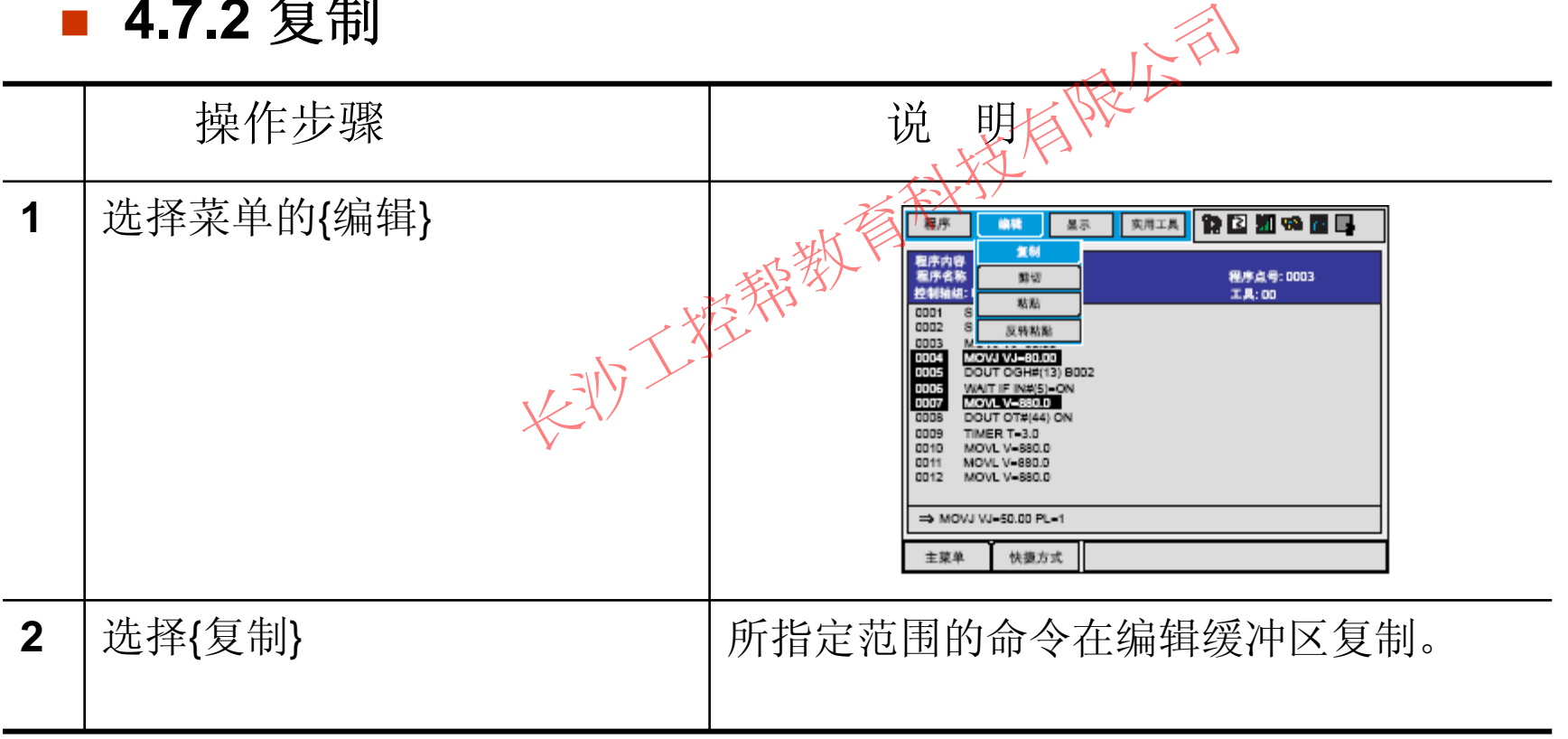

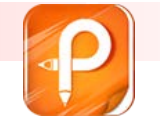

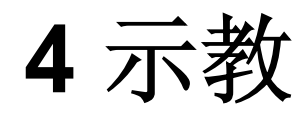

### ■ 4.7.3 剪切

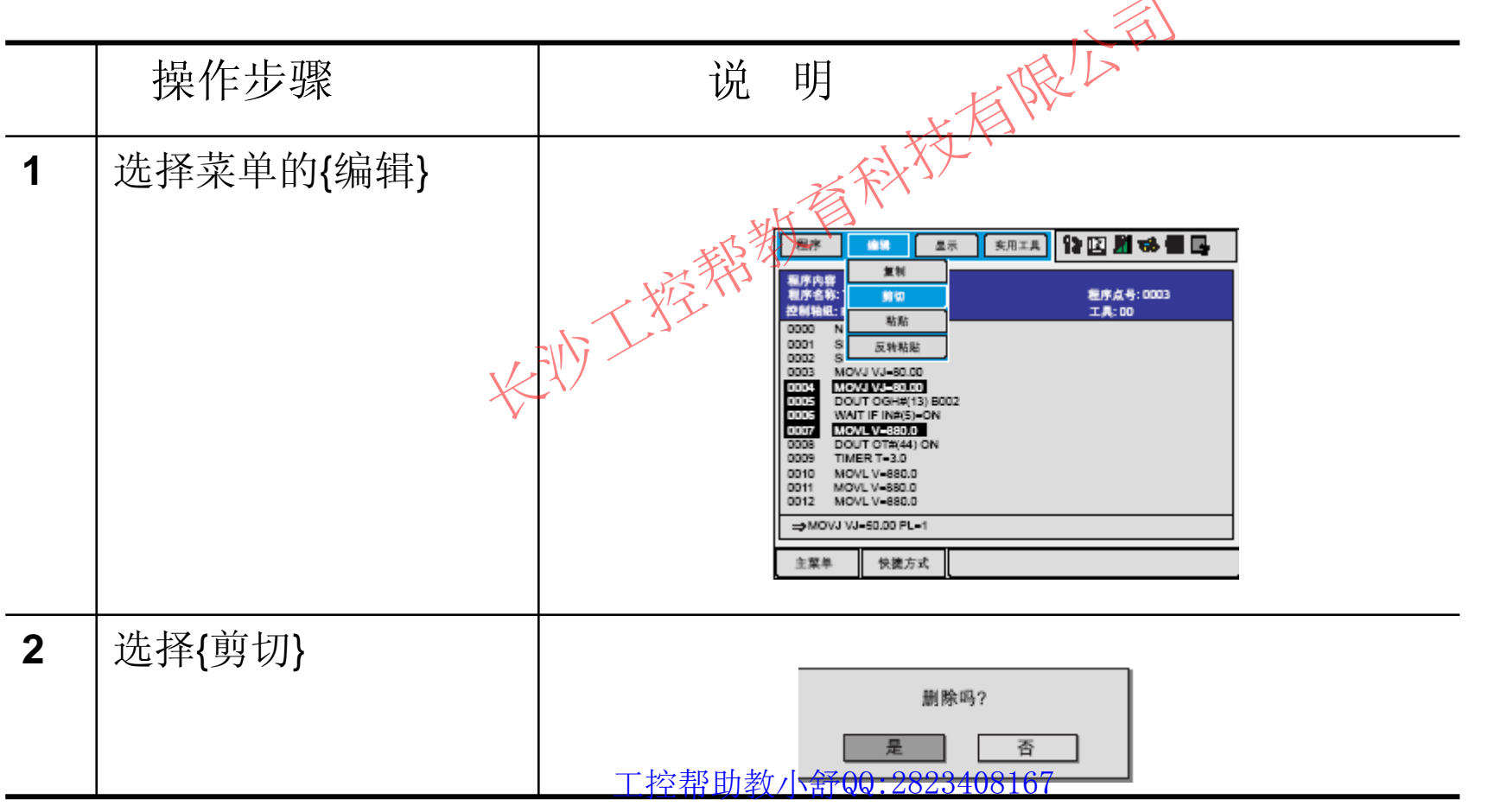

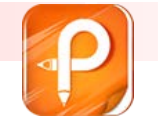

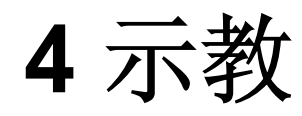

■ 4.7.4 粘贴

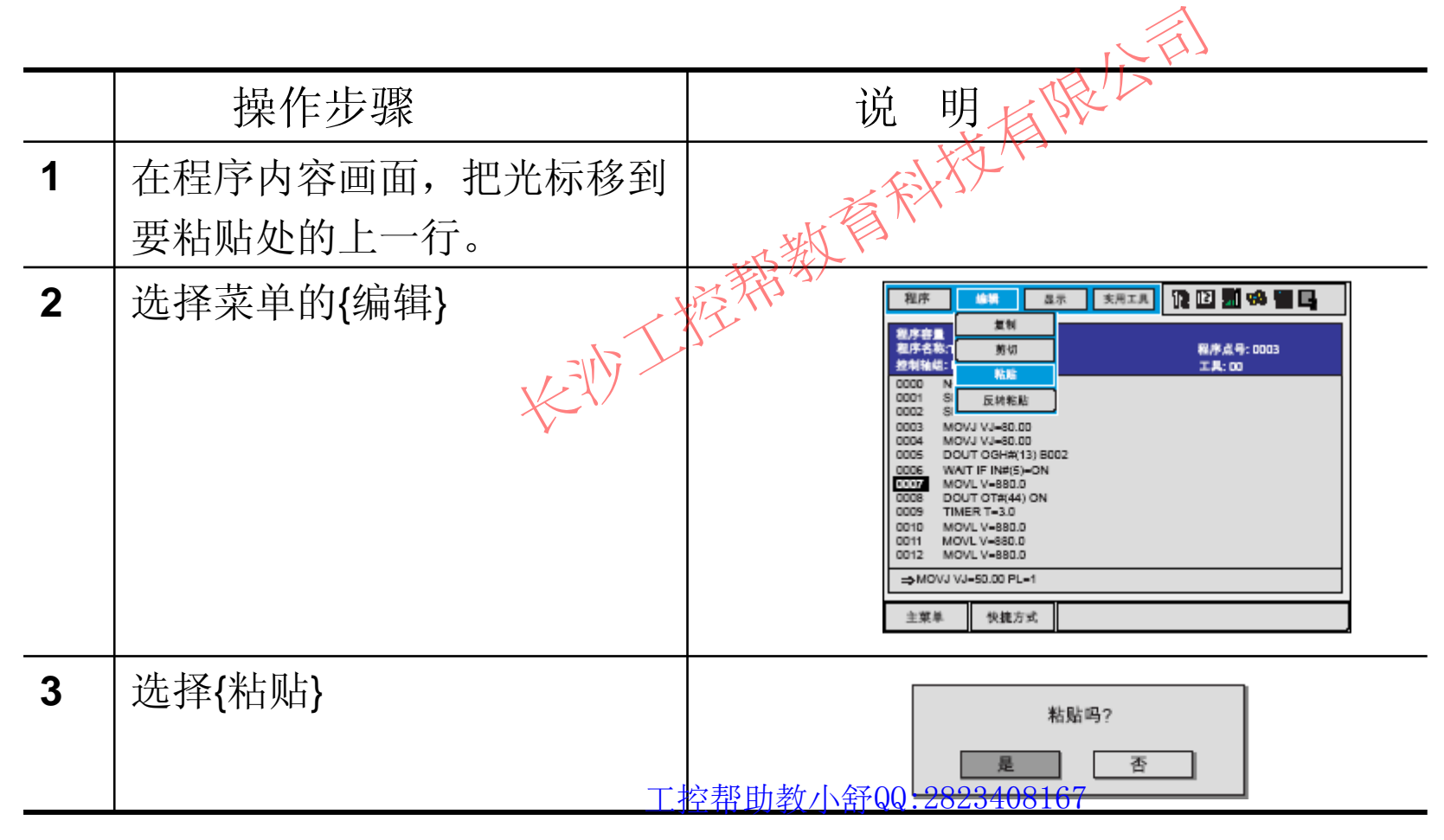

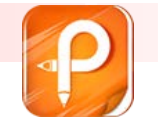

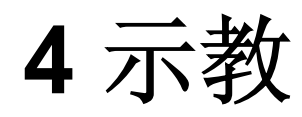

### ■ 4.7.5 反转粘贴

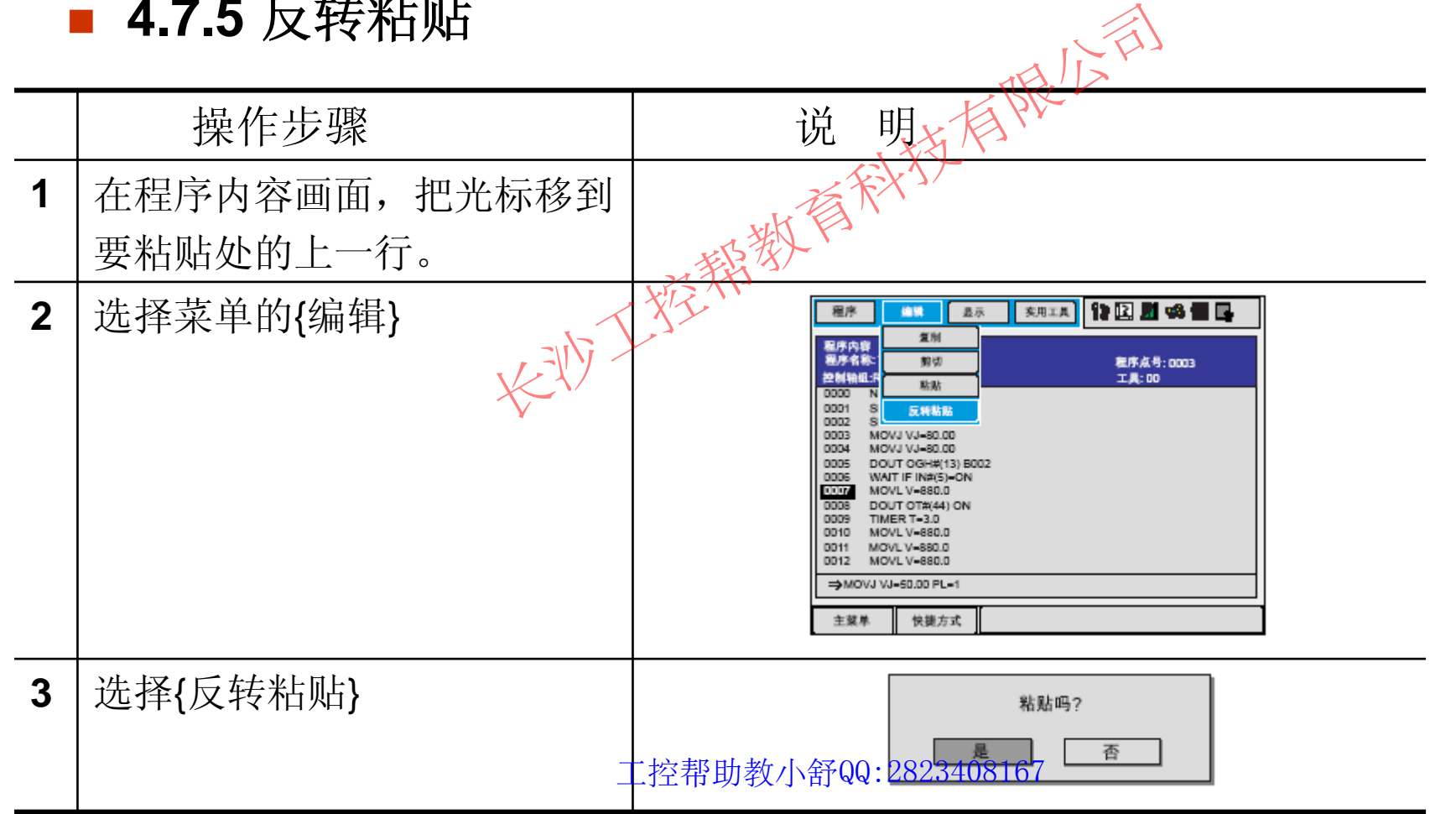

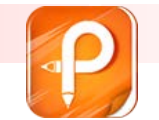

该文档是极速PDF编辑器生成,如果想去掉该提示,请访问并下载:http://ww [w.jisupdfeditor.com/](http://www.jisupdfeditor.com?watermark)

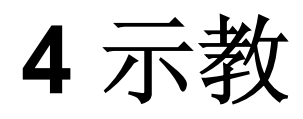

- **4.9** 其他程序编辑功能
- **4.9.1** 再现速度的编辑
- $\mathcal{L}^{\mathcal{A}}$ 按再现速度的种类修改

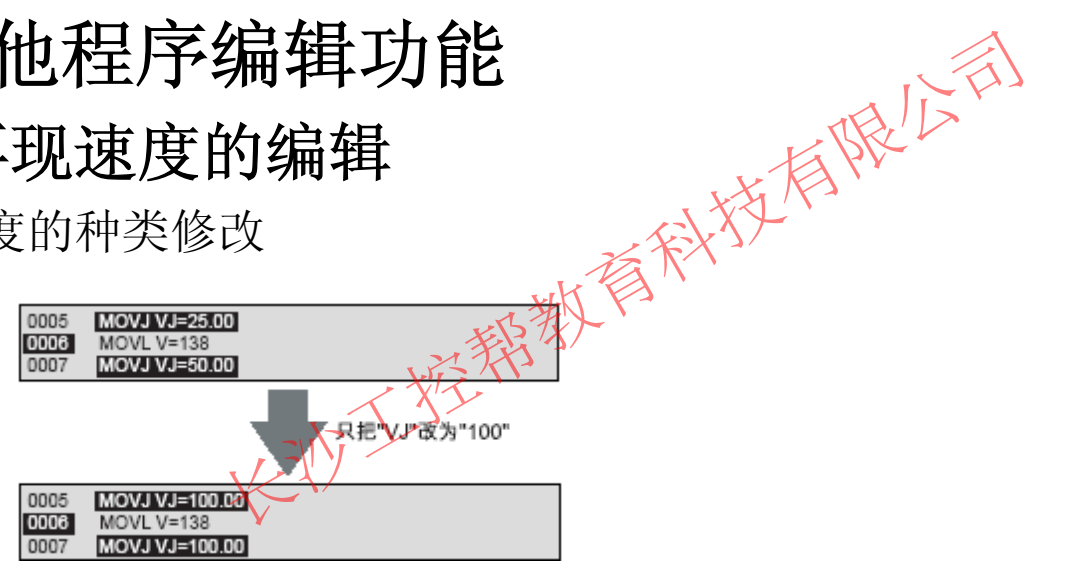

 $\overline{\phantom{a}}$ 相对修改 (指定相对当前速度的1% 至 200%)

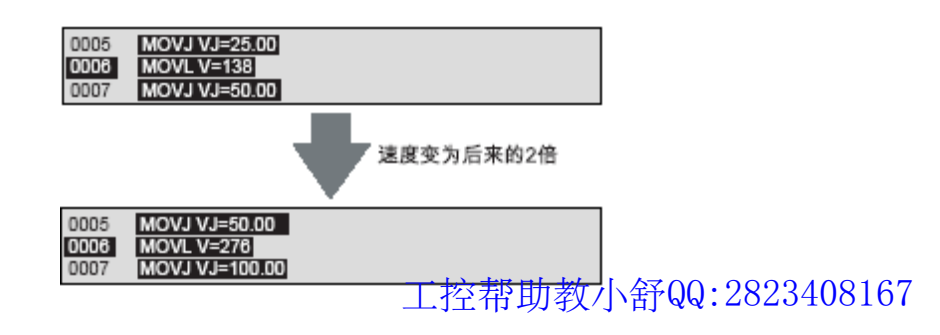

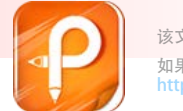

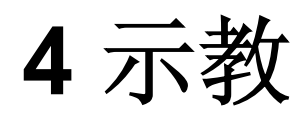

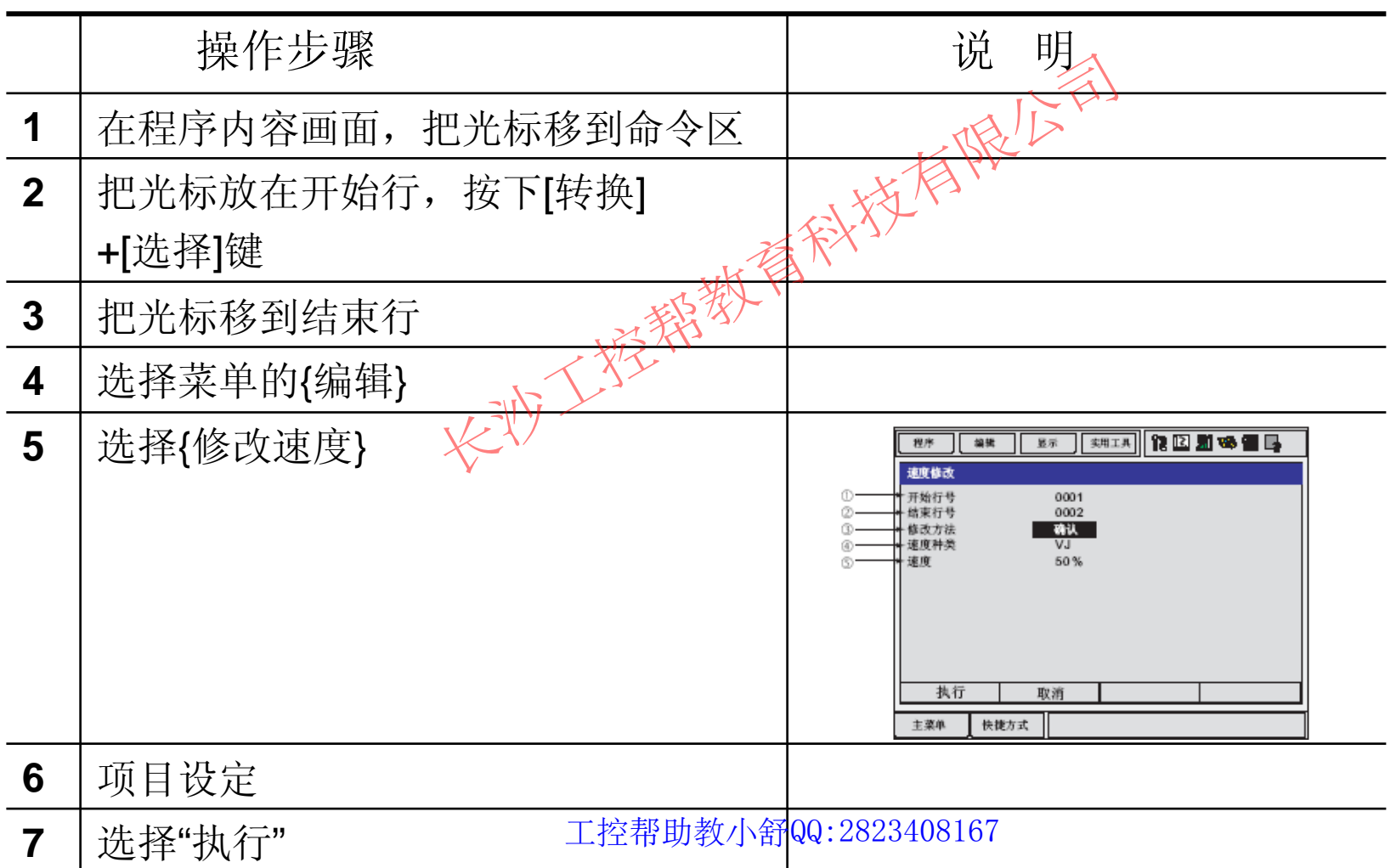

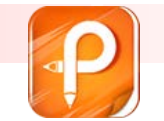

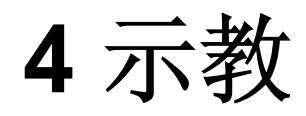

#### F 根据**TRT** 改变再现速度

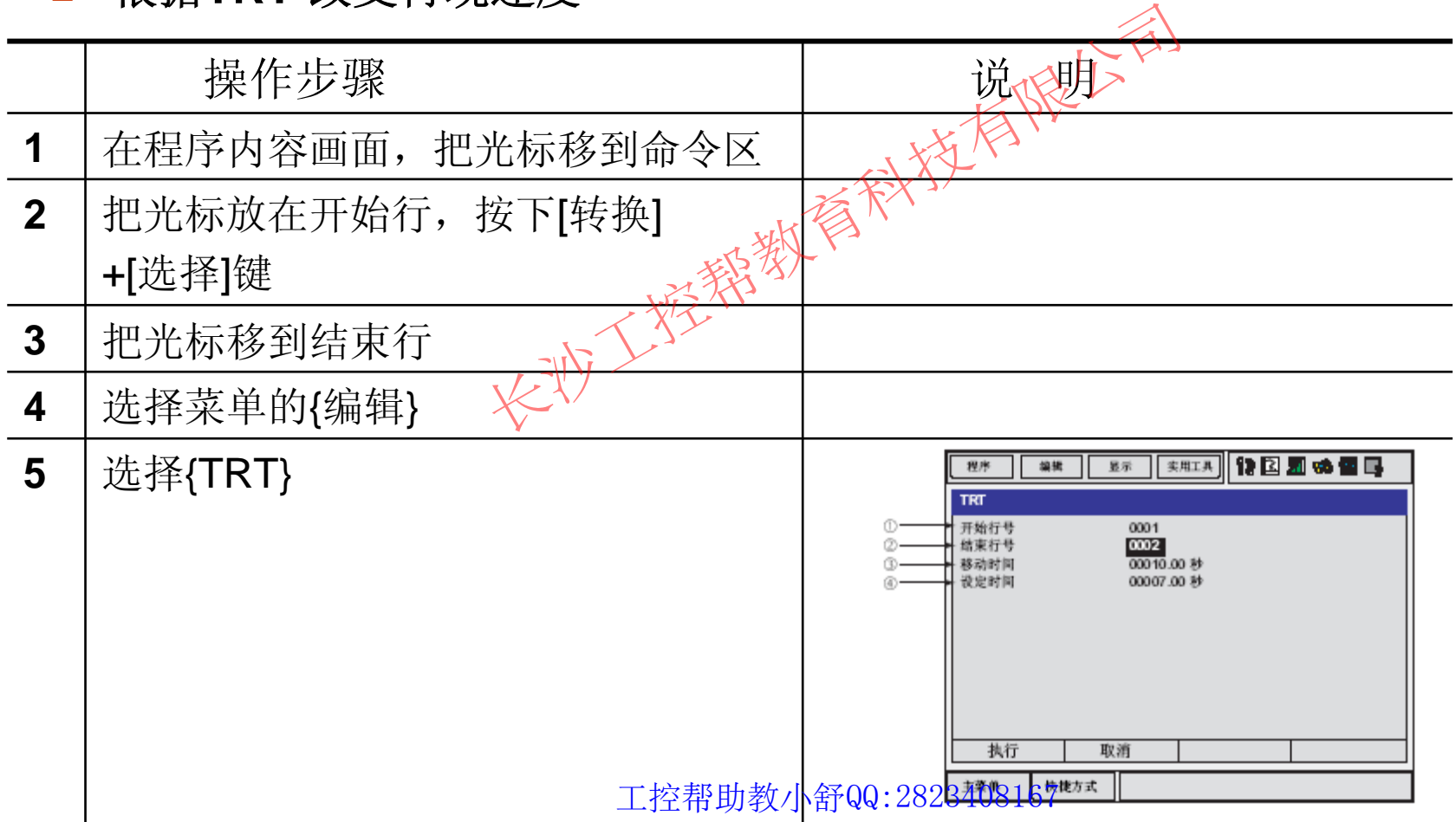

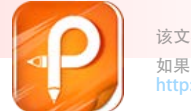

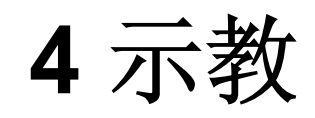

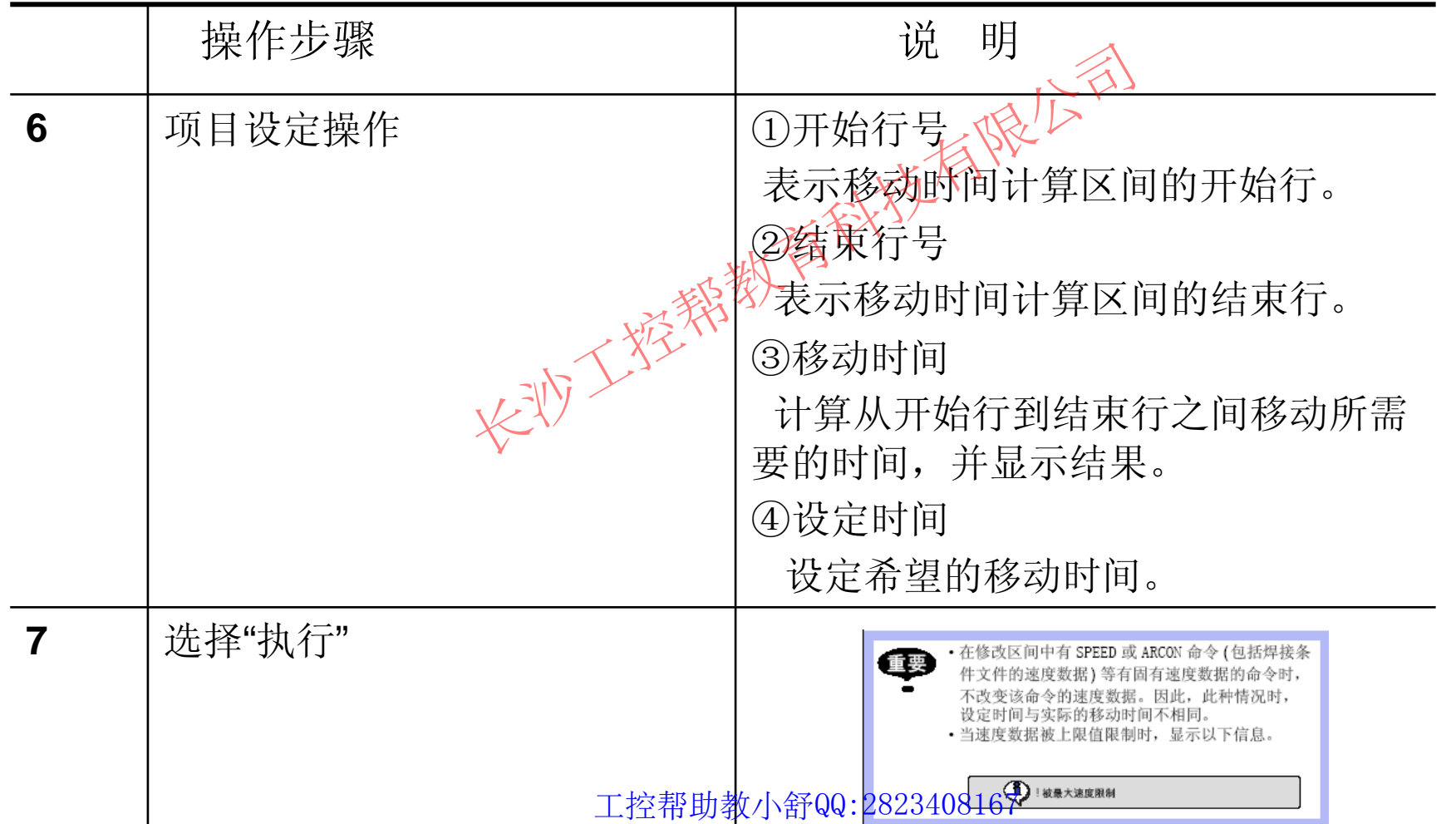

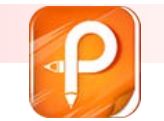

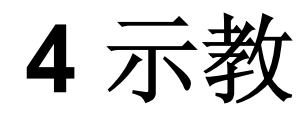

#### $\mathbb{R}^n$ **4.9.2** 插补方式的编辑

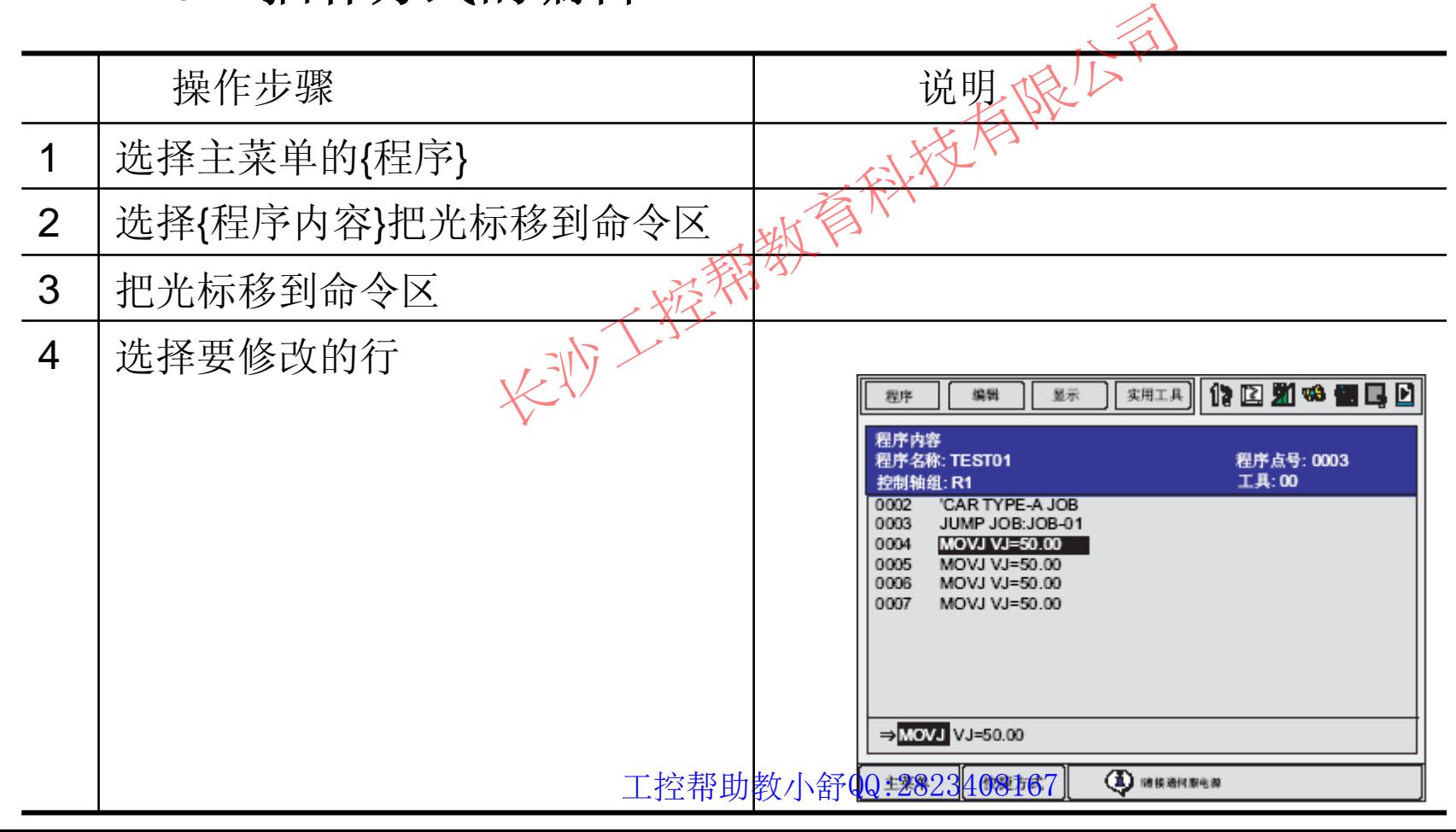

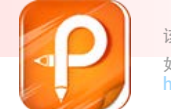

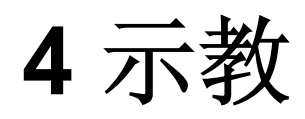

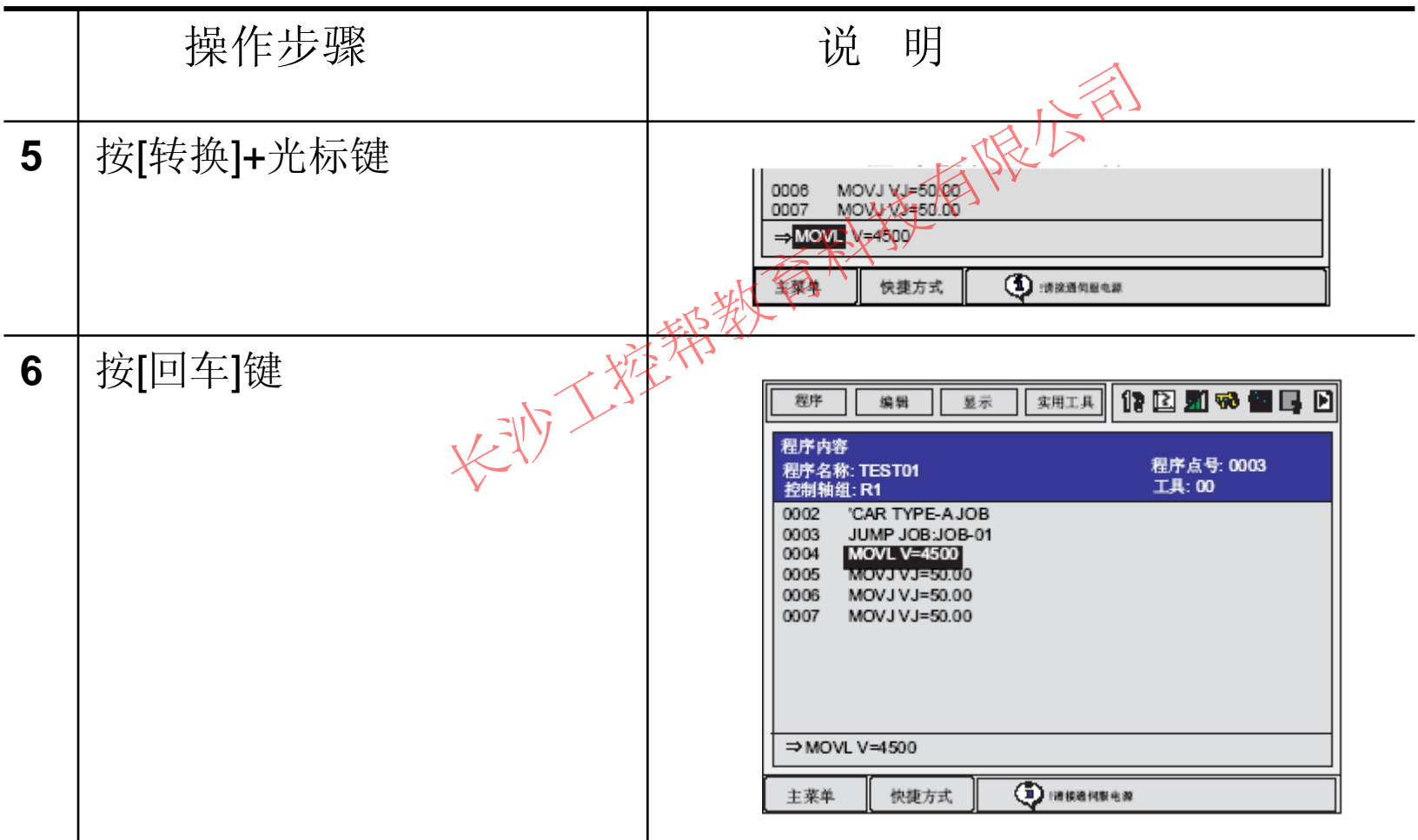

工控帮助教小舒QQ:2823408167

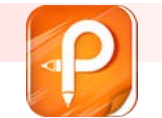

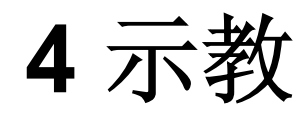

#### ■ 4.9.3 搜索

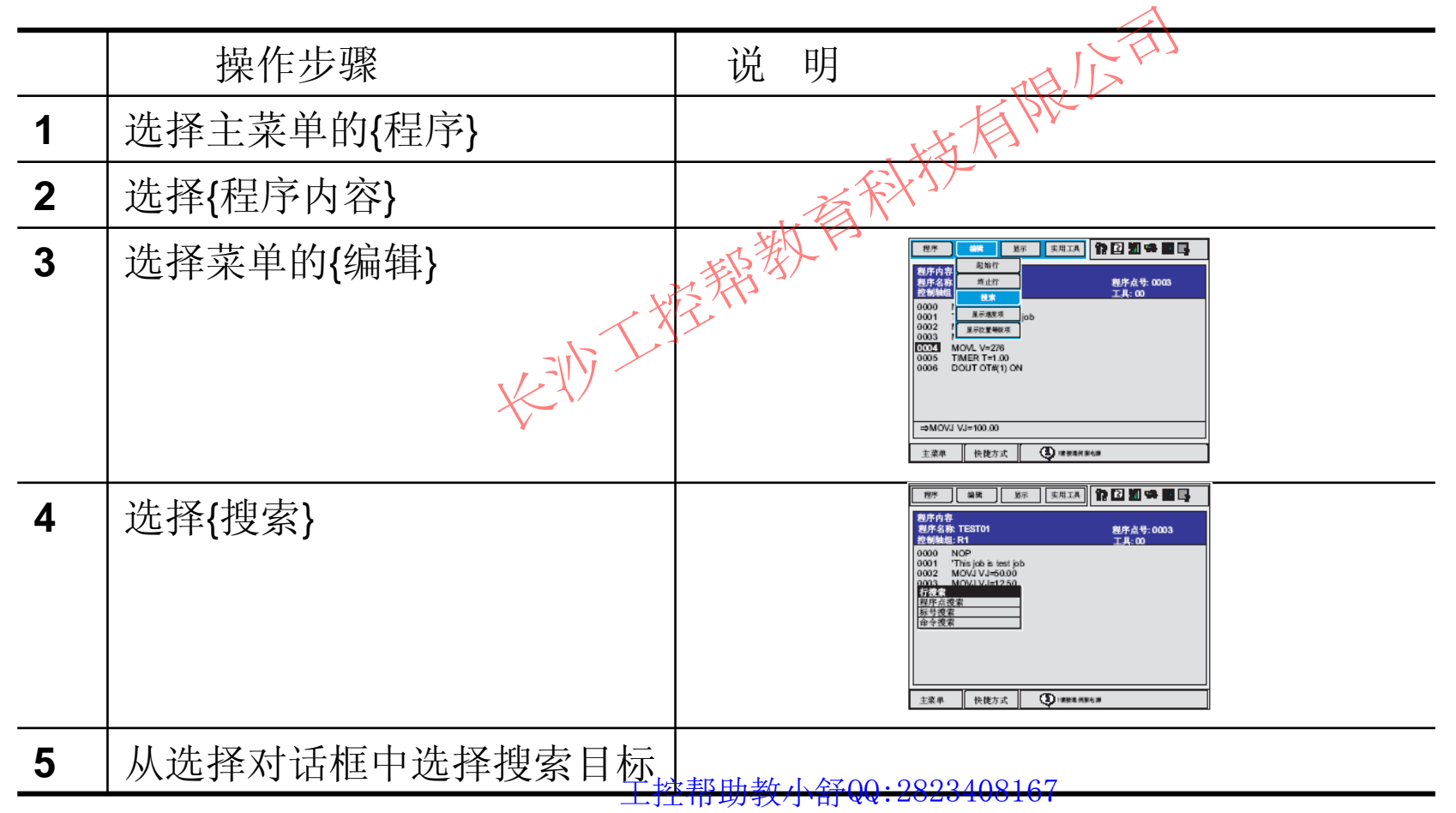

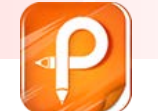

$$
4\,\overline{\oplus}\,\c\overline{\phantom{a}}\,\c\overline{\phantom{a}}
$$

■ 行搜索

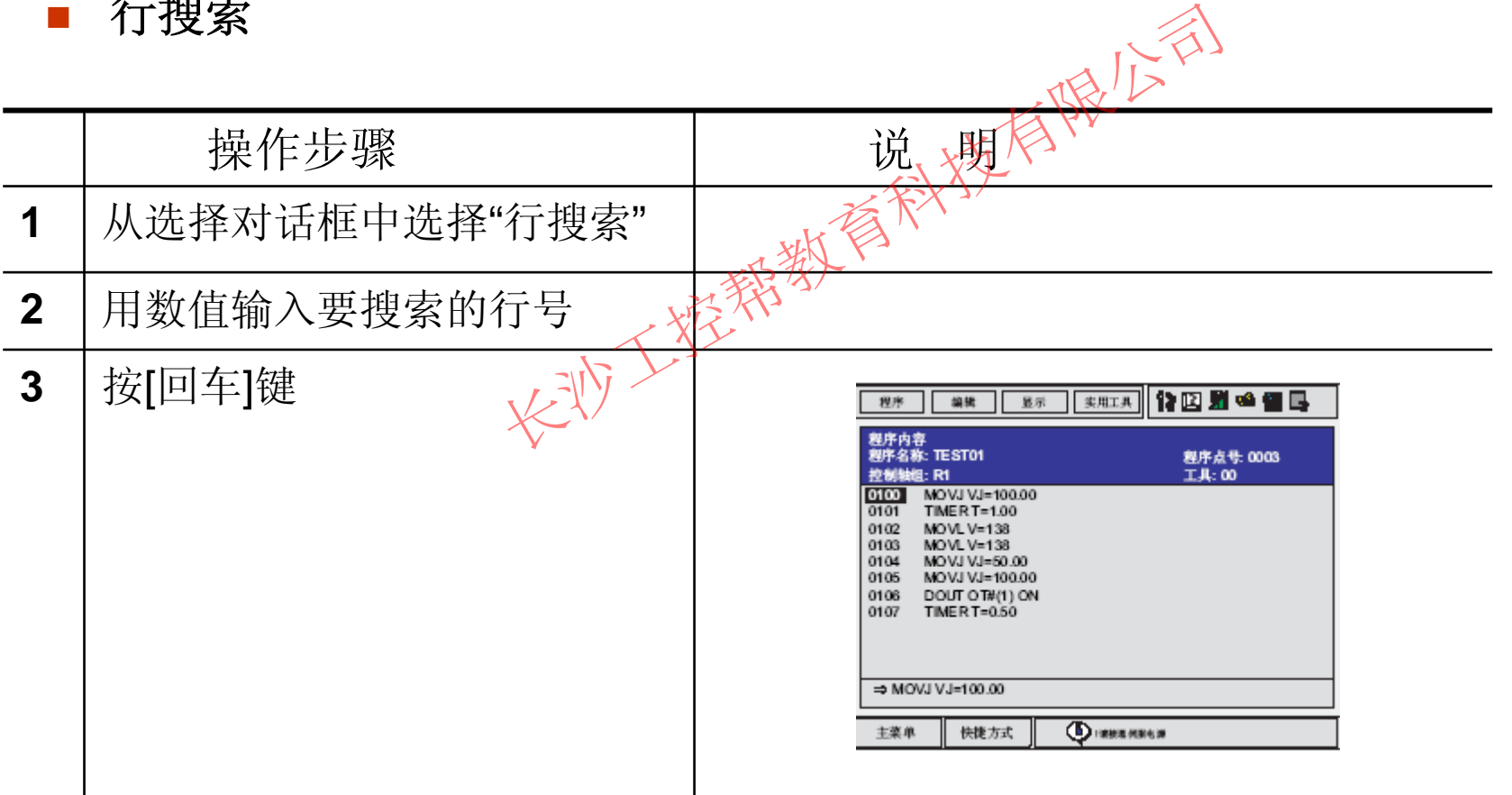

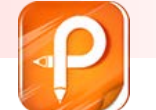

**4** 示教

#### ■ 程序点搜索

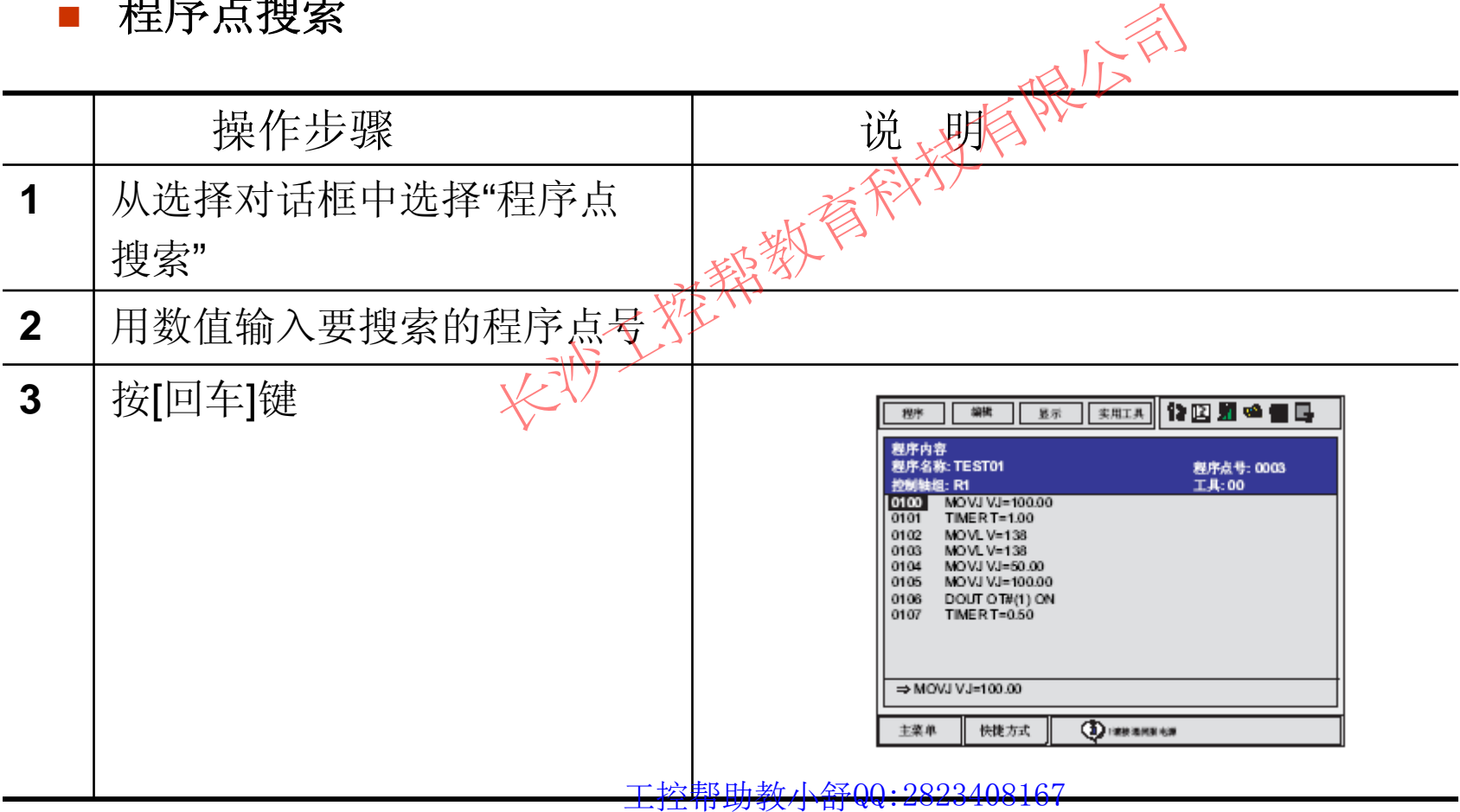

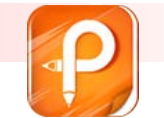

**4** 示教

■ 标号搜索

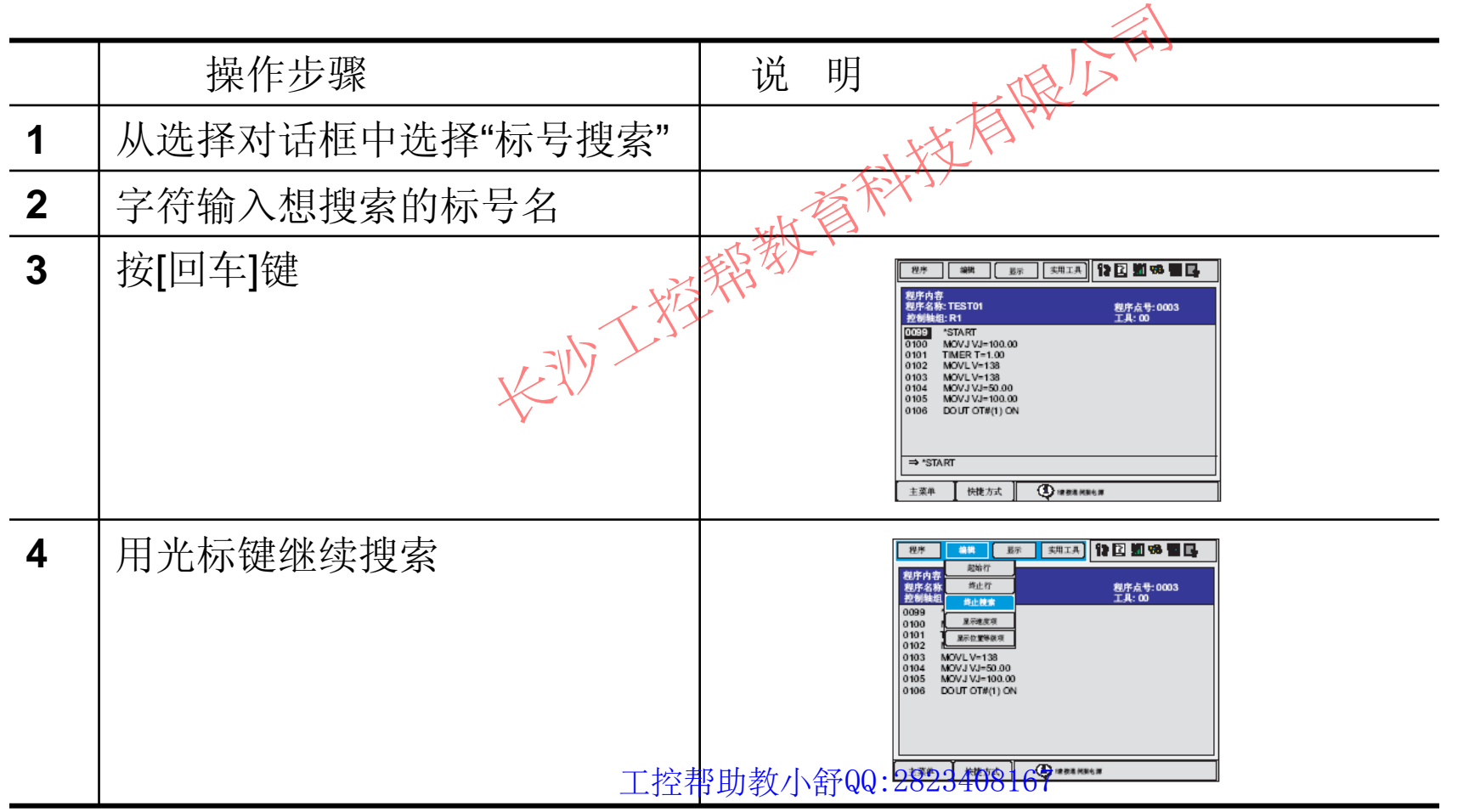

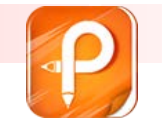

**4** 示教

#### ■ 命令搜索

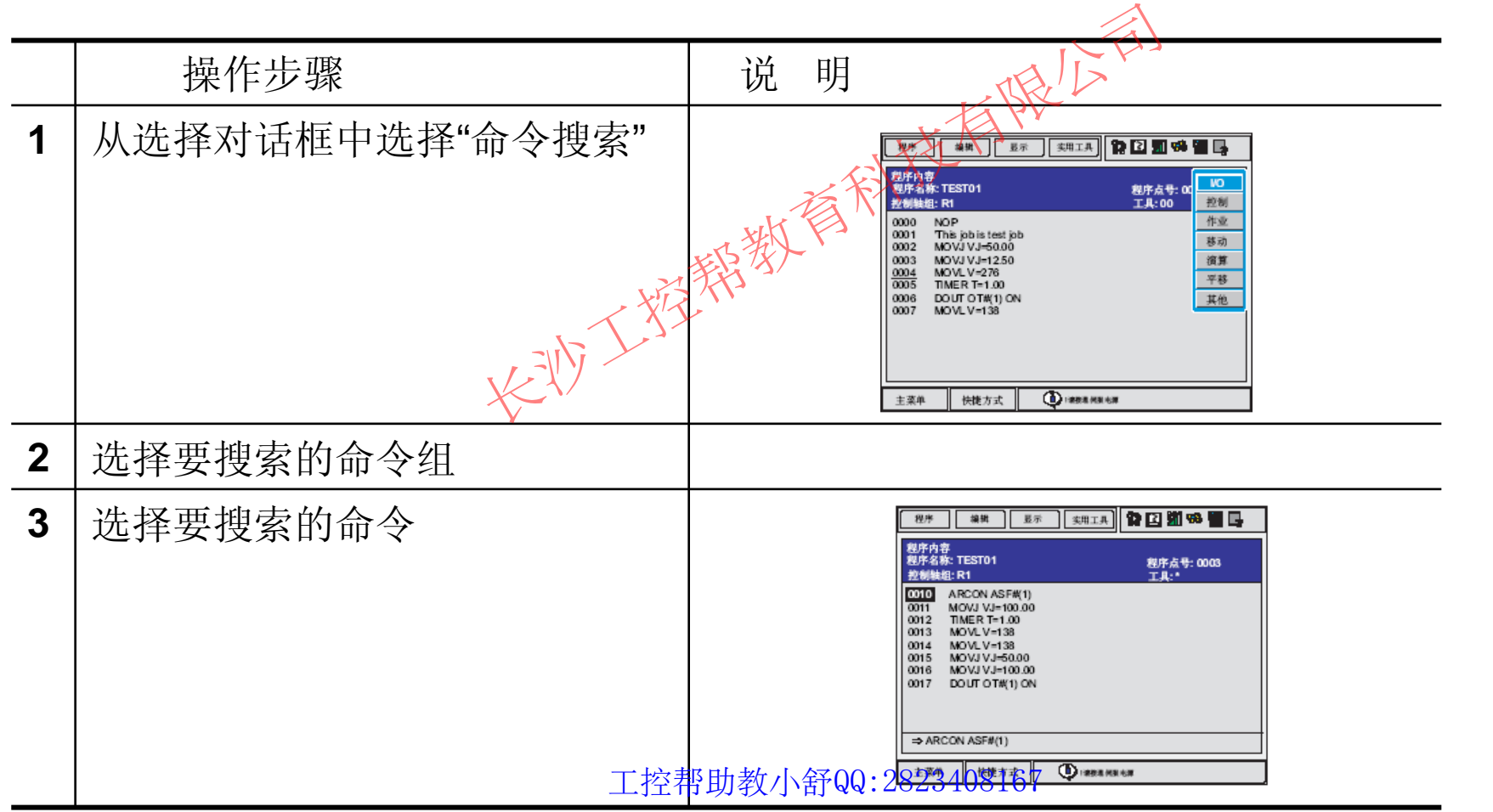

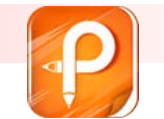

**4** 示教

■ 附加项搜索

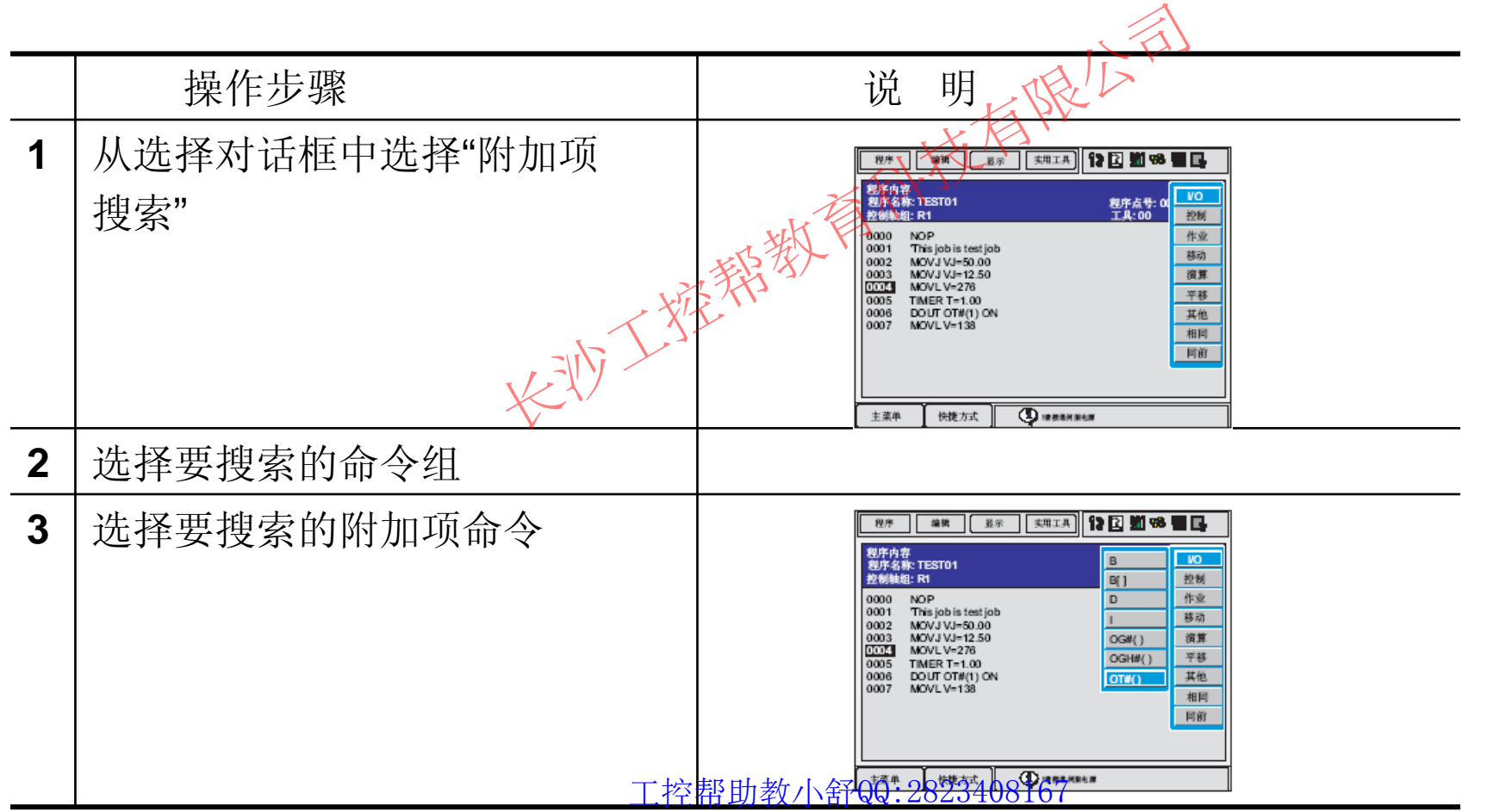

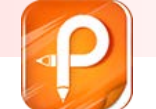

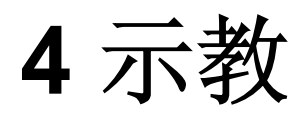

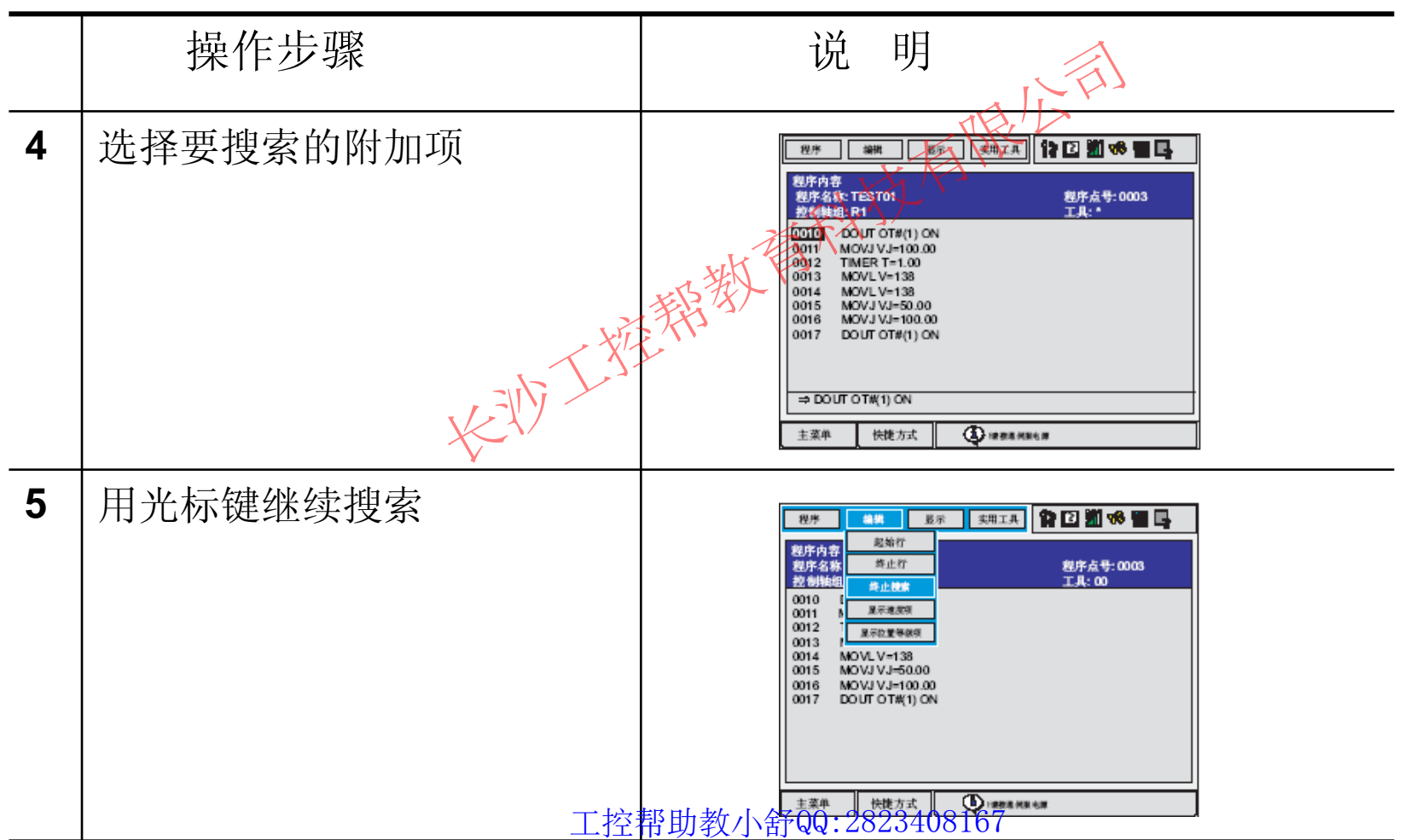

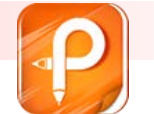

# **5** 再现

- 5.1 再现前的准备
- 调出程序的操作

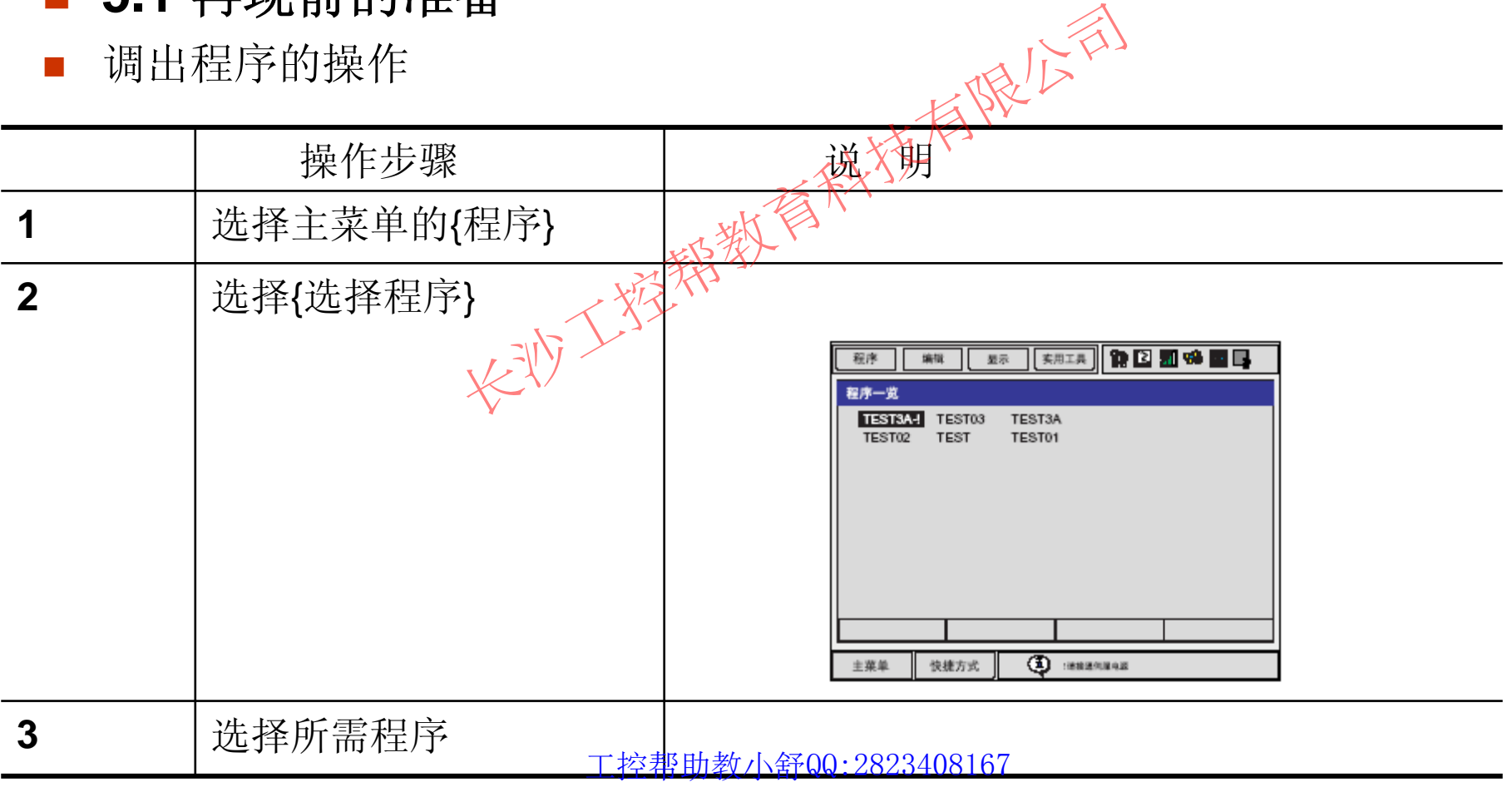

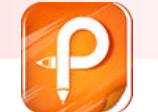

**5** 再现

 $\overline{\phantom{a}}$ 设置主程序

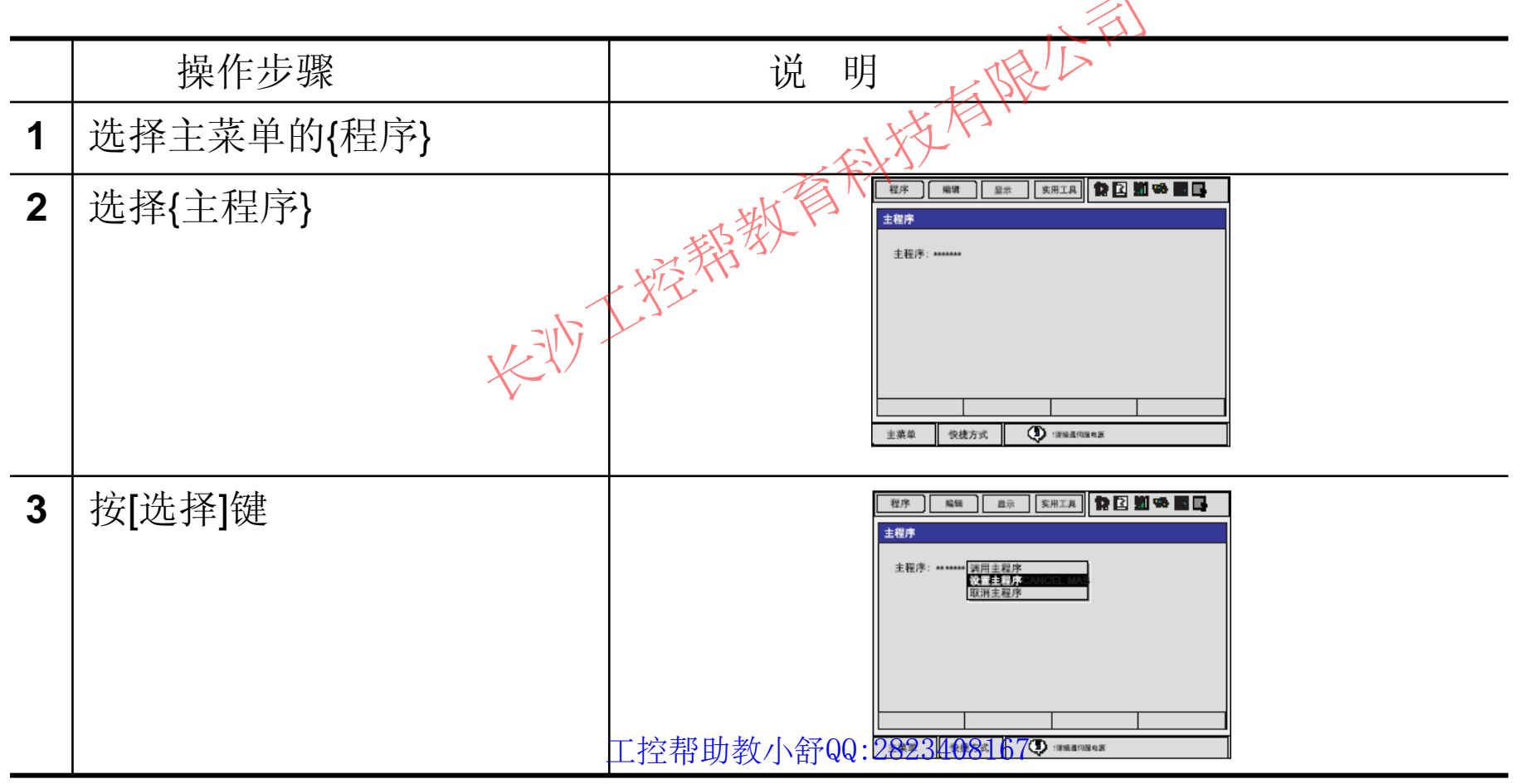

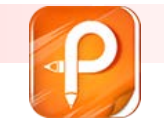

**5** 再现

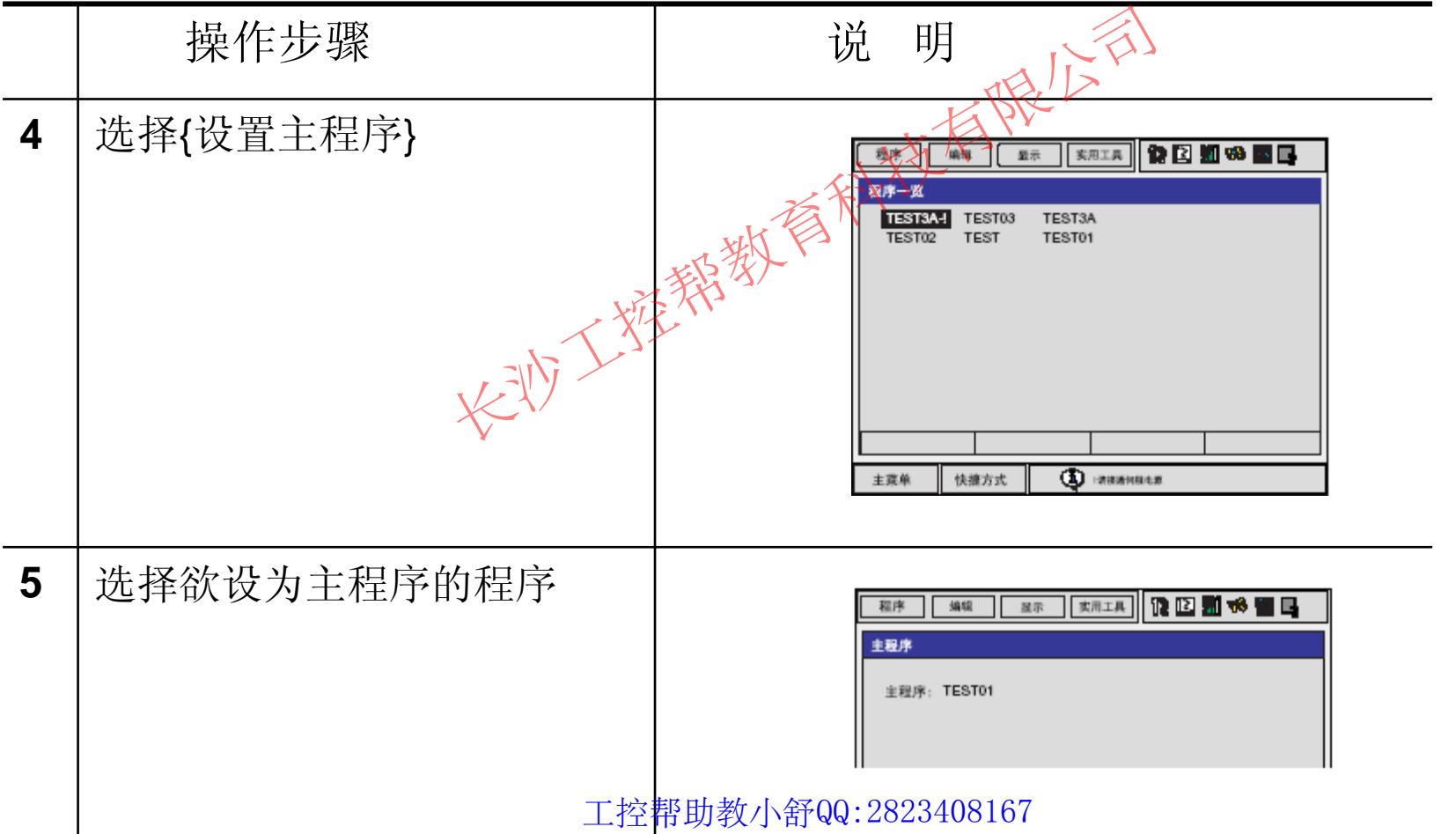

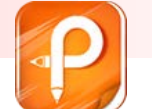

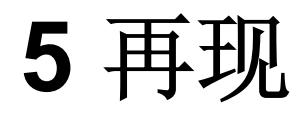

- $\mathcal{L}_{\mathcal{A}}$ 调用主程序
- $\overline{\mathbf{r}}$ 从程序内容、再现、程序选择画面调用

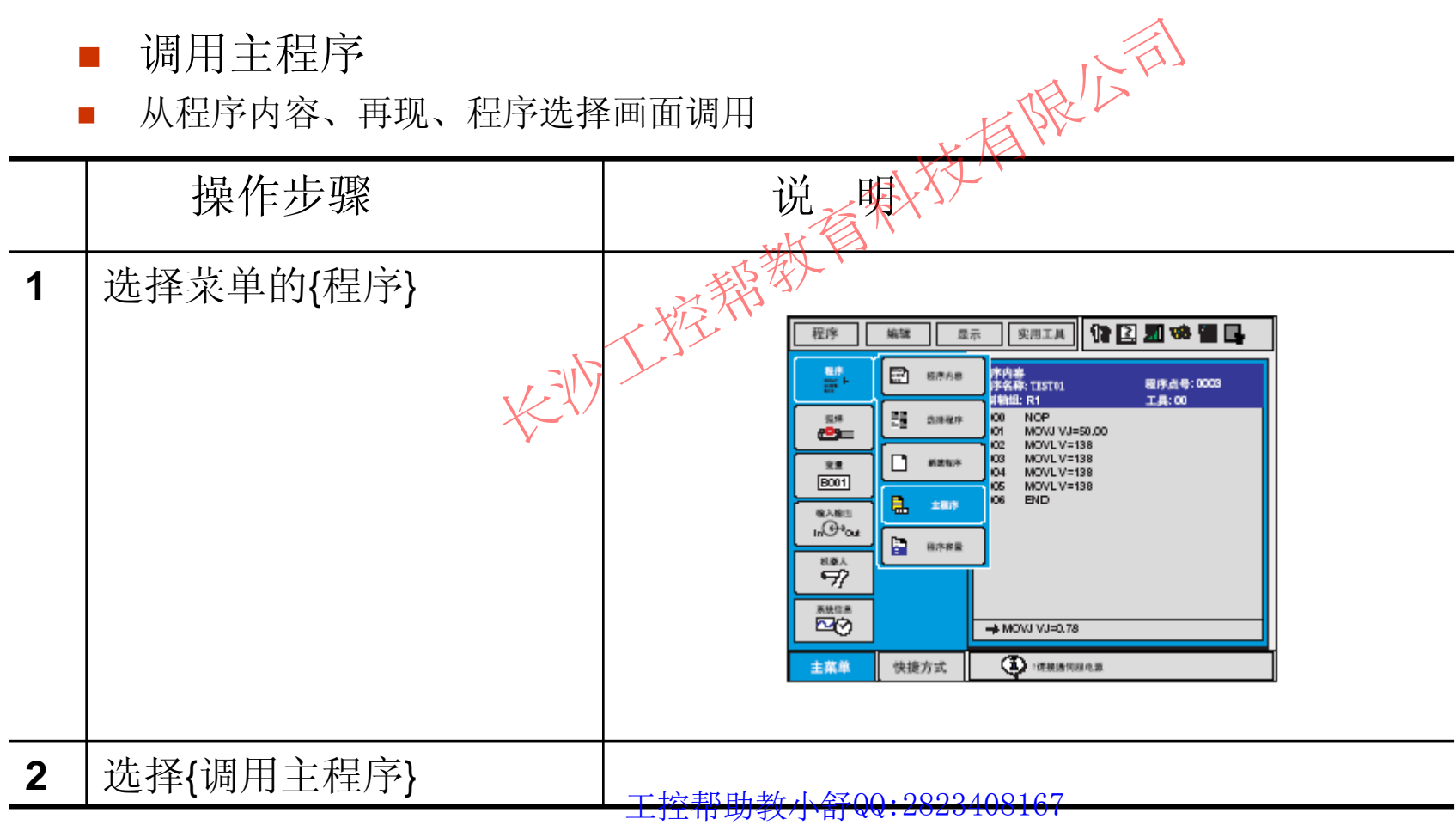

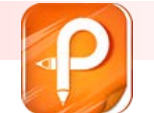

# **5** 再现

从主程序画面调用

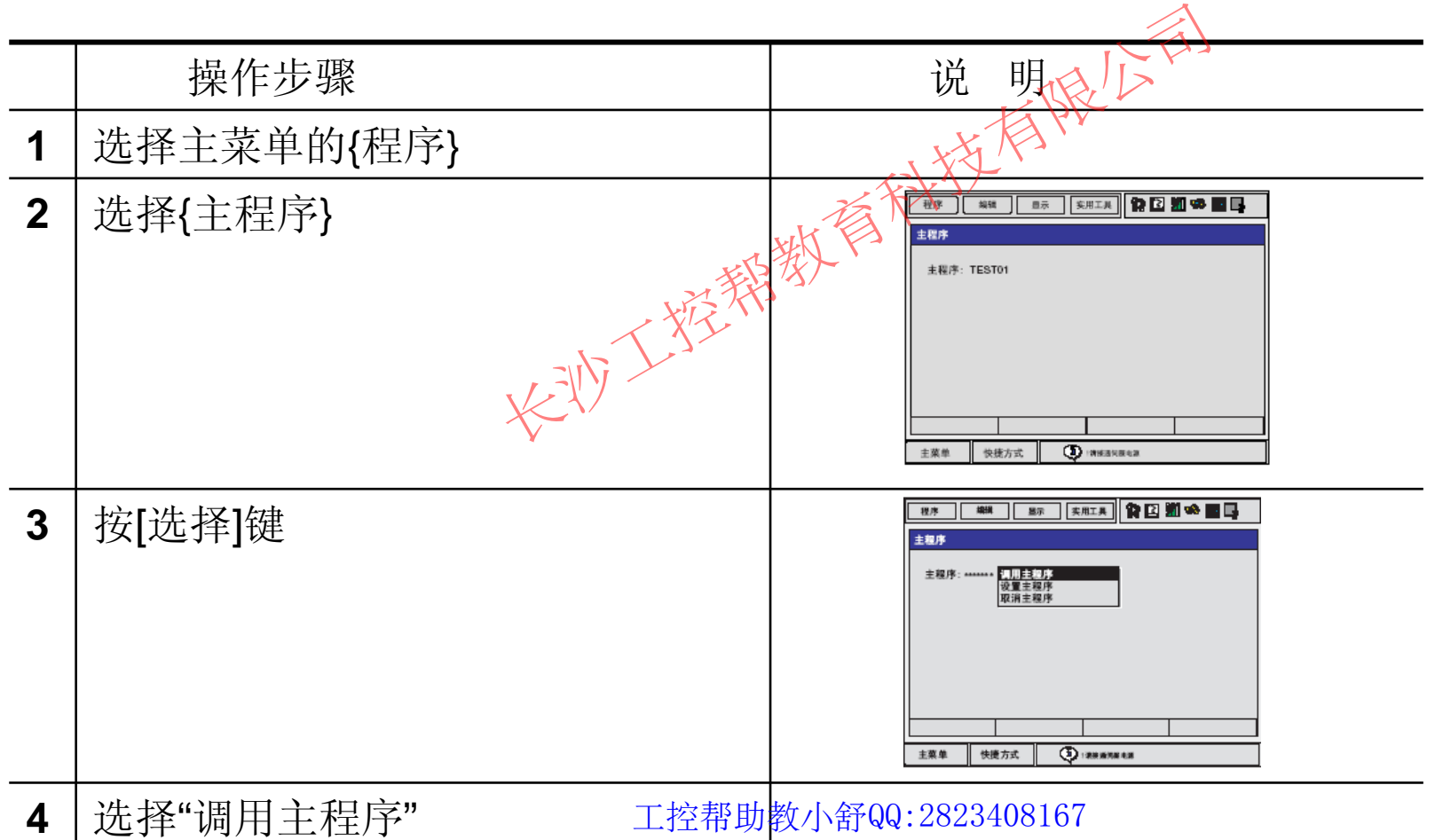

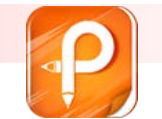

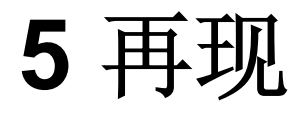

# ■ 5.2 再现 ■ 5.2.1 再现画面  $\begin{picture}(180,100) \put(0,0){\line(1,0){100}} \put(10,0){\line(1,0){100}} \put(10,0){\line(1,0){100}} \put(10,0){\line(1,0){100}} \put(10,0){\line(1,0){100}} \put(10,0){\line(1,0){100}} \put(10,0){\line(1,0){100}} \put(10,0){\line(1,0){100}} \put(10,0){\line(1,0){100}} \put(10,0){\line(1,0){100}} \put(10,0){\line(1,0){100$

- $\mathcal{L}^{\mathcal{L}}$ 设定再现时间的显示**/** 隐藏
- $\mathbb{R}^2$ 在再现画面选择菜单的{显示} —— 选择{循环周期}

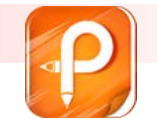

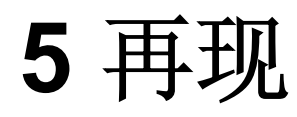

- **5.2.2** 再现
- P. 示教编程器的[START ] 按钮
- п 周边设备(外部输入启动)

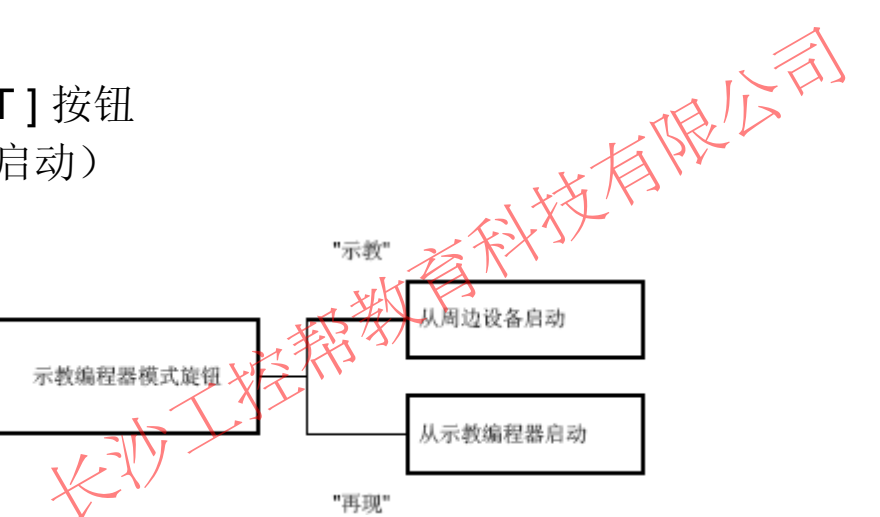

- П 选择启动装置
- F 把示教编程器上的模式旋钮对准 "PLAY"
- **I** 启动操作
- $\overline{\phantom{a}}$ 按示教编程器上的 [START]按钮

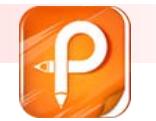

### **5** 再现

#### $\mathcal{L}_{\mathcal{A}}$ 动作循环

- F. 连续: 连续、反复执行程序时选此项。
- $\mathbf{r}$ ■ 单循环: 到程序的END 命令为止,只执行大欲时选此项。但在被调 用程序中, END 命令结束后继续执行愿来的程序。
- 单步: 逐个执行命令时选此项。

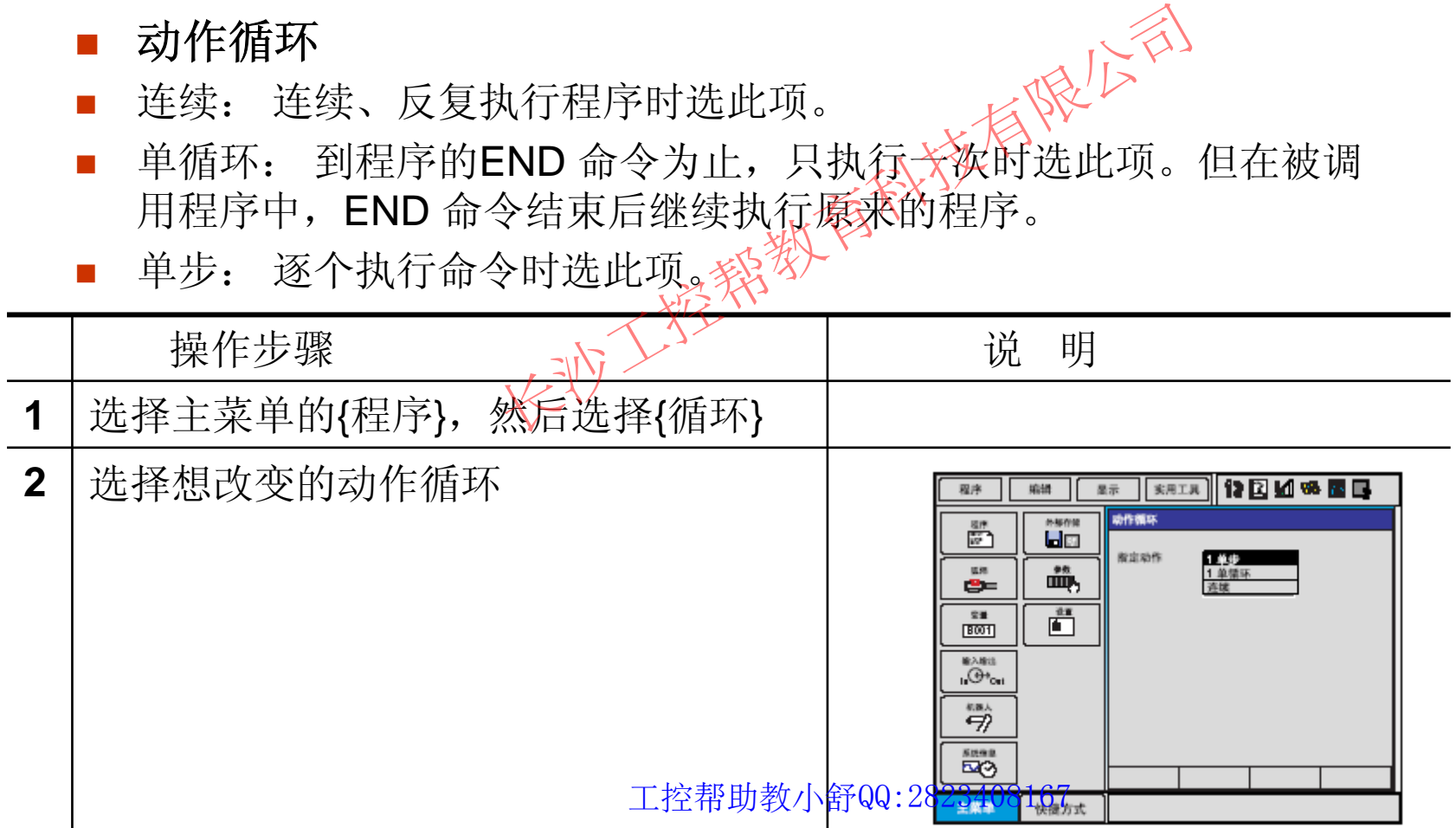

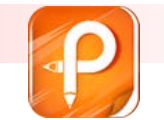

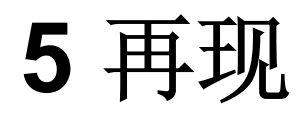

 $\mathcal{L}_{\mathcal{A}}$ 

 $\mathcal{L}_{\mathcal{A}}$ 

 $\mathcal{L}_{\mathcal{A}}$ 

 $\overline{\phantom{a}}$ 

 $\mathcal{L}_{\mathcal{A}}$ 

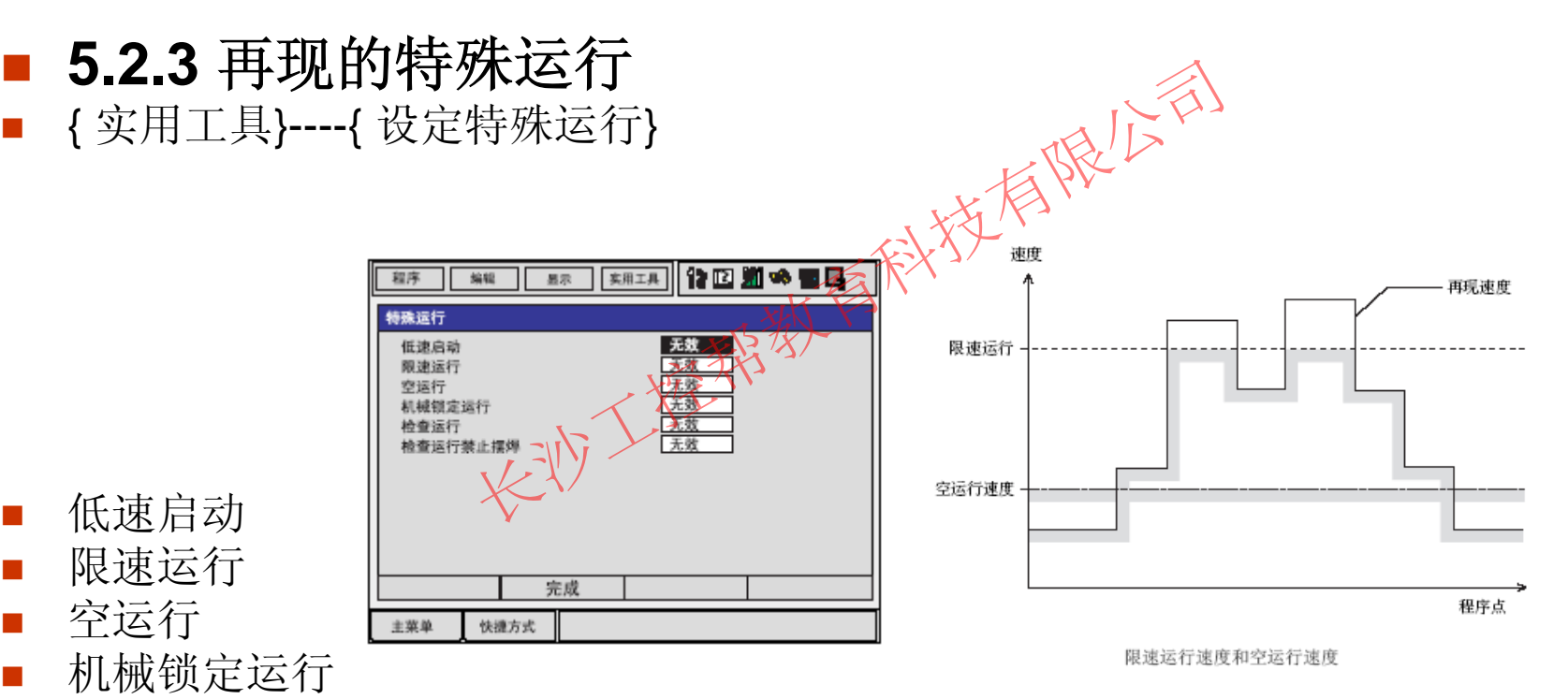

**The Story** 检查运行

工控帮助教小舒QQ:2823408167

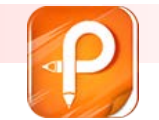

# **5** 再现

# ■ 5.3 停止与再启动 启动、大学精彩有限公司

- $\mathcal{L}_{\mathcal{A}}$ ■ 暂停操作
- $\mathcal{L}_{\mathcal{A}}$ ■ 急停操作
- **T** 报警引起的停止
- $\mathcal{C}^{\mathcal{A}}$ ■ 其他停止
- $\blacksquare$ 由于各项作业引起的停止

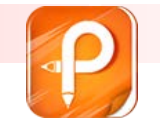

该文档是极速PDF编辑器生成,如果想去掉该提示,请访问并下载:http://ww [w.jisupdfeditor.com/](http://www.jisupdfeditor.com?watermark)

### **5** 再现

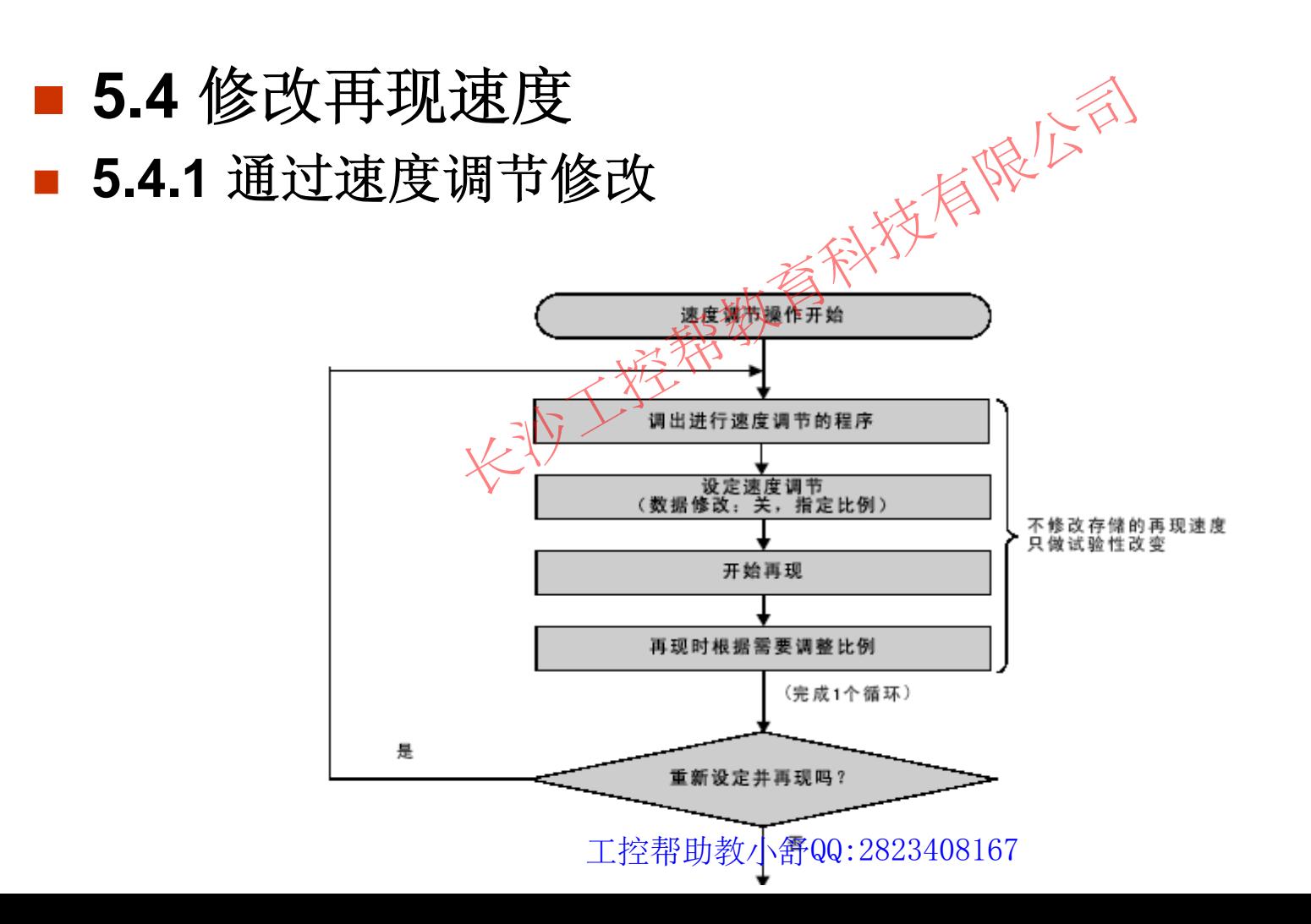

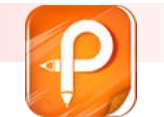

**5** 再现

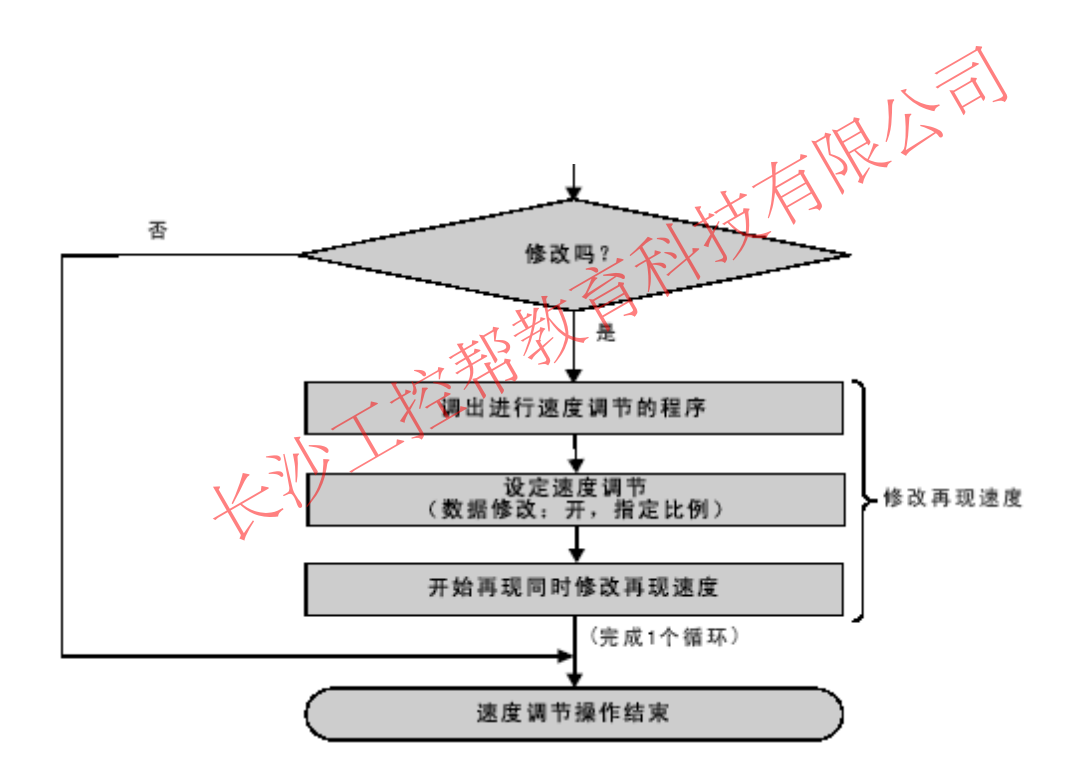

工控帮助教小舒QQ:2823408167

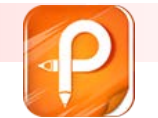

**5** 再现

设定速度调节

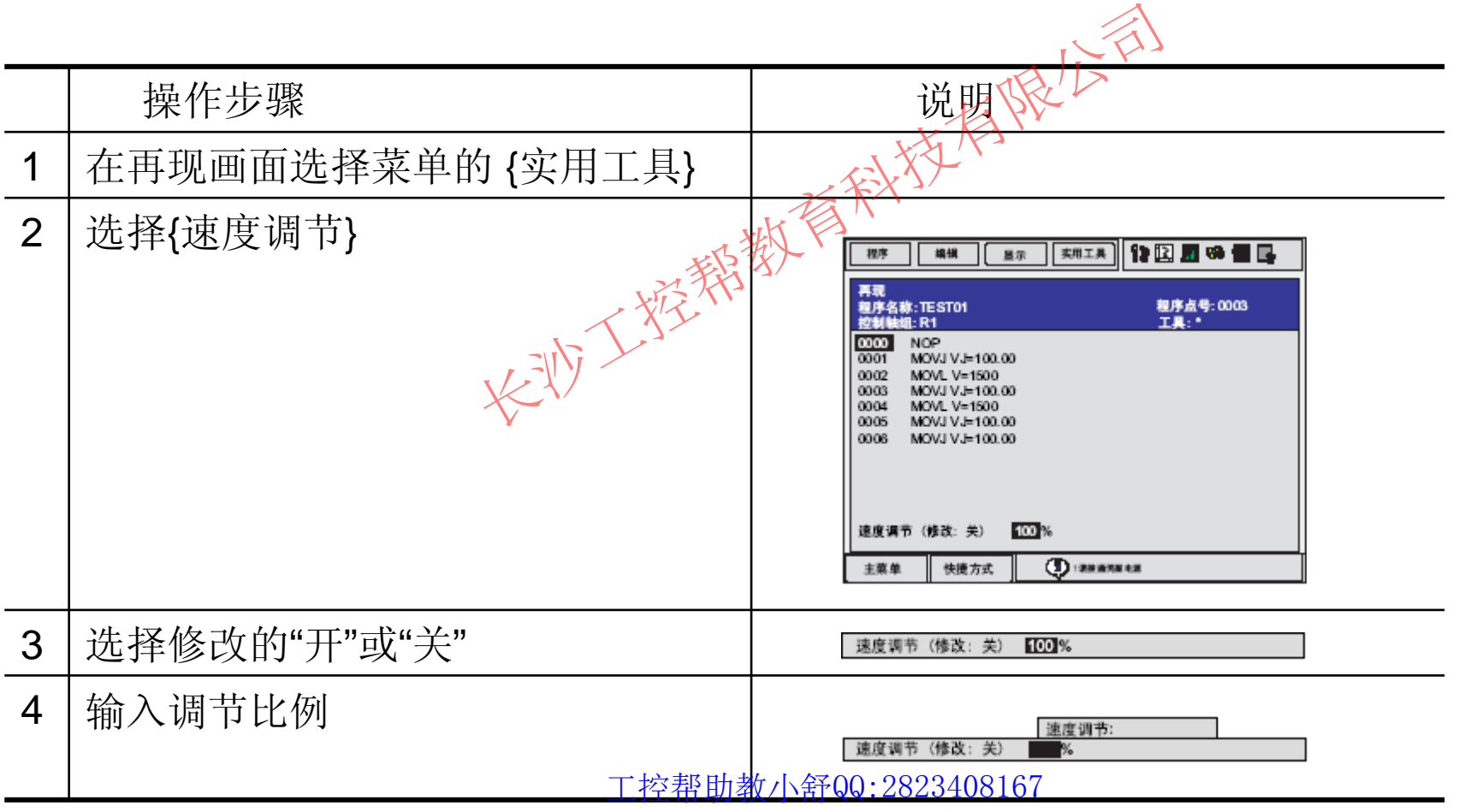

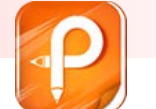

**5** 再现

修改再现速度

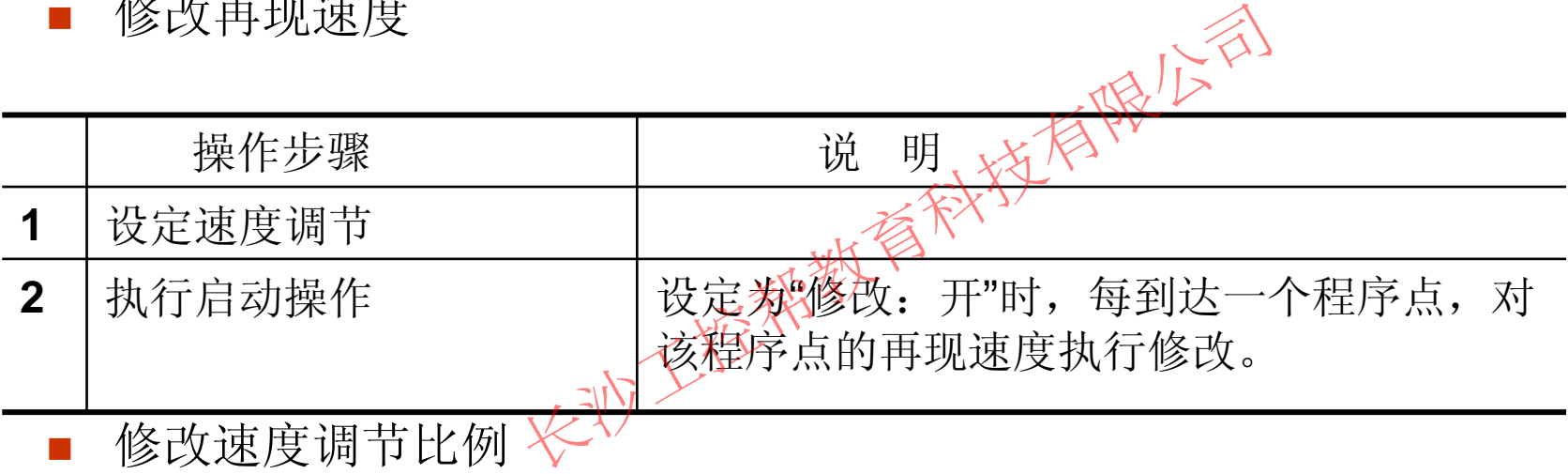

- $\mathcal{L}_{\mathcal{A}}$ 修改速度调节比例
- **I** 解除速度调节的设定

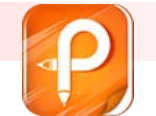

# **6** 程序管理

■ 6.1 复制程序

■ 6.1.1 在程序内容画面中操作

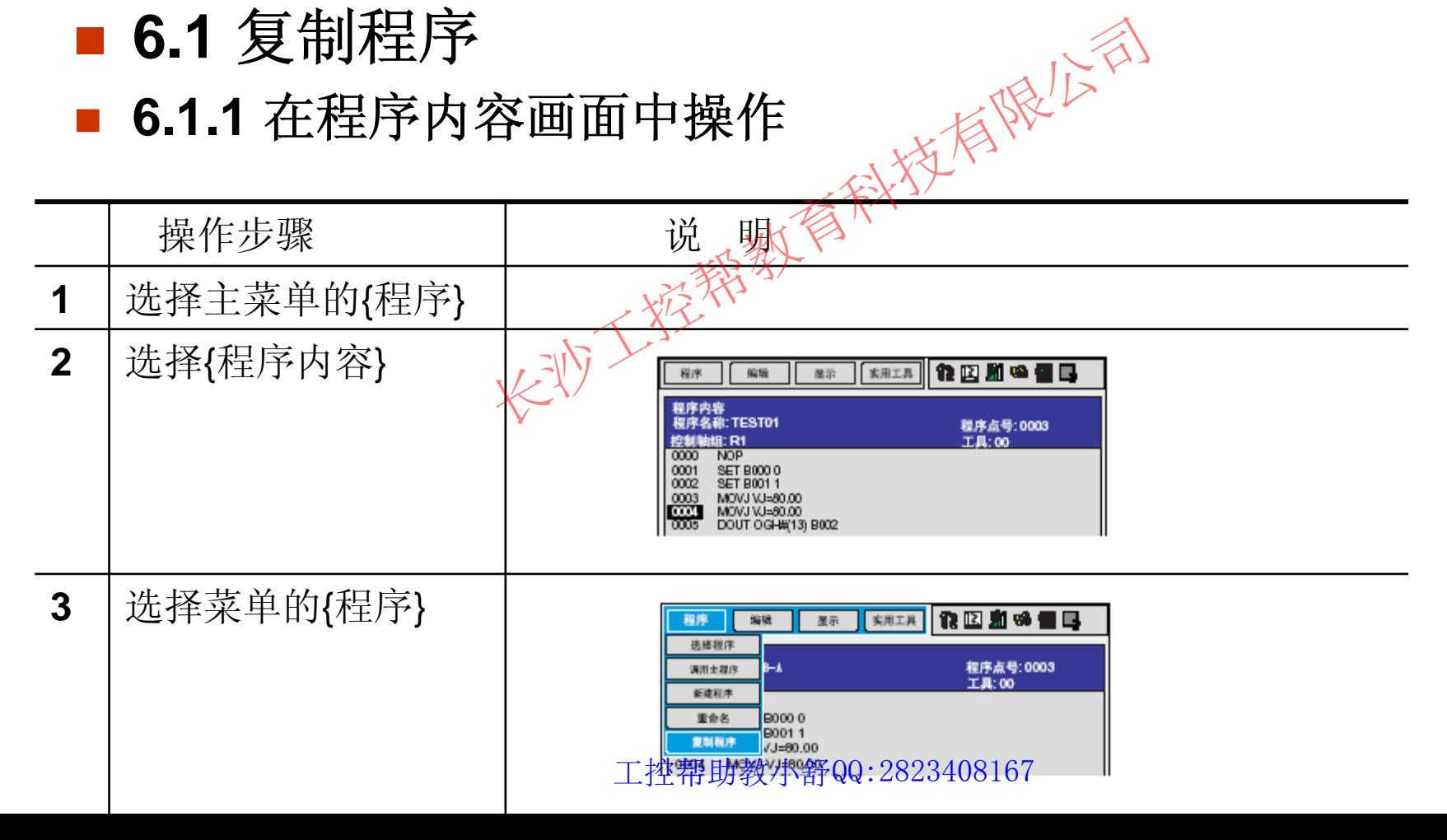

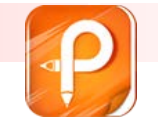

# **6** 程序管理

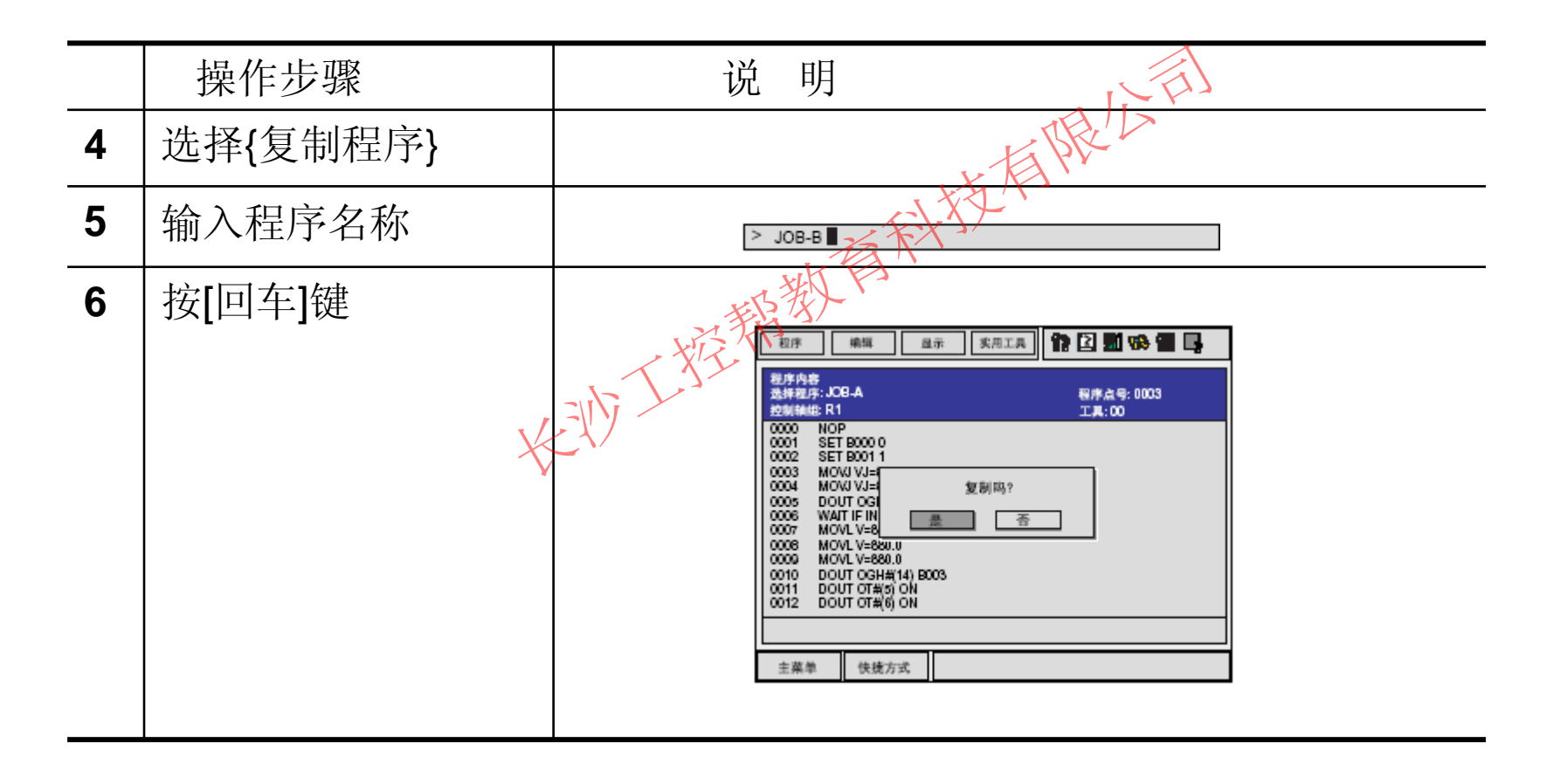

工控帮助教小舒QQ:2823408167
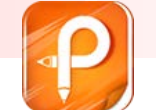

#### $\mathcal{L}_{\text{max}}$ **6.1.2** 在程序一览画面中操作

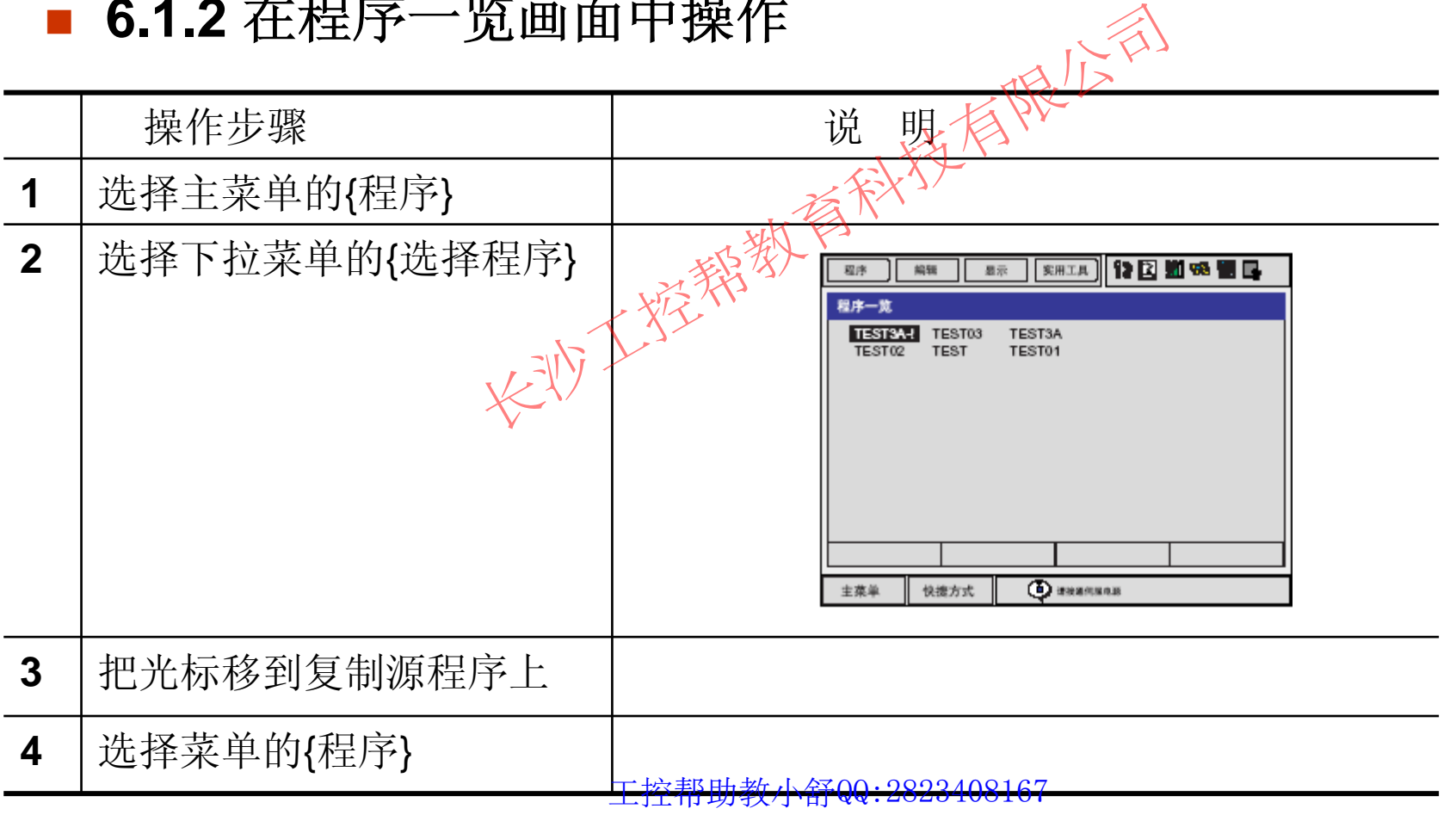

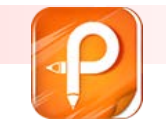

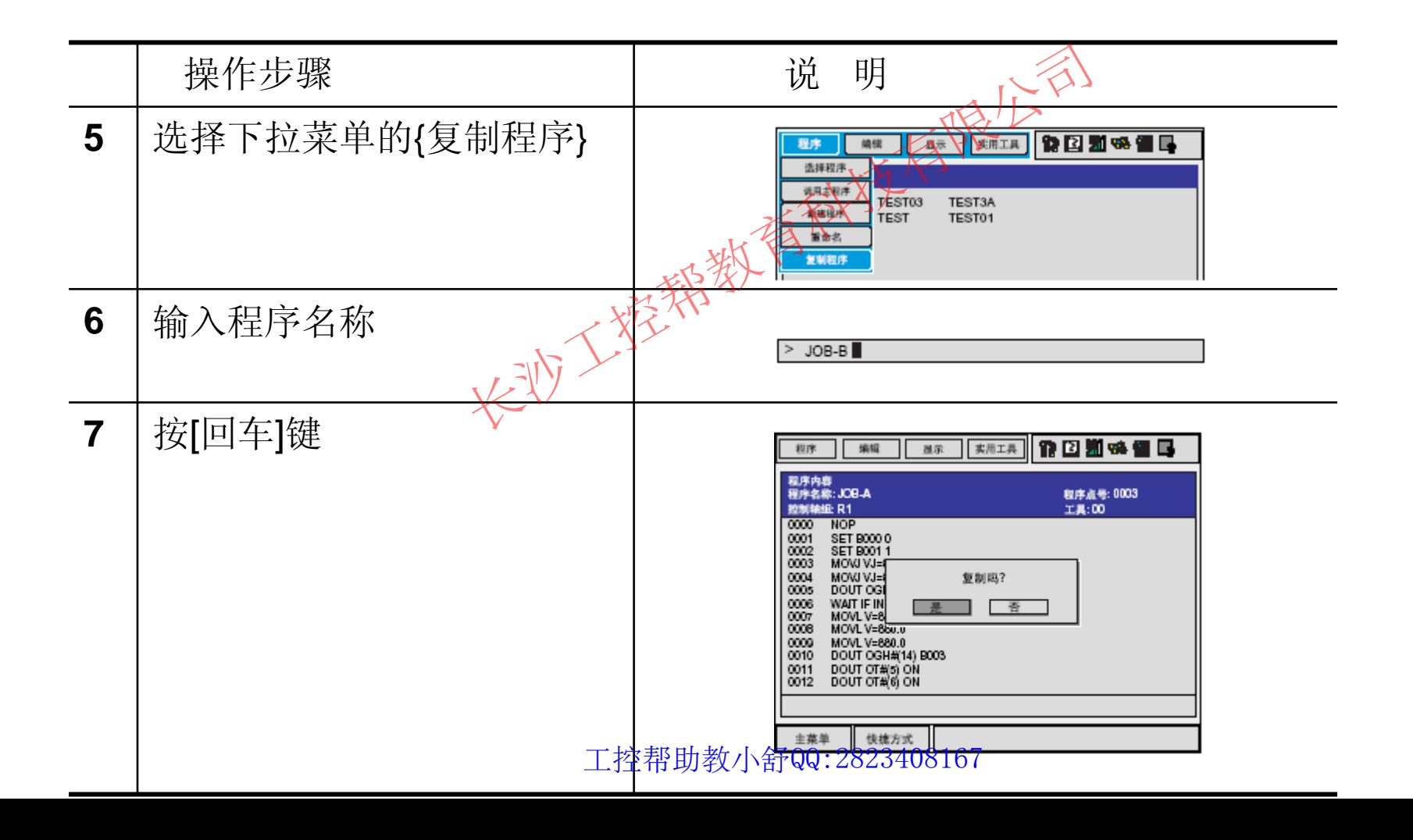

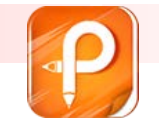

#### $\mathbb{R}^n$  **6.2** 删除程序 **6.2.1** 在程序内容画面的操作

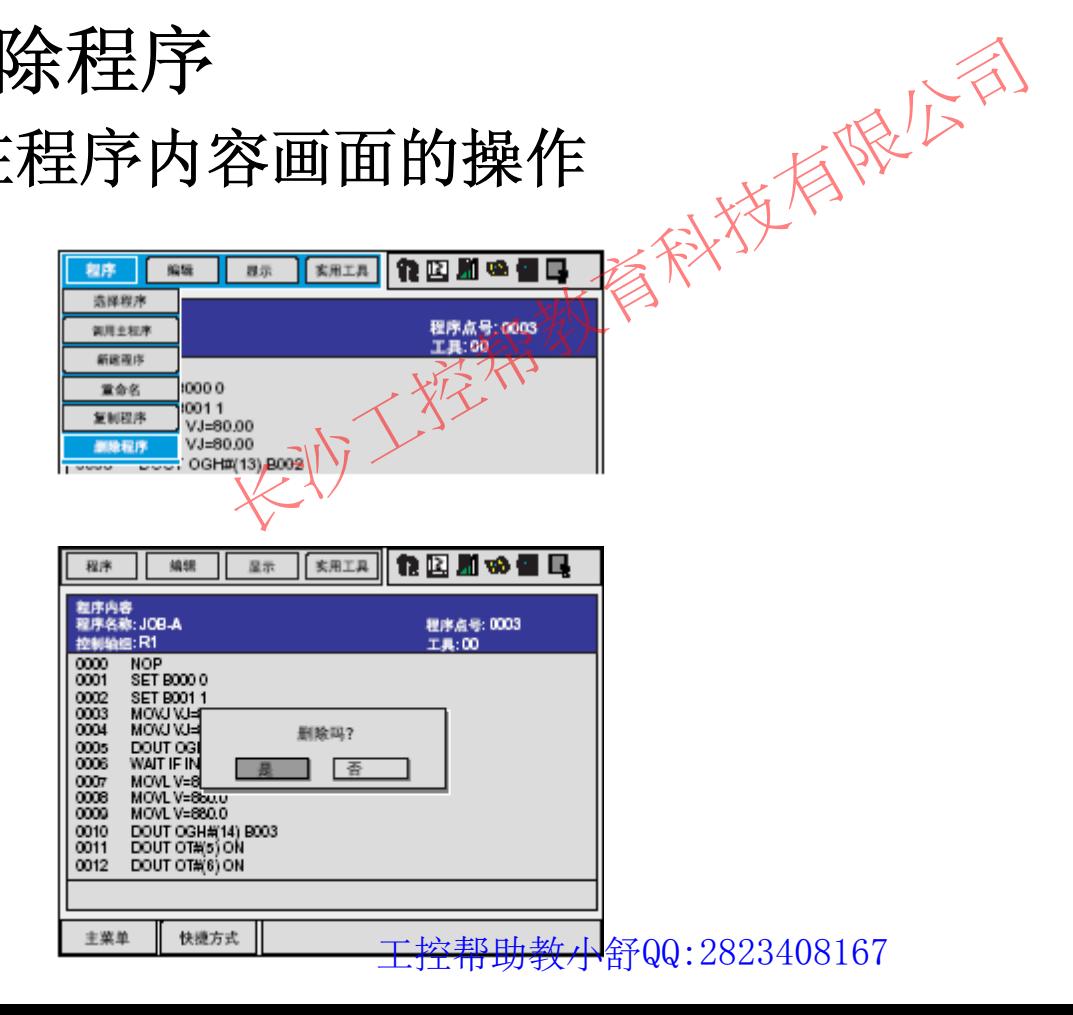

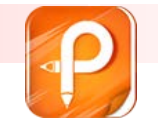

该文档是极速PDF编辑器生成,如果想去掉该提示,请访问 http://ww [w.jisupdfeditor.com/](http://www.jisupdfeditor.com?watermark) 4.下载

#### **6** 程序管理

#### ■ 6.2.2 在程序一览画面中操作

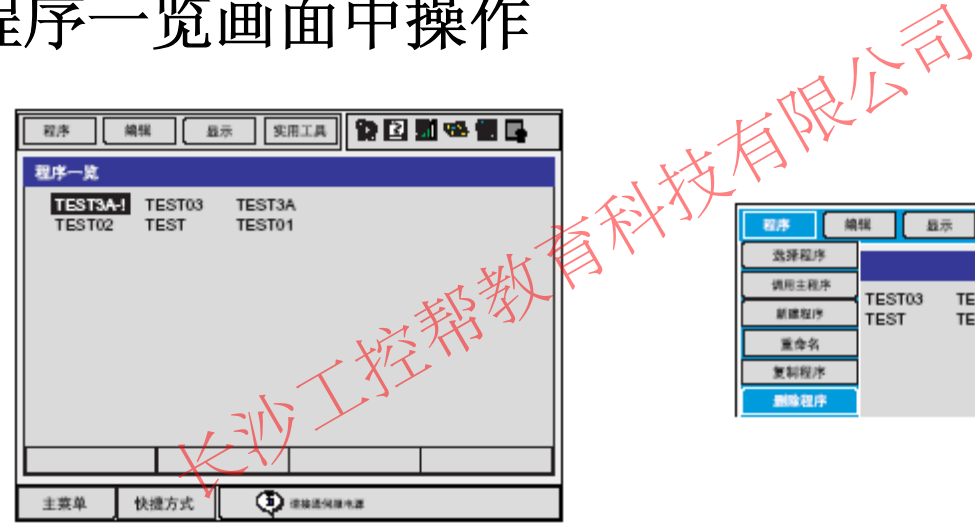

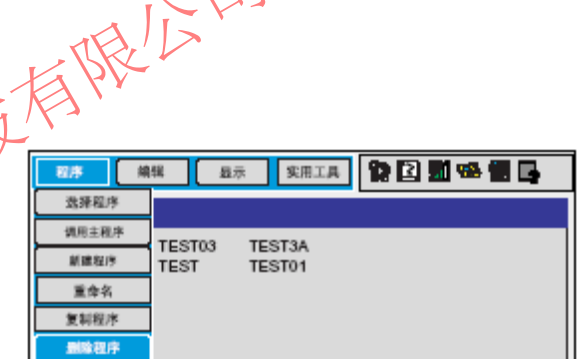

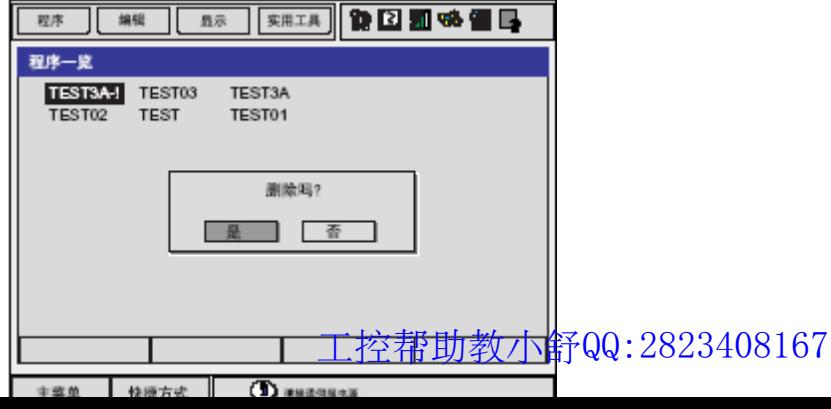

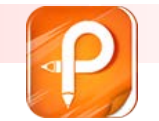

该文档是极速PDF编辑器生成,如果想去掉该提示,请访问并下载:http://ww [w.jisupdfeditor.com/](http://www.jisupdfeditor.com?watermark)

#### **6** 程序管理

■ 6.3 修改程序名 ■ 6.3.1 在程序内容画面中操作

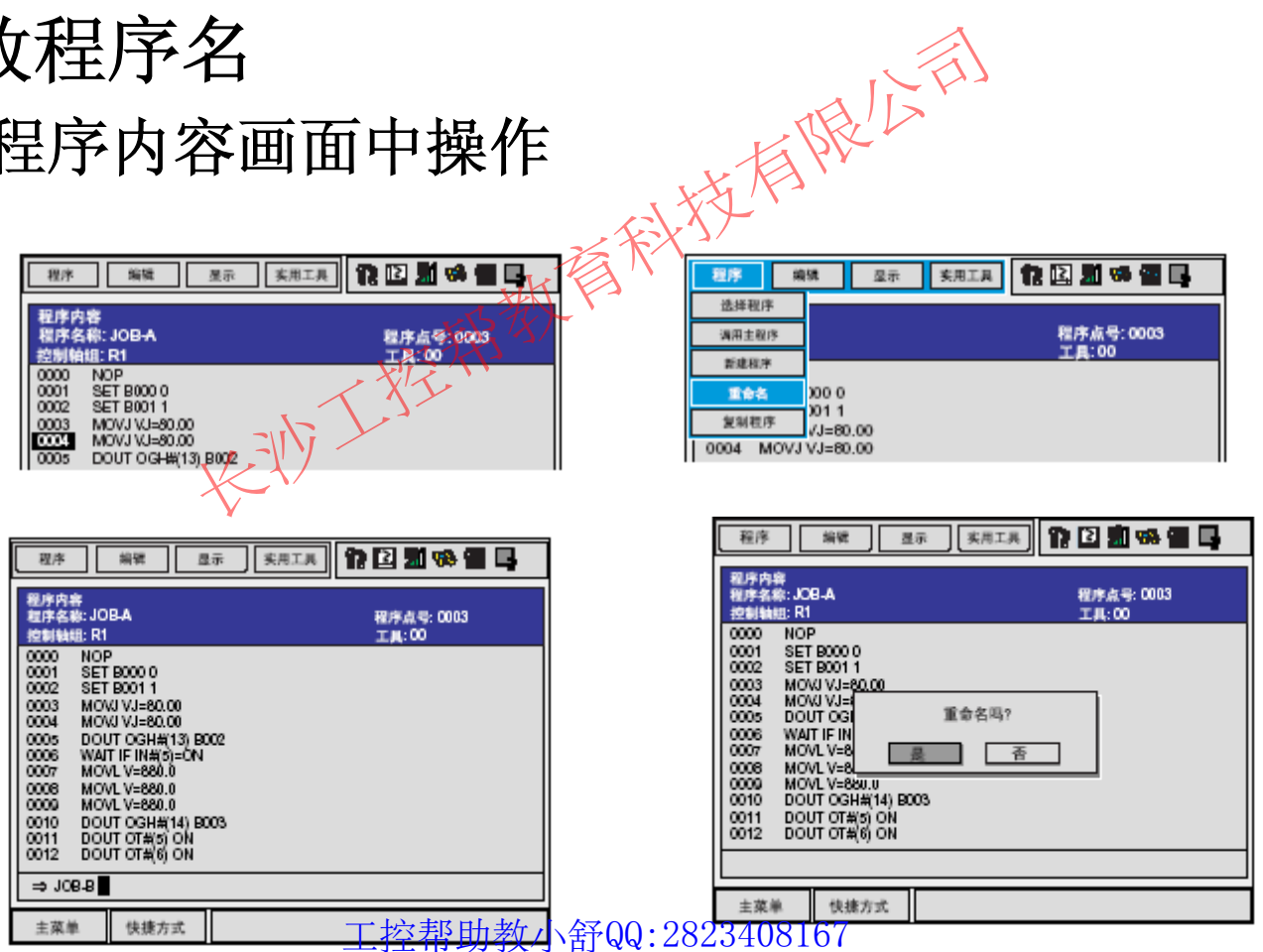

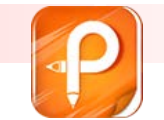

#### $\mathcal{L}_{\mathcal{A}}$ **6.3.2** 在程序一览画面中操作

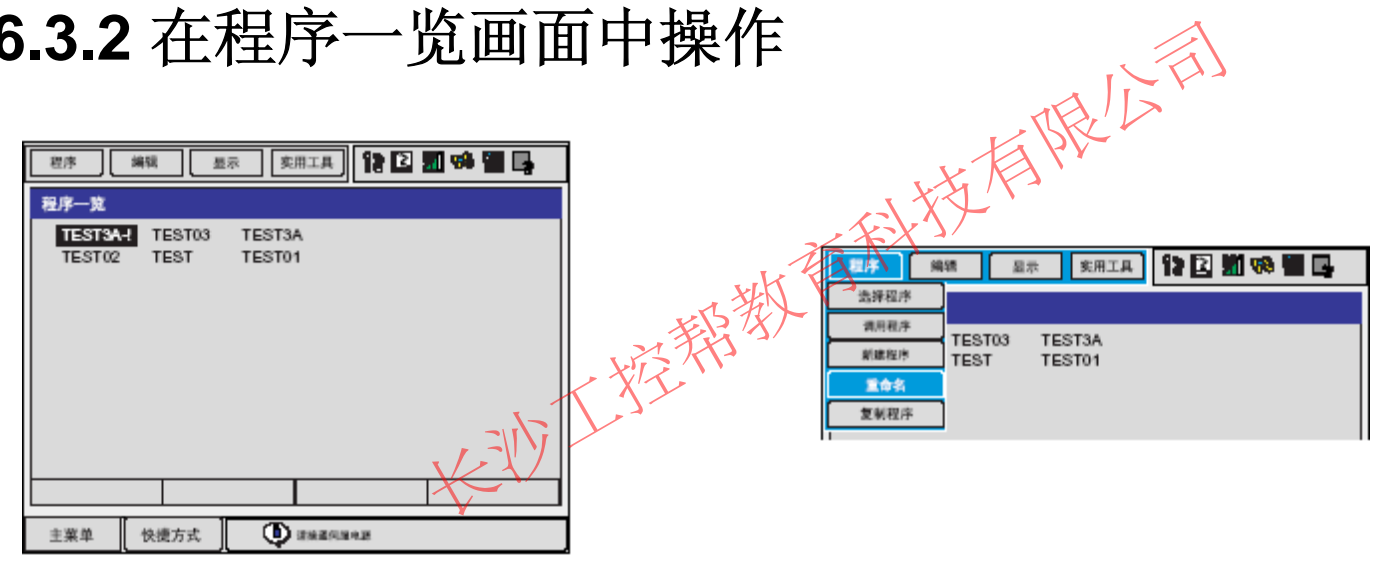

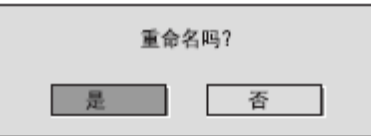

#### 工控帮助教小舒QQ:2823408167

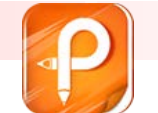

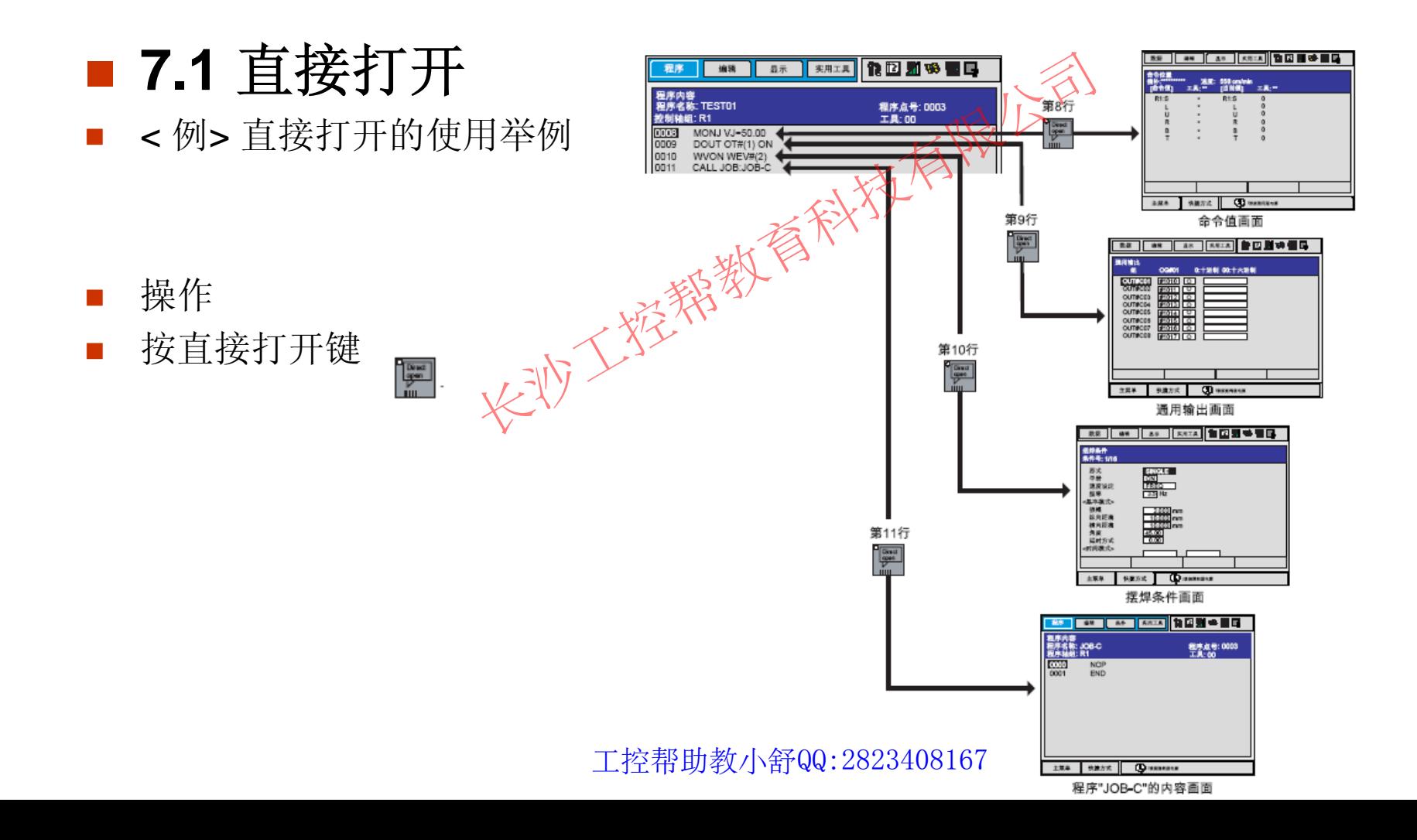

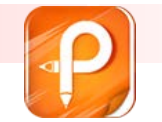

该文档是极速PDF编辑器生成如果想去掉该提示,请访问 http://ww [w.jisupdfeditor.com/](http://www.jisupdfeditor.com?watermark)

# **7** 便利功能

- 7.2 平行移动功能
- 7.2.1 平行移动功能
- $\mathcal{L}_{\mathcal{A}}$ 平行移动指的是对象物体从指定位置进行移动时,对象物体各点均保持等距 离移动。 进行整新时,对象物体

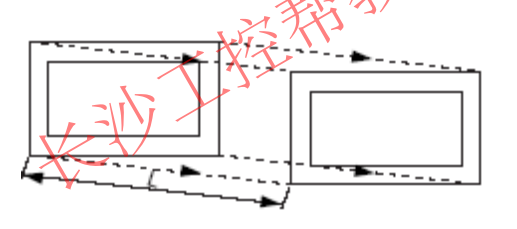

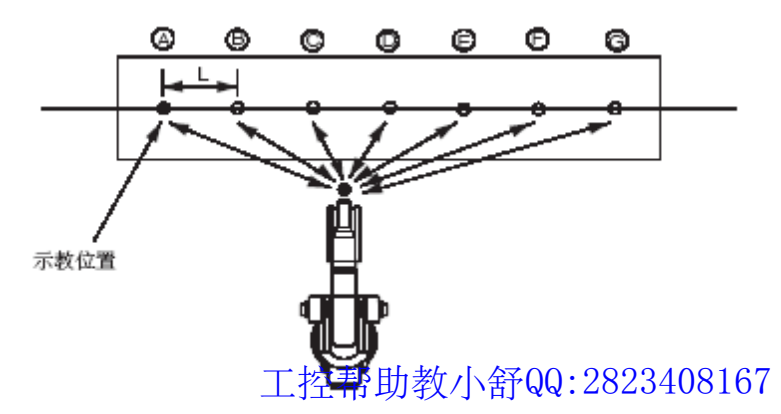

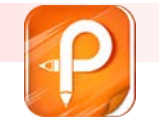

该文档是极速PDF编辑器生成,如果想去掉该提示,请访问并下载:http://ww [w.jisupdfeditor.com/](http://www.jisupdfeditor.com?watermark)

### **7** 便利功能

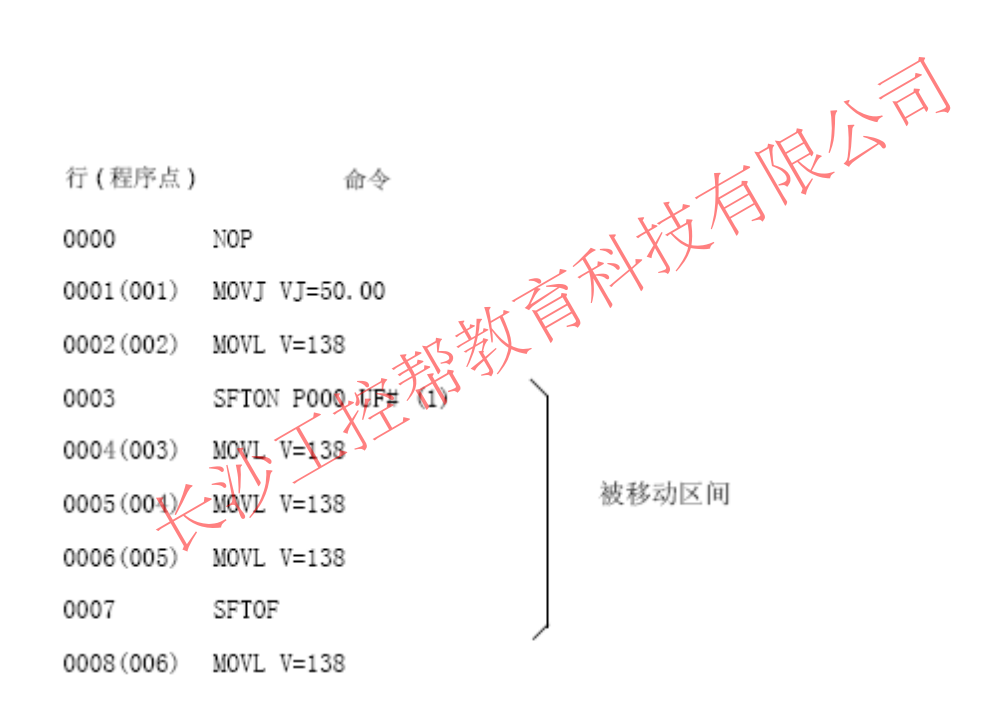

5 2 3 6 1  $\circ$  -0 -0 工控帮助教小舒QQ:2823408167

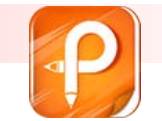

■ 7.2.2 建立移动量

 $\mathcal{L}^{\text{max}}$ 登录位置型变量

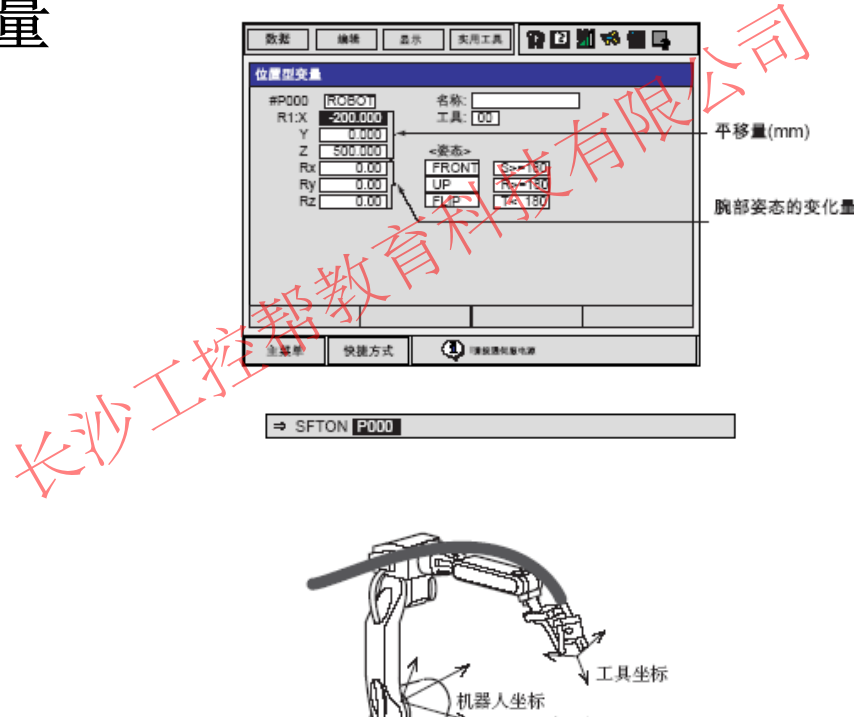

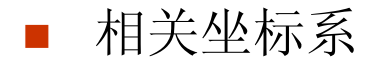

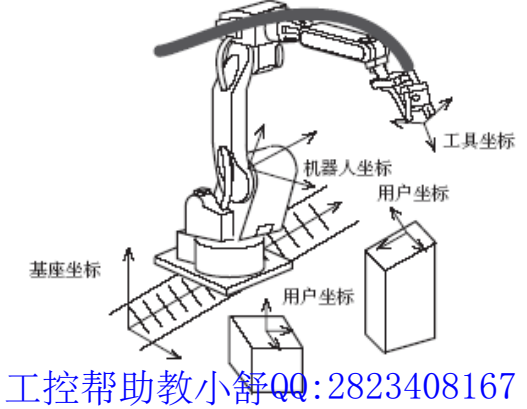

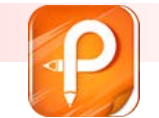

■ 建立移动量

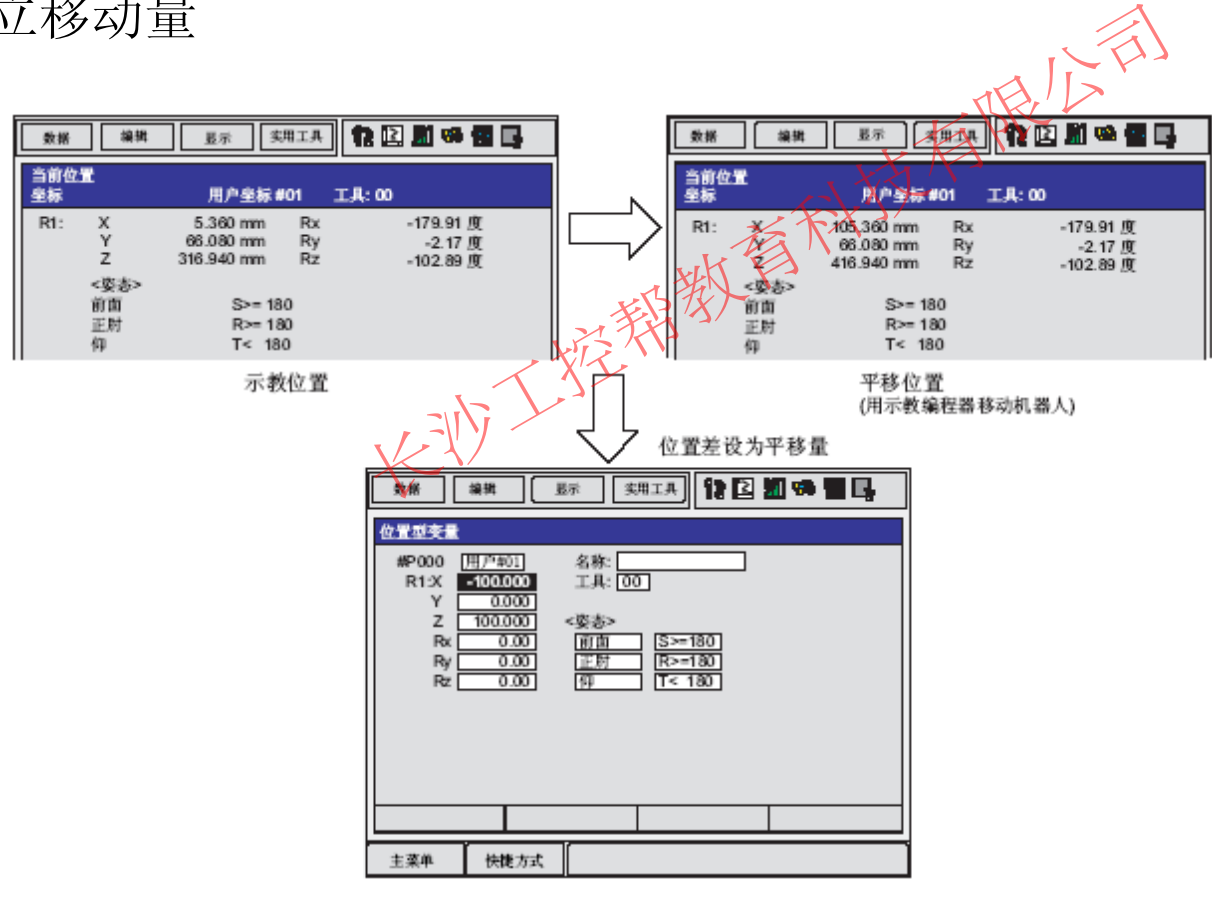

工控帮助教小舒QQ:2823408167

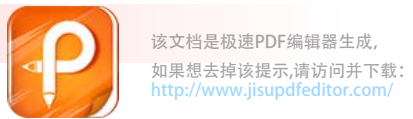

 $\overline{\phantom{a}}$ 进行码垛等相同间距的移动时,求出示教位置与最终移动位置的差,除以间距数(分割数)算出一个间距的移动量。 距数(分割数)算出一个间距的移动量。

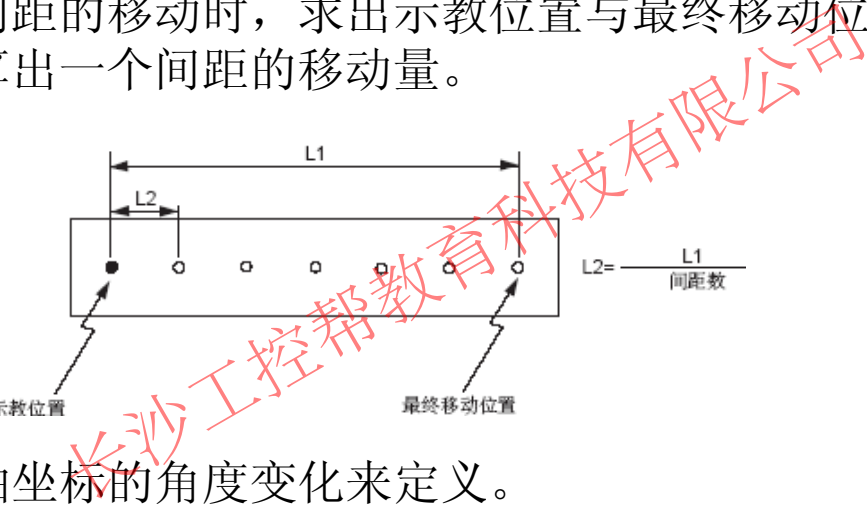

- T. 腕部姿态用腕部轴坐标的角度变化来定义。
- $\overline{\phantom{a}}$ 因此, 如果只用 X, Y, Z 来指定 (RX, RY, RZ=0) 移动量, 则以与示教点同一 姿态进行移动。

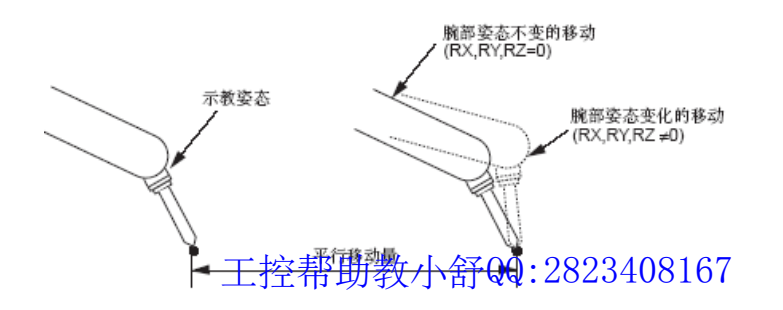

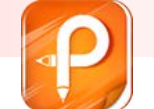

#### $\mathbb{R}^3$  **7.2.3** 输入平行移动命令 **SFTON**

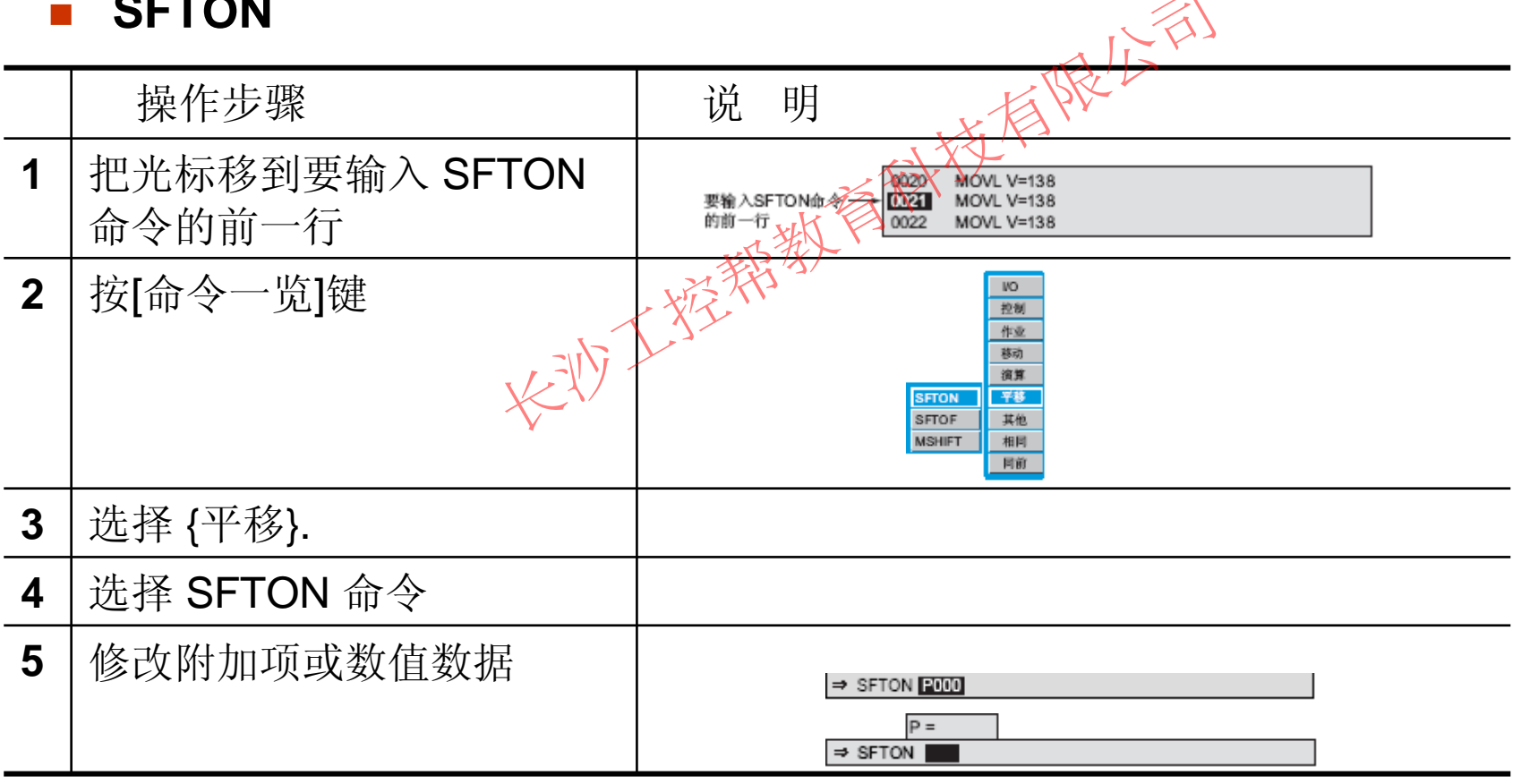

工控帮助教小舒QQ:2823408167

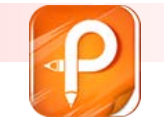

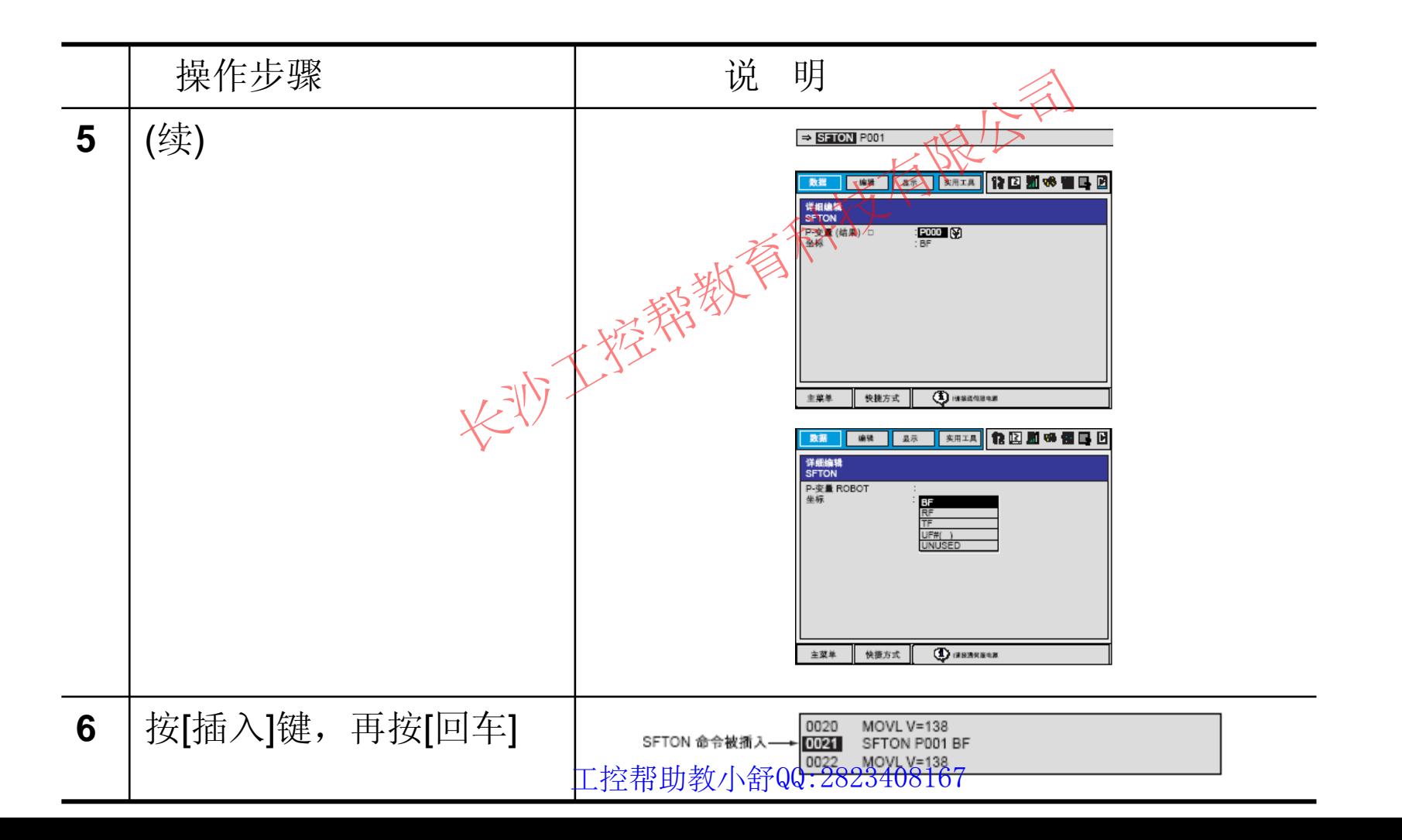

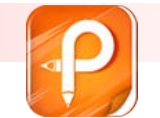

#### $\mathcal{L}_{\mathcal{A}}$ **SFTOF**

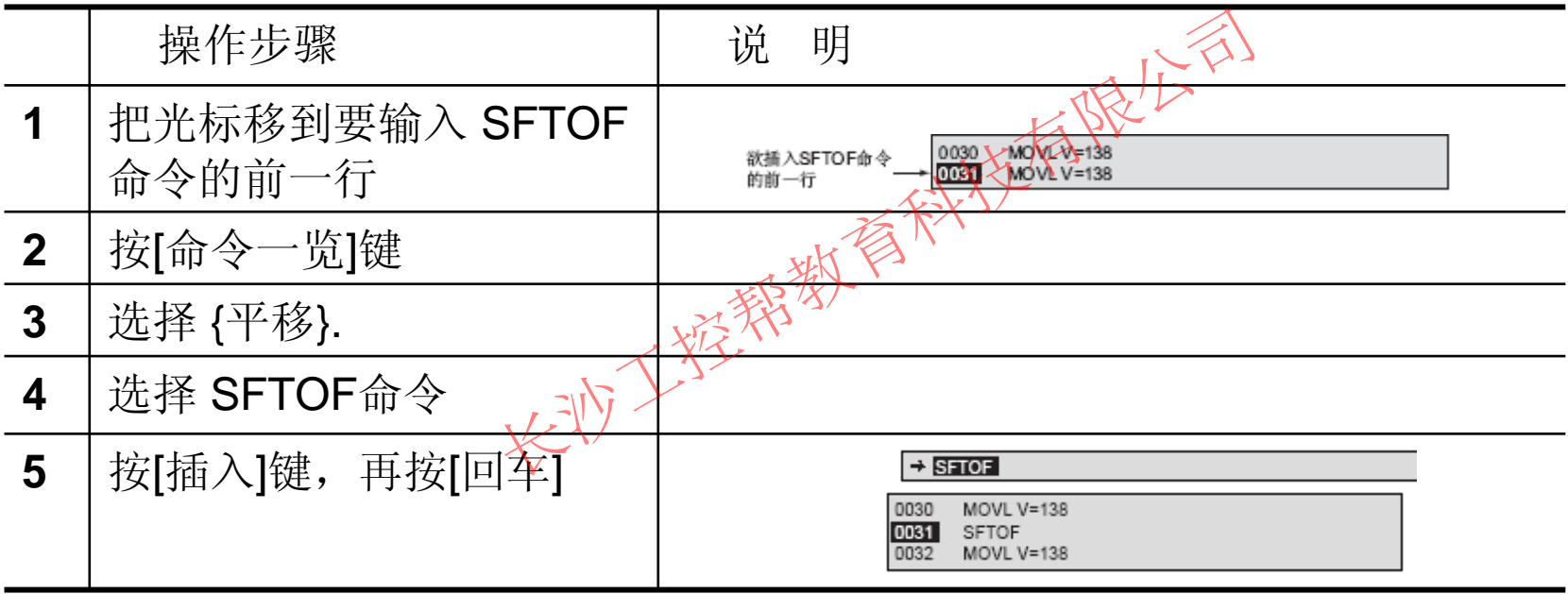

■ 7.2.5 使用举例

 $\mathcal{L}_{\mathcal{A}}$ 平行移动加法/ 减法的使用举例

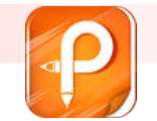

#### $\mathcal{L}_{\mathcal{A}}$ 工件码垛作业

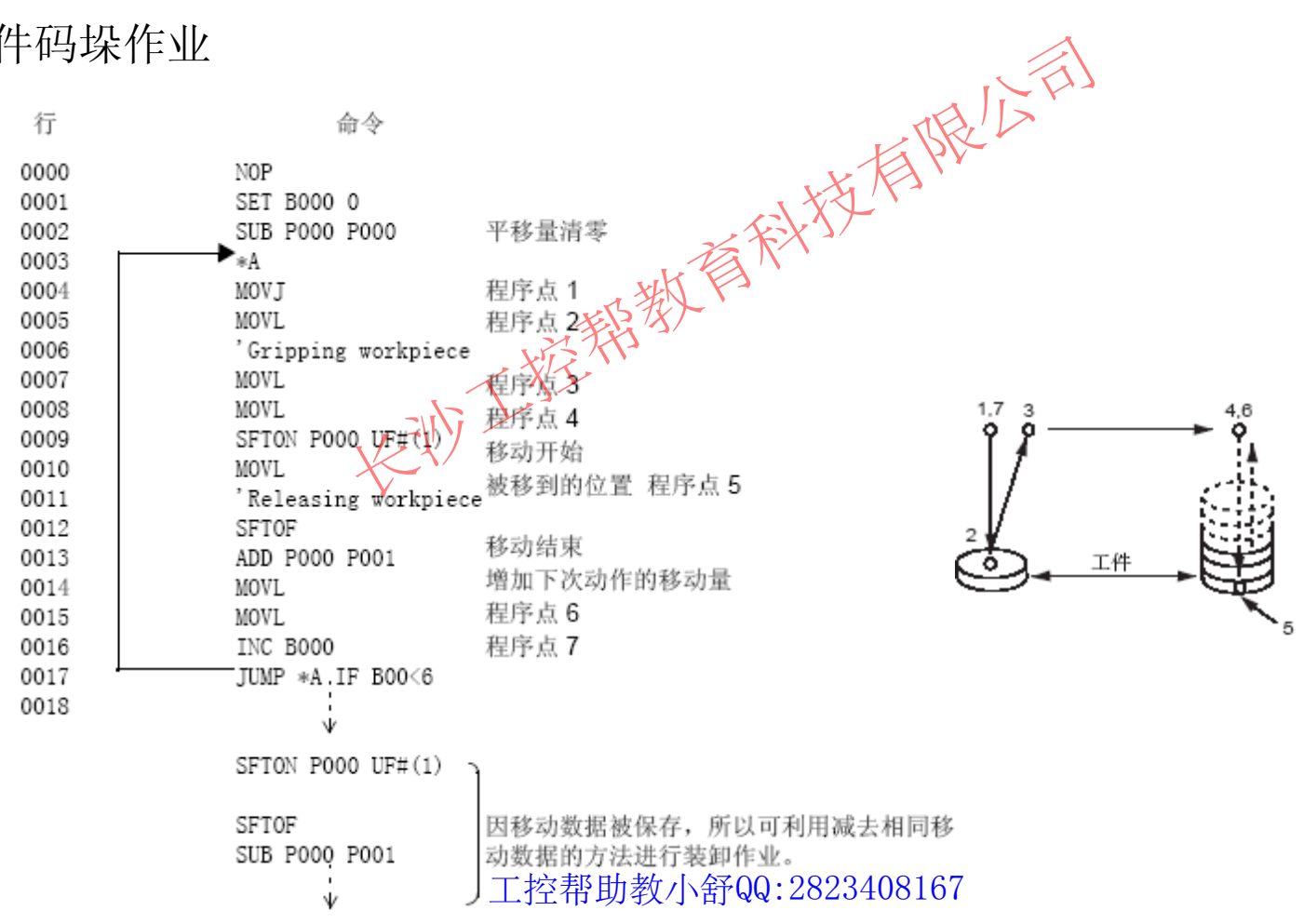

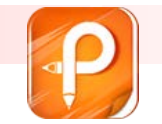

- 8.1 外部存储设备
- 8.1.1 CF 卡
- F. ■ 预先在示教编程器的CF 卡槽中,插进CAF (ATA Flash) 。
- П 用于示教编程器的CF 卡推荐以两两种(可以从市场购买,也可以从 本公司购买)。 设备<br>的CF卡槽中,插进CP卡(ATA Fla<br>CF卡推荐以鹅<sup>病种(可以从市场购<br>Com沸造的"CFI-\*\*\*MBA"</sup>
- П • HAGIWARA sys-com 制造的"CFI-\*\*\*MBA"
- F. • SAN DISK 制造的"SDCFBI-\*\*-\*\*\*\*"

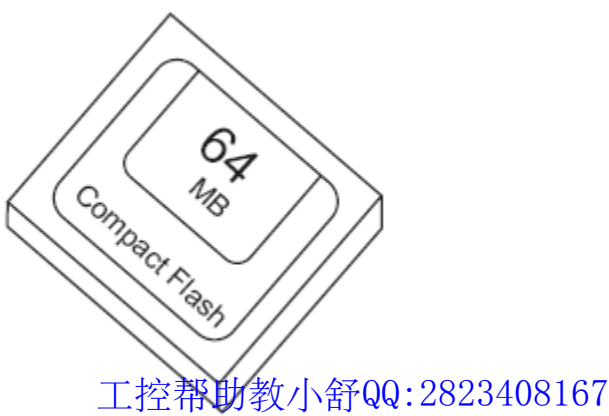

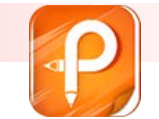

该文档是极速PDF编辑器生成,如果想去掉该提示,请访问并下载:http://ww [w.jisupdfeditor.com/](http://www.jisupdfeditor.com?watermark)

### **8** 外部设备的控制

 $\mathcal{L}_{\mathcal{A}}$ 

插入CF 卡

长沙工控帮教育科技有限公司 H  $\overline{\mathbb{C}}$ E  $\overline{\mathbb{G}}$ E MOTOMAN 工控帮助教小舒QQ:2823408167

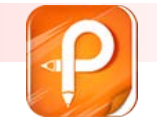

该文档是极速PDF编辑器生成,如果想去掉该提示,请访问并下载:http://ww [w.jisupdfeditor.com/](http://www.jisupdfeditor.com?watermark)

#### **8** 外部设备的控制

 $\| \cdot \|$ **8.1.2** 文件管理

 $\overline{\mathcal{A}}$ 可保存的数据和保存后的文件名

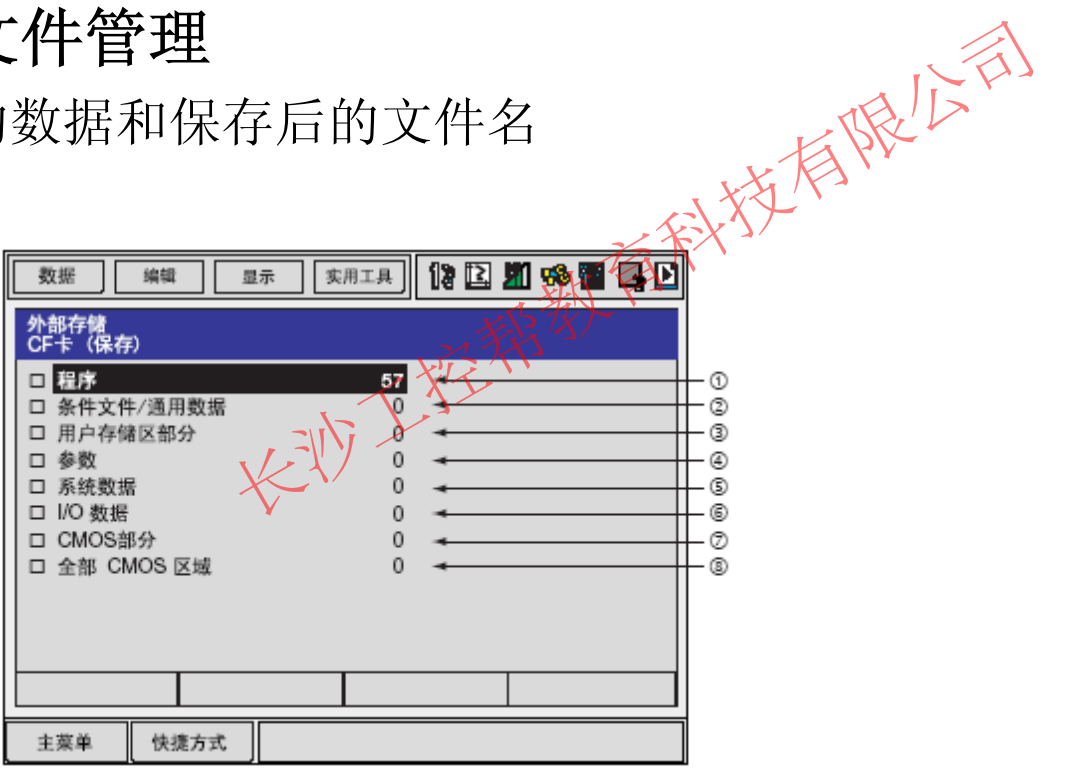

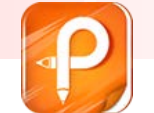

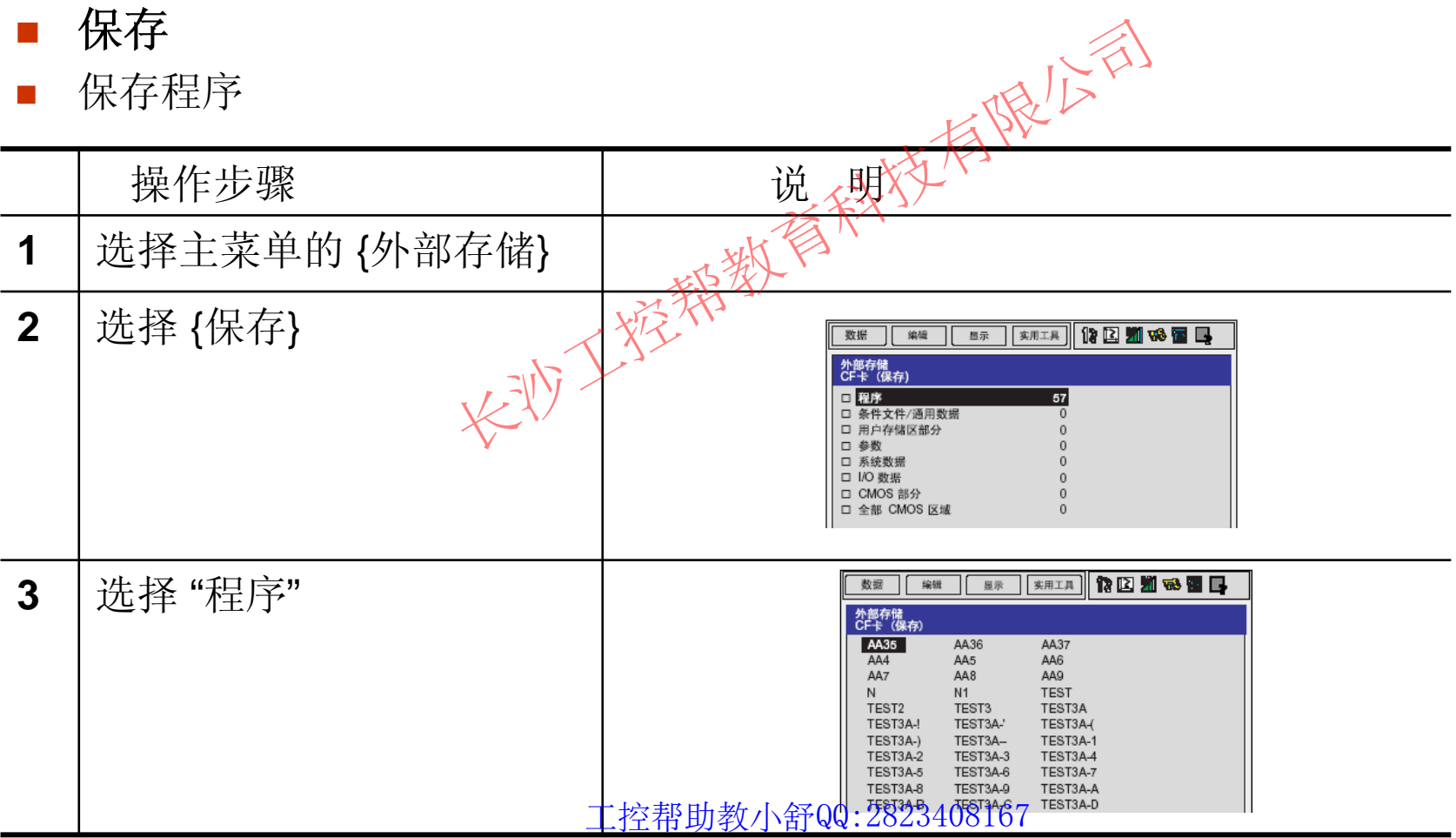

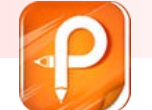

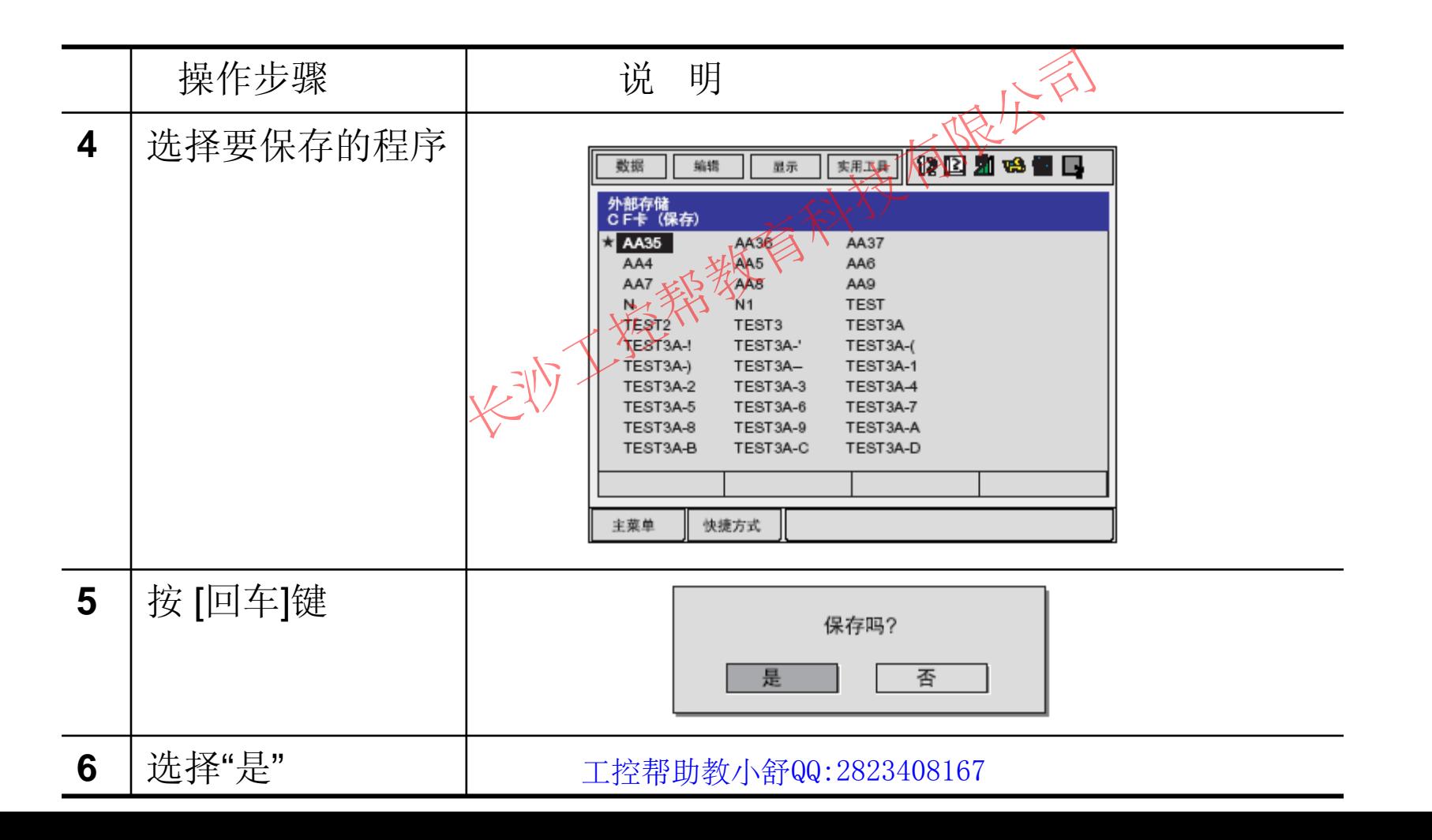

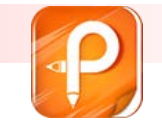

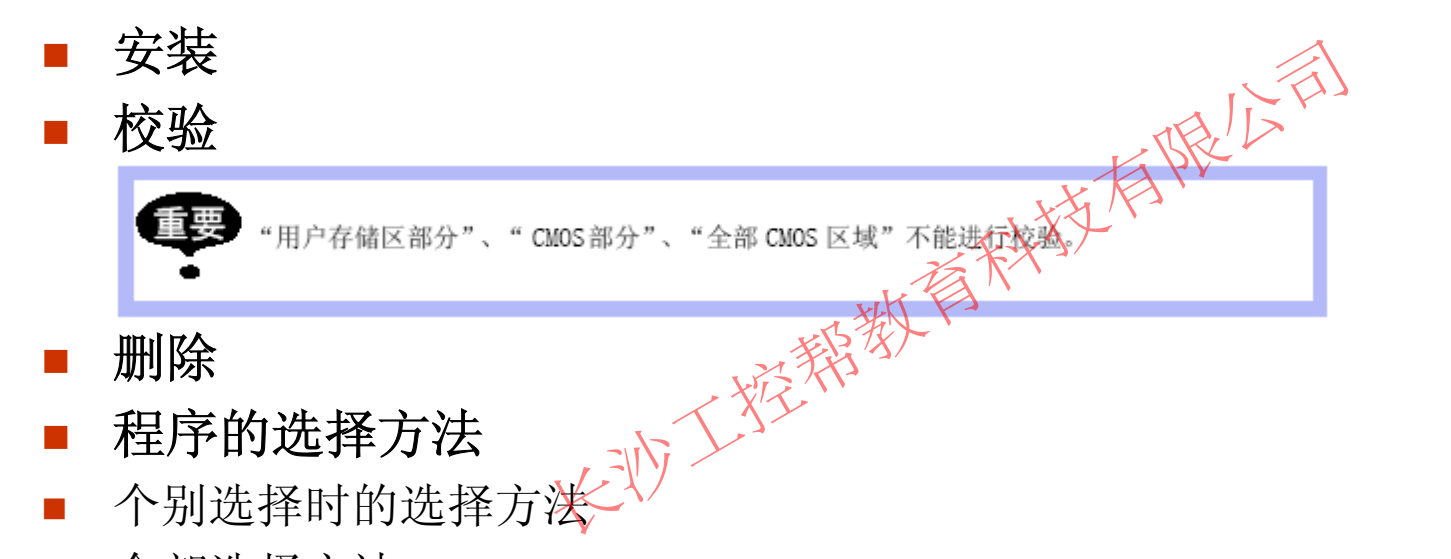

 $\sim$ 全部选择方法

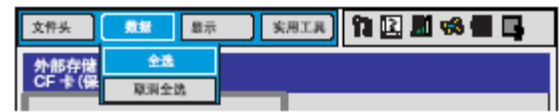

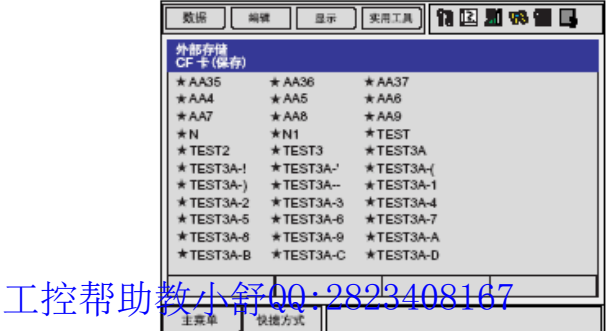

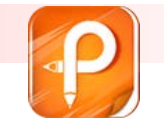

该文档是极速PDF编辑器生成,如果想去掉该提示,请访 http://ww [w.jisupdfeditor.com/](http://www.jisupdfeditor.com?watermark)

#### **11** 弧焊

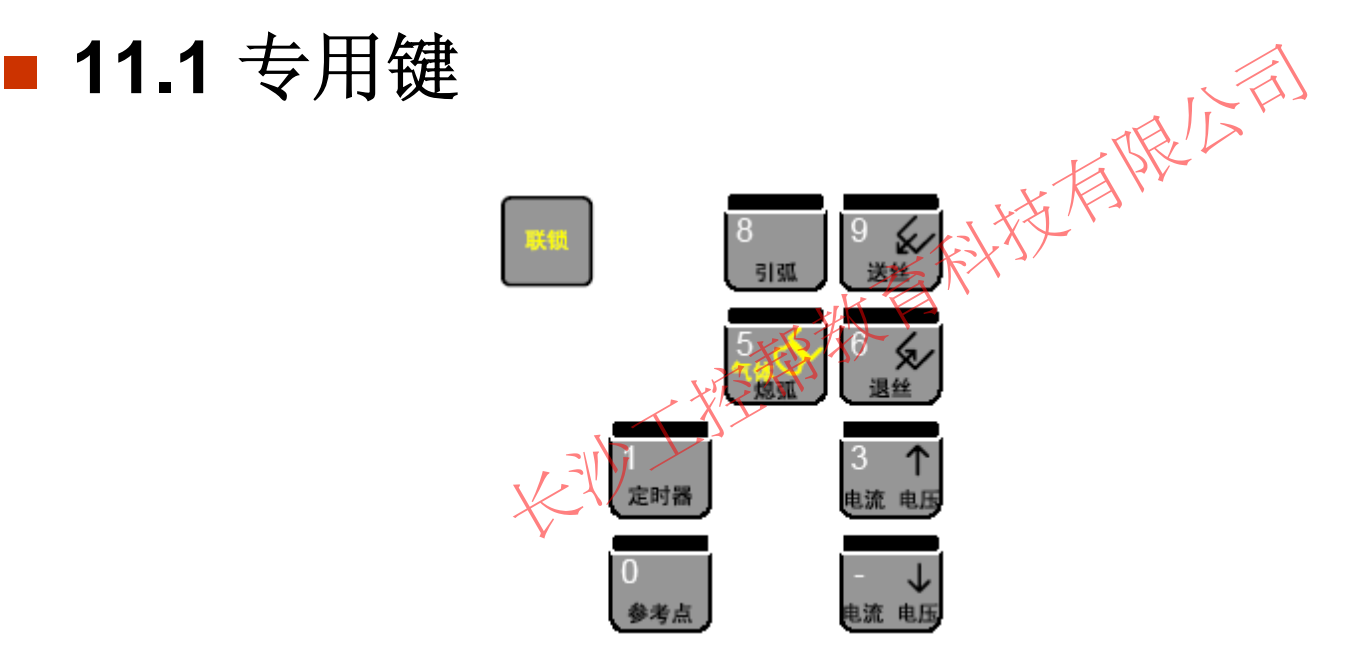

■ 11.3 功能概要 ■ 11.3.1 焊丝点动功能

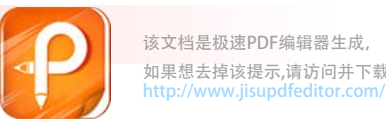

**11** 弧焊

 $\mathcal{L}_{\mathcal{A}}$ 焊丝点动(控制送丝轮的正转、反转,调整示教时焊丝伸出长度)

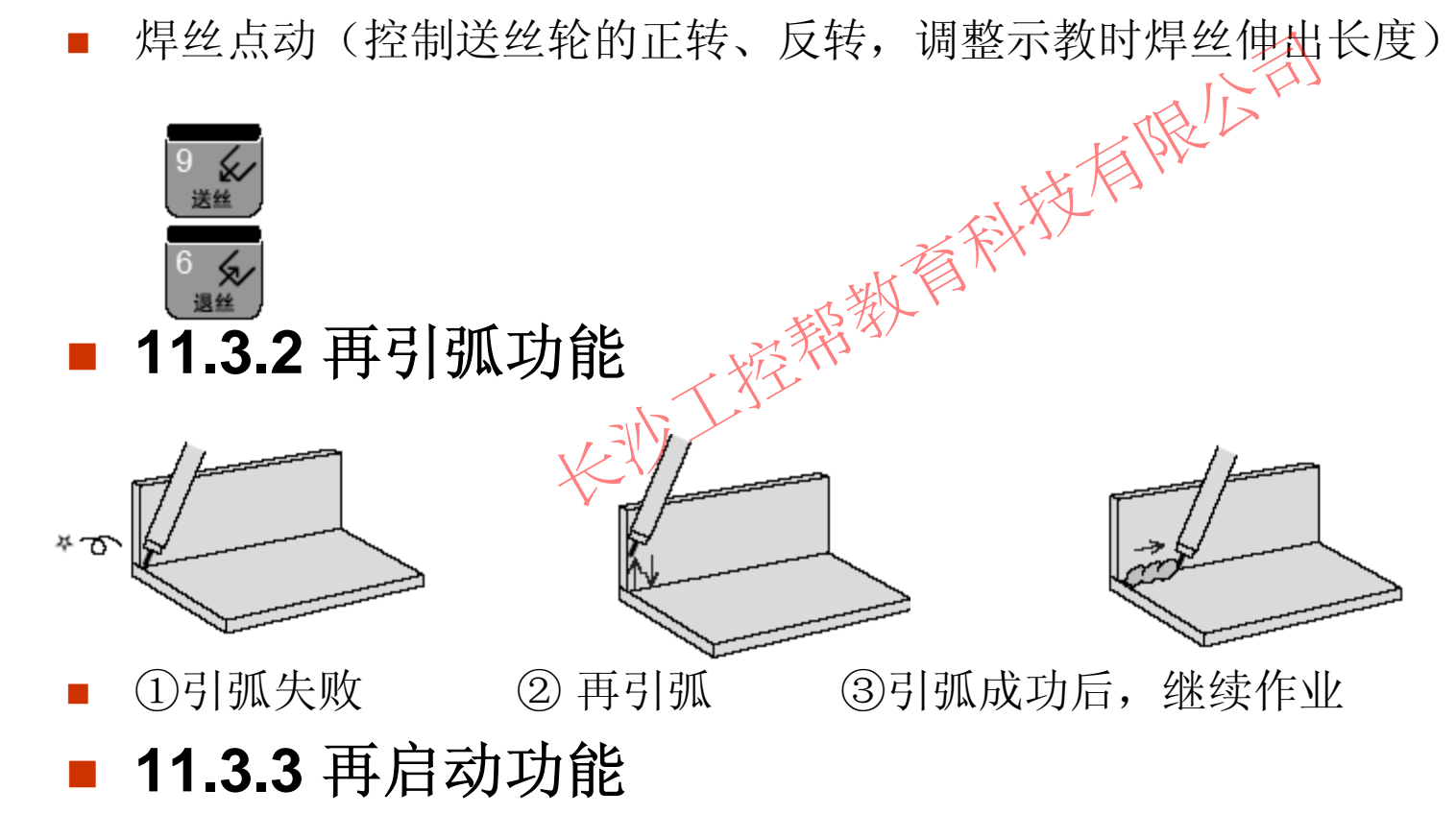

工控帮助教小舒QQ:2823408167

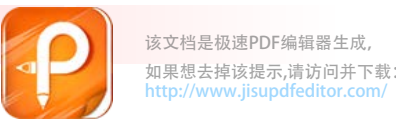

- $\mathcal{L}_{\mathcal{A}}$ 因为断弧等原因导致机器人停下时,若直接进行再次启动,将会导致漏焊。 再启动功能可防止这种情况的发生。
- 11.3.4 检查粘丝功能 ①焊接结束 (发生粘丝) V ②防粘丝处理 3粘丝检查 机器人停下时,若直接进行再次启动人<br>神情况的发生。<br>2.功能<br>2.不管理解释
- 11.3.5 自动解除粘丝功能

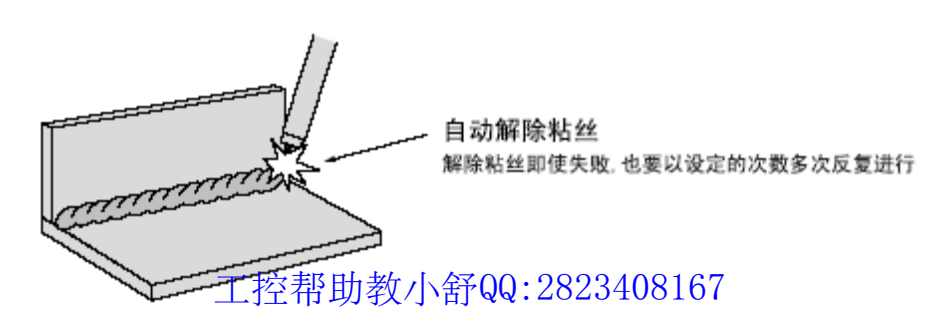

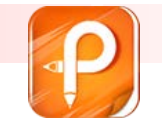

该文档是极速PDF编辑器生成如果想去掉该提示,请访问并下载http://ww [w.jisupdfeditor.com/](http://www.jisupdfeditor.com?watermark)

#### **11** 弧焊

### ■ 11.4 作业命令的登录方法 **11.4.1 ARCON** 新有限公司

输入引弧命令的专用键 (ARCON)

- F. 设定引弧条件
- 把各种条件作为附加项进行设定的方法 ARCON AC=200 AVP<del>≒</del>400 T=0.50 V=60 RETRY
- Г 使用引弧条件文件的方法 ARCON ASF# (1) 由引弧条件文件设定焊接条件 ( 参考 "11.5 焊接条件文件" )
- Г 不带附加项 ARCON
- 执行ARCON 命令前,有必要用焊接条件设定命令 (ARCSET) 预先设定焊接条<br>一件

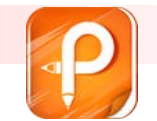

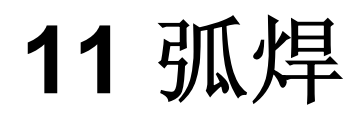

#### **11.4.2 ARCOF**

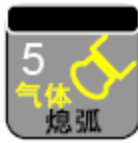

输入熄弧命令的专用键 (ARCOF)

- П 设定熄弧条件(填弧坑处理)
- 把各种条件作为附加项进行设定的方法 ARCOF AC=160 AVP=70 T≜0.50 ANTSTK
- $\mathcal{L}_{\mathcal{A}}$ 使用熄弧条件文件的方法 ARCOF AEF#(1) 由熄弧条件文件设定焊接条件 ( 参考 "11.5 焊接条件文件" )
- 不带附加项 ARCOF
	- 在焊接结束时,要变更焊接条件进行填弧坑处理的场合,执行ARCOF 命令 前, 有必要用焊接条件设定命令 (ARCSET) 预先设定焊接条件 ( 参考 "11.4.3 ARCSET")

香港大学有限公司

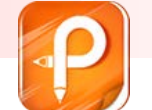

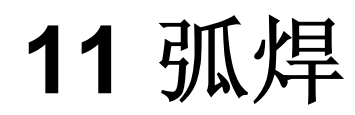

- **11.4.3 ARCSET**
- $\blacksquare$ 容寻ΔRCSET 命令

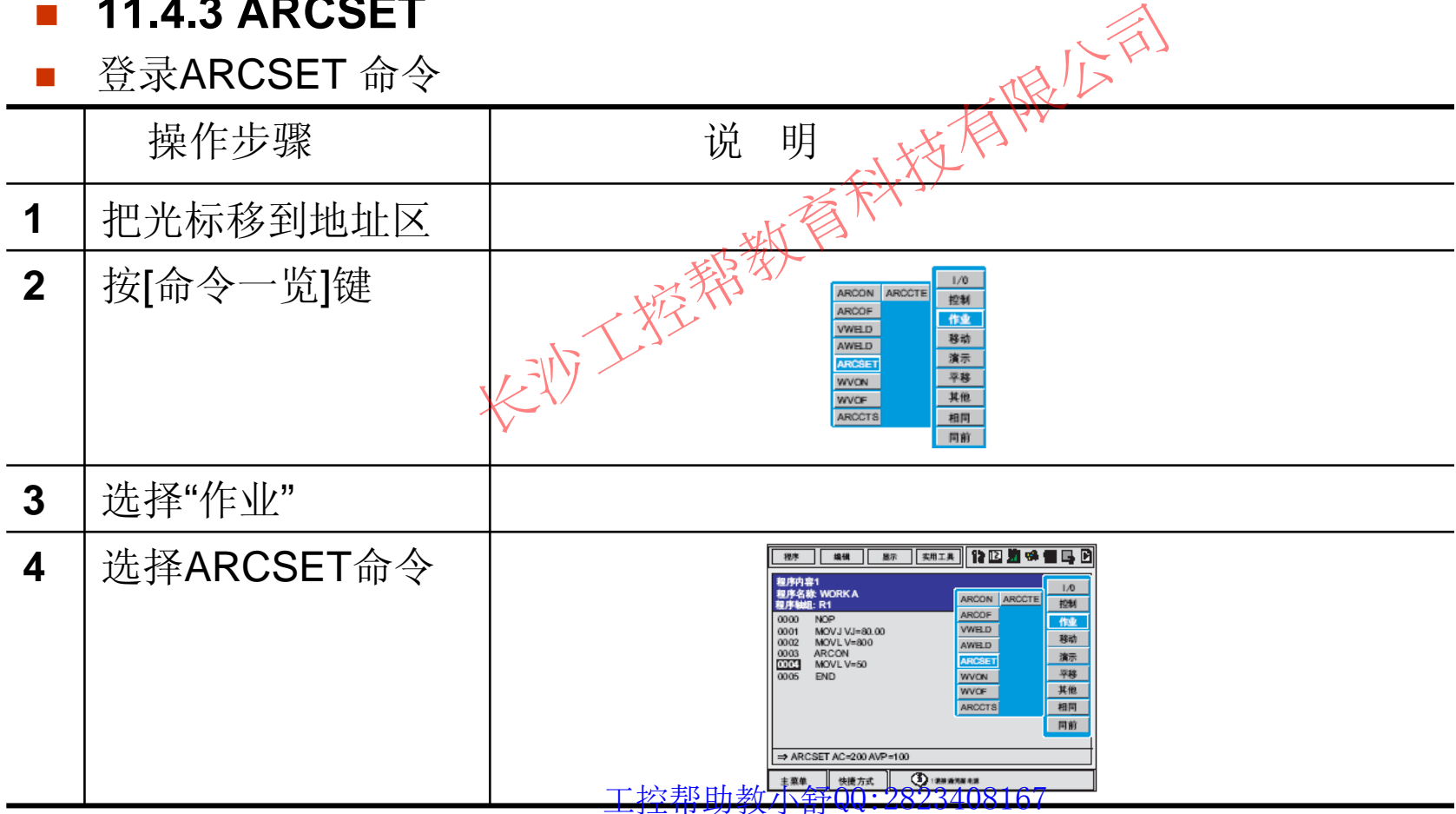

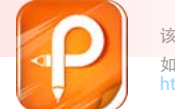

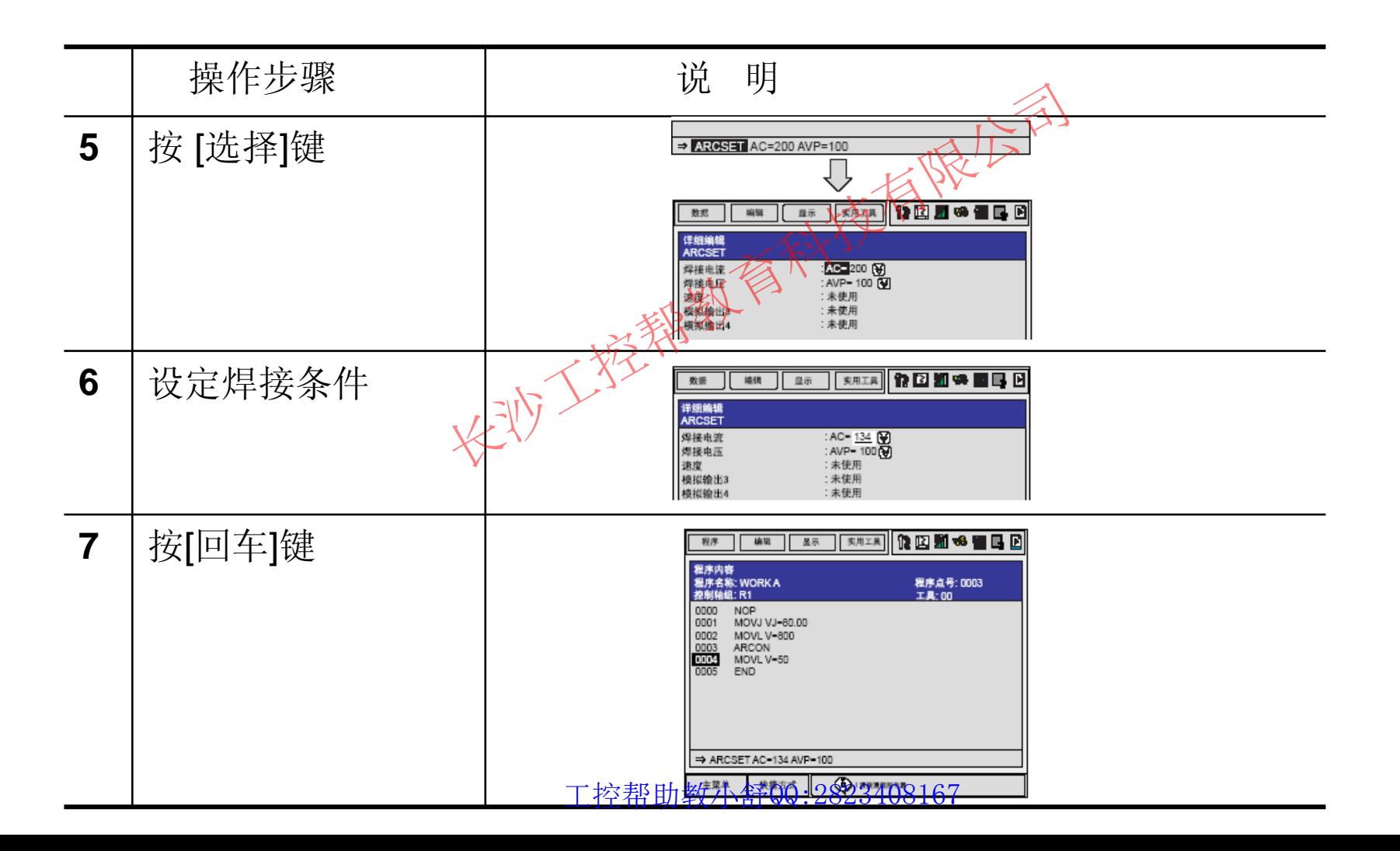

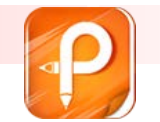

- 11.5 焊接条件文件 经科学有限公司
- 11.5.1 焊接条件文件
- 引弧条件文件 ( 最多 48 个) 输入引弧时的条件。
- Г 熄弧条件文件 ( 最多 12 个) 输入熄弧时的条件。
- Г 焊接辅助条件文件 ( 对应各种焊机,最多 4 个) 每台焊机(最多可接4台),可以输入再引弧功能,再启动功能,及自动解除粘 丝功能。
- 11.5.2 设定焊接条件文件类型

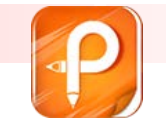

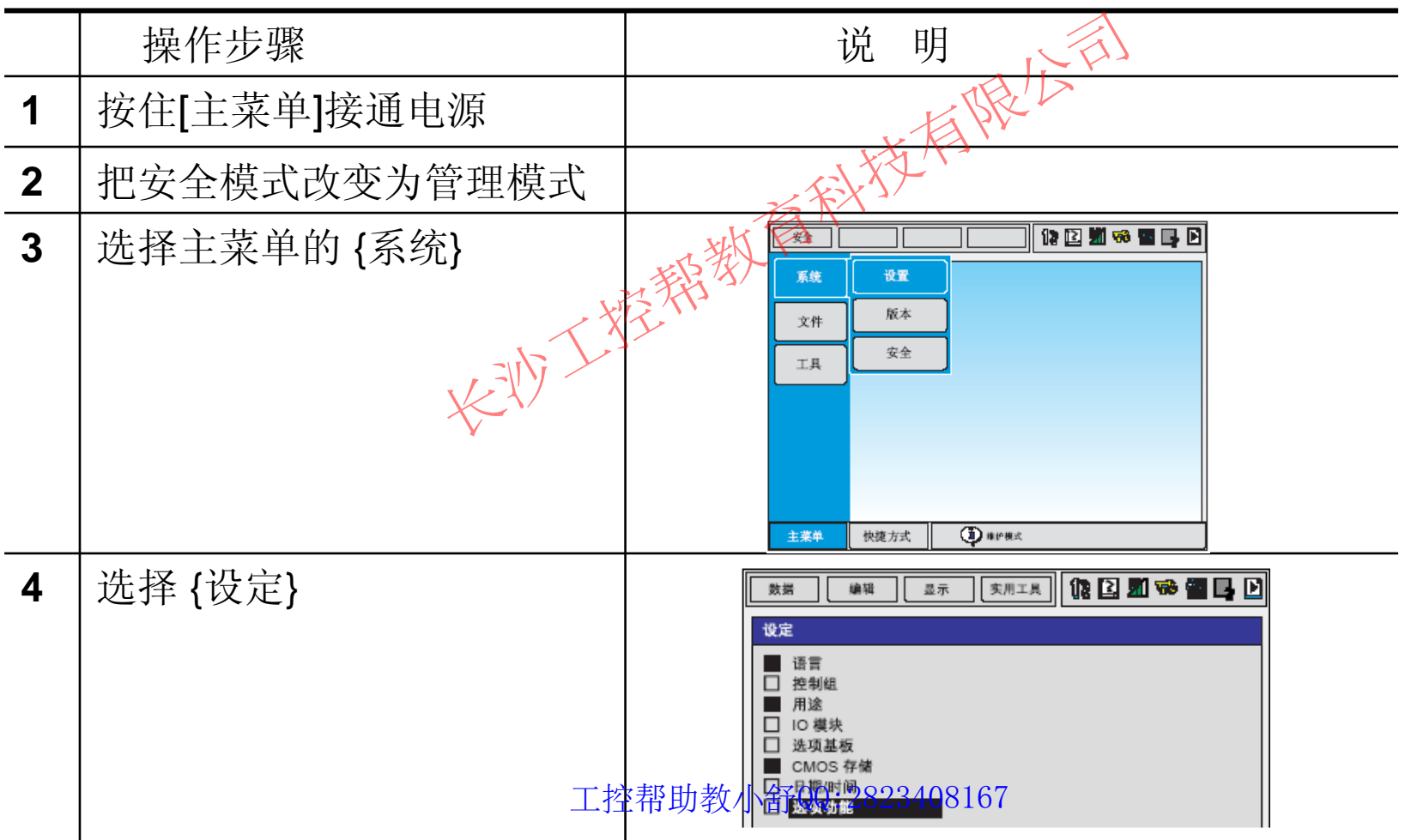

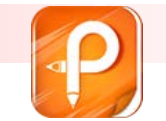

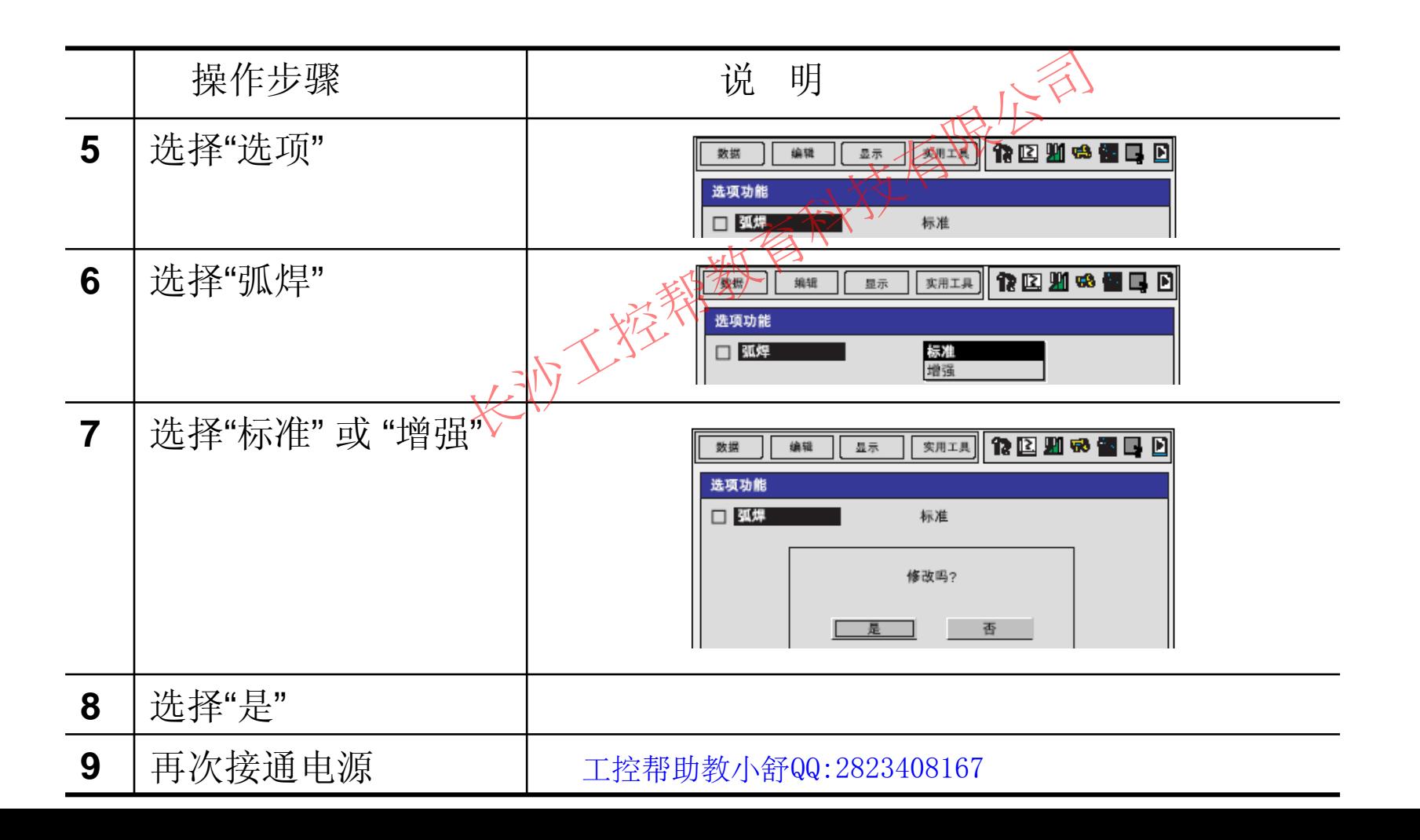

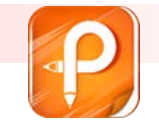

#### $\mathcal{L}^{\text{max}}_{\text{max}}$ **11.5.3** 引弧条件文件

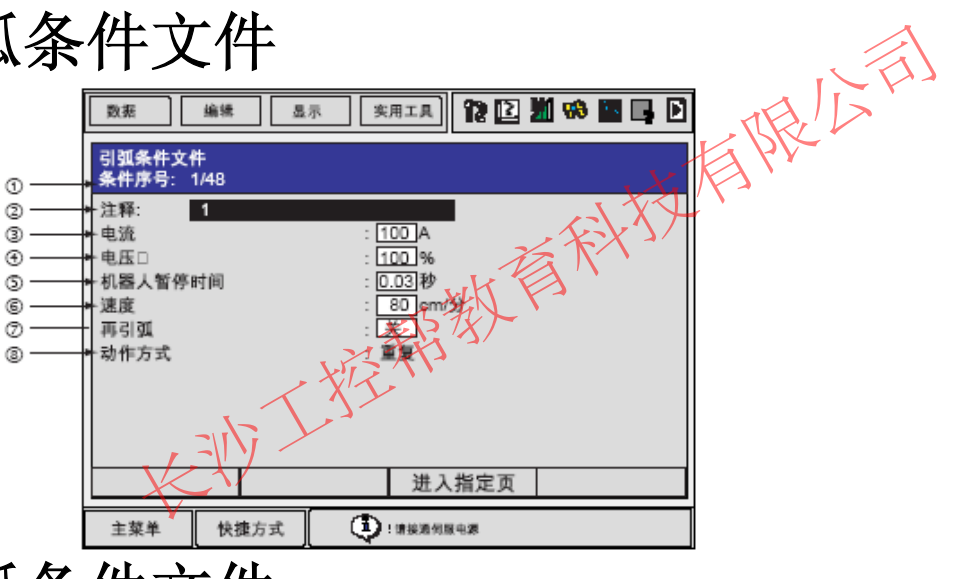

■ 11.5.4 熄弧条件文件

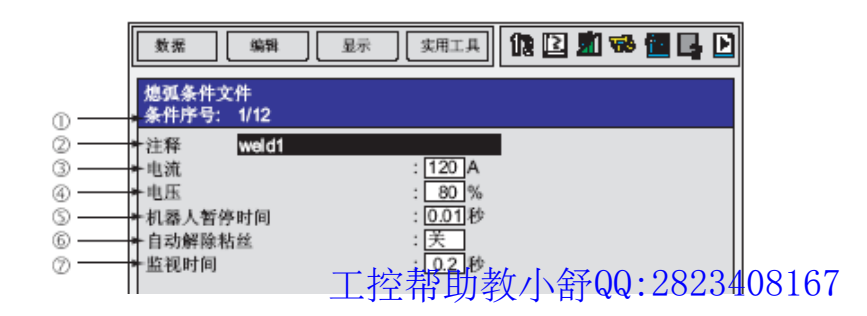

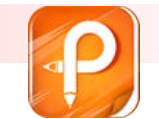

该文档是极速PDF编辑器生成,如果想去掉该提示,请访问并下载:http://ww [w.jisupdfeditor.com/](http://www.jisupdfeditor.com?watermark)

#### **11** 弧焊

 $\| \cdot \|$ **11.5.5** 焊接辅助条件文件

 $\mathcal{L}_{\mathcal{A}}$ 再引弧功能设定画面

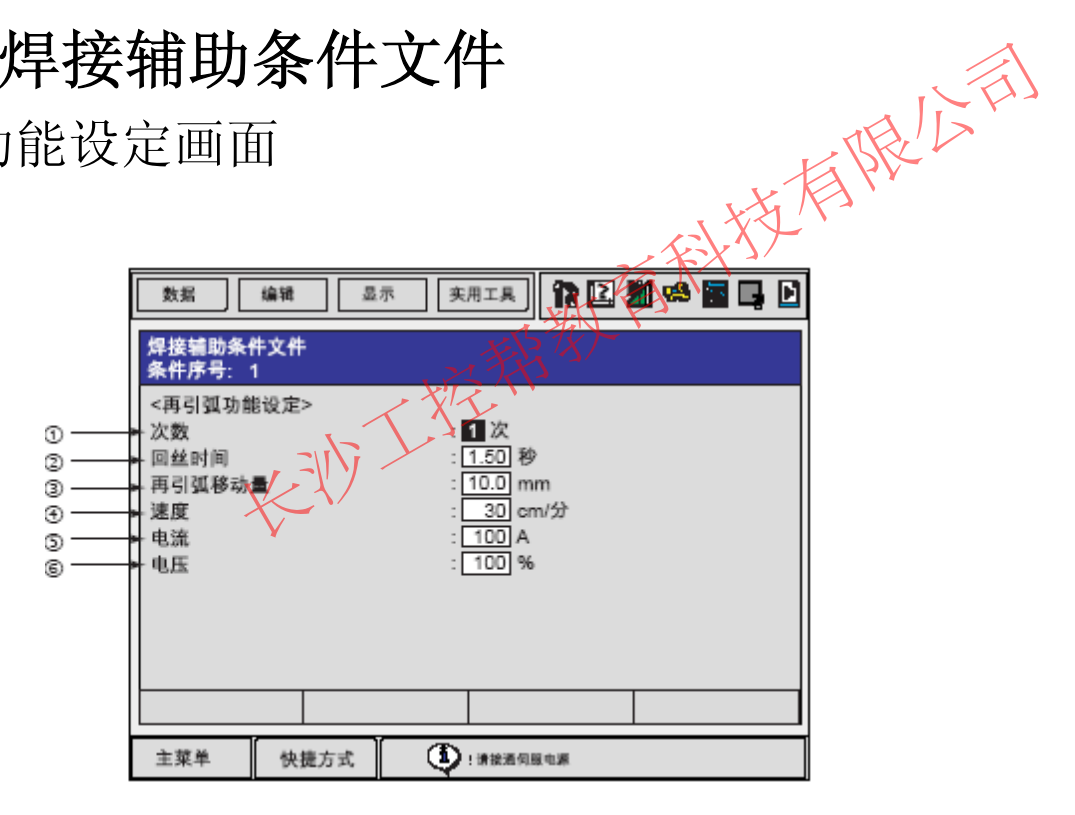

工控帮助教小舒QQ:2823408167

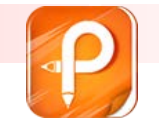

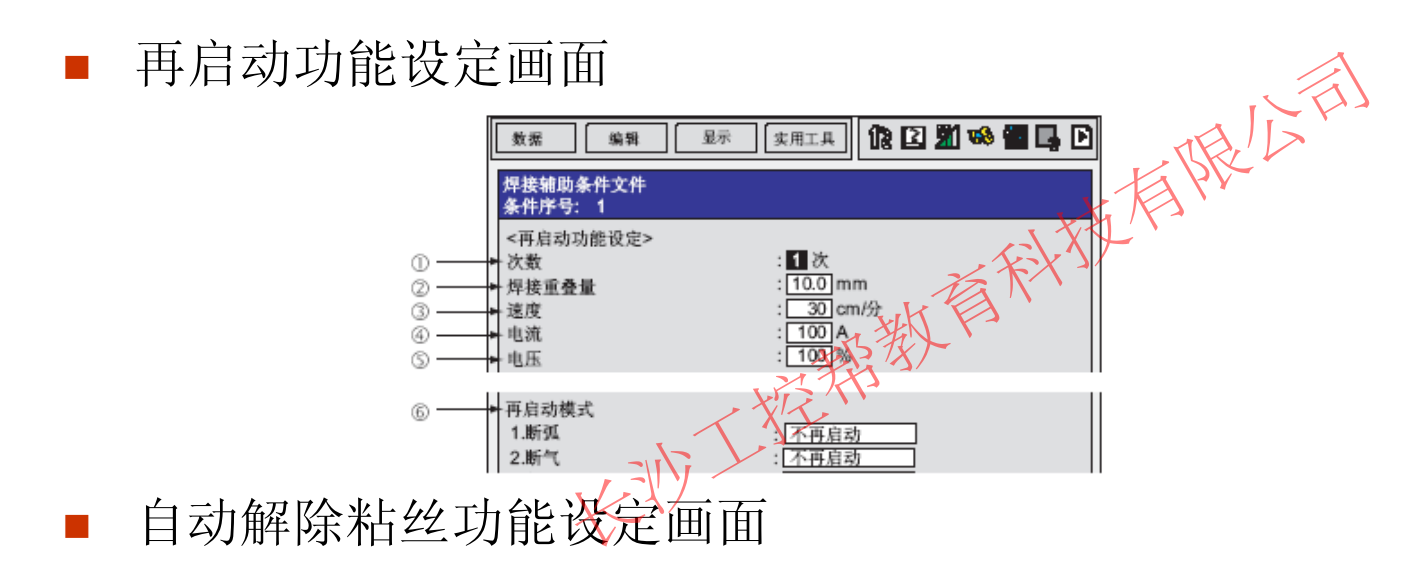

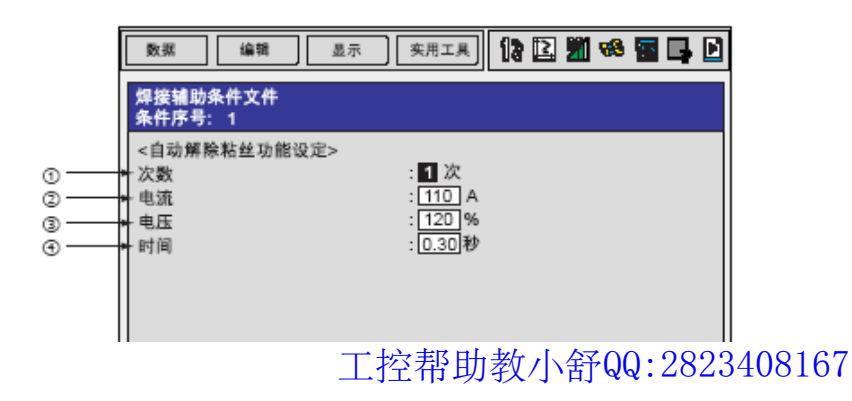

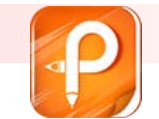

该文档是极速PDF编辑器生成,如果想去掉该提示,请访问并下载:http://ww [w.jisupdfeditor.com/](http://www.jisupdfeditor.com?watermark)

#### **11** 弧焊

#### $\mathcal{L}_{\mathcal{A}}$ **11.5.6** 强化型引弧条件文件

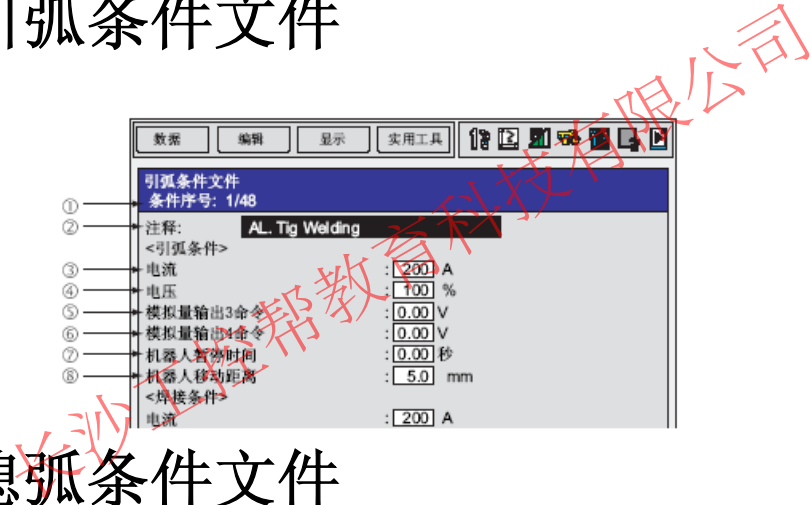

#### $\mathcal{L}^{\text{max}}$ **11.5.7** 强化型熄弧条件文件

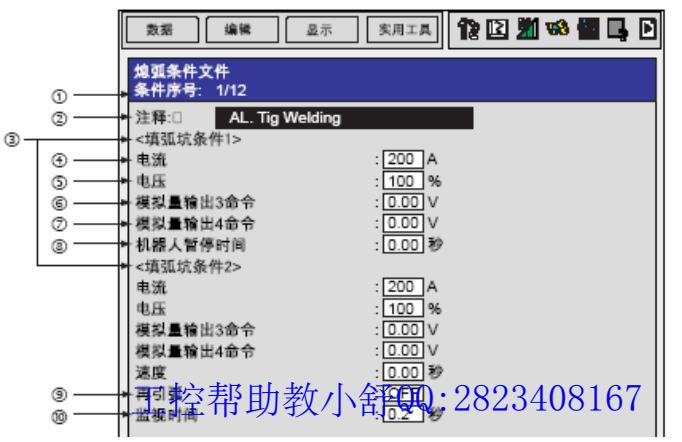
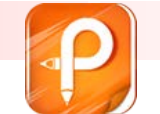

#### ■ 11.5.8 焊接条件文件的编辑操作

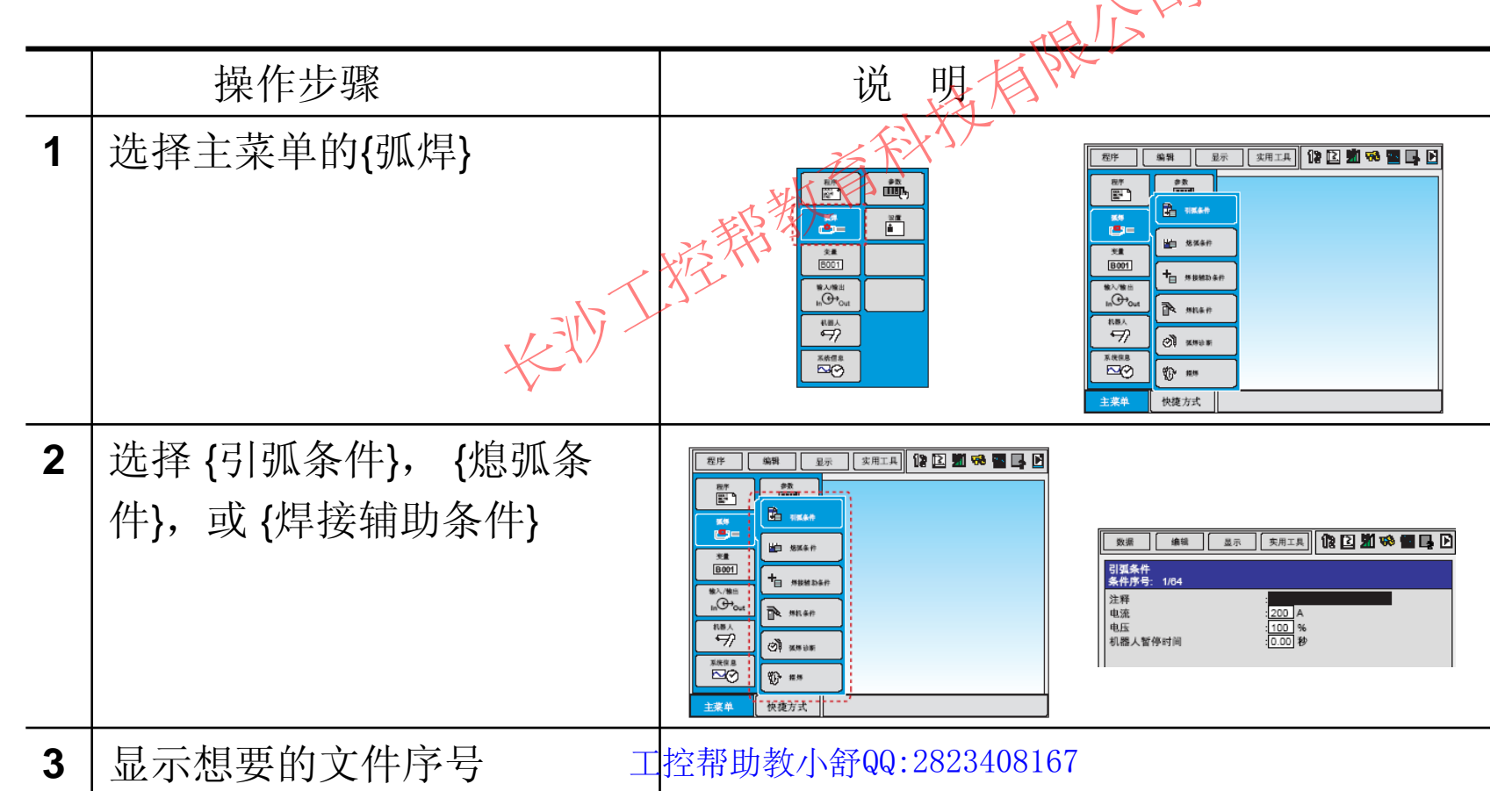

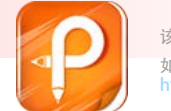

# **11.6** 再现模式下的焊接条件变更功能 ■ 11.6.1 专用键 大下的焊接条件变更功能<br><sub>建,焊接电流值、电压做</sub>控制。<br><sub>建,焊接电流值、装<sup>链金值下降。</sup><br>随变化量热体,电压值变化量为1%或<br>多件</sub>

- 【按 [ 电流电压 ] 键,焊接电流值、电压<u>衠</u>坐升。
- <u>\*\* \*\*</u>按 [ 电流电压 ] 键,焊接电流值 <sub>处</sub>电底值下降。
- 每次按专用键,电流值变化量为1A,电压值变化量为1% 或 0.1V。

#### **11.6.2** 修改焊接条件

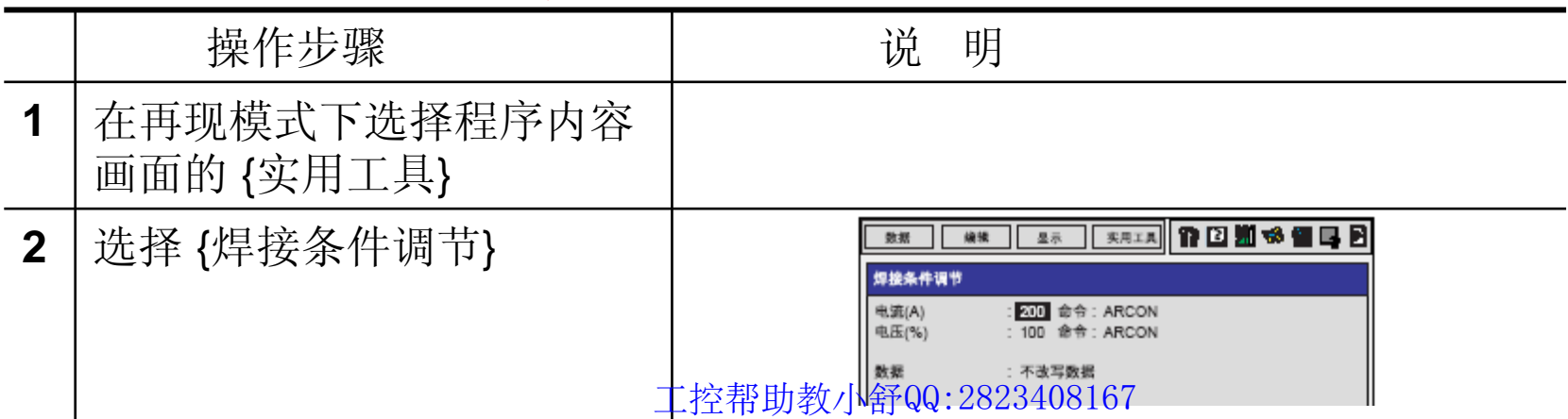

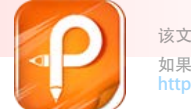

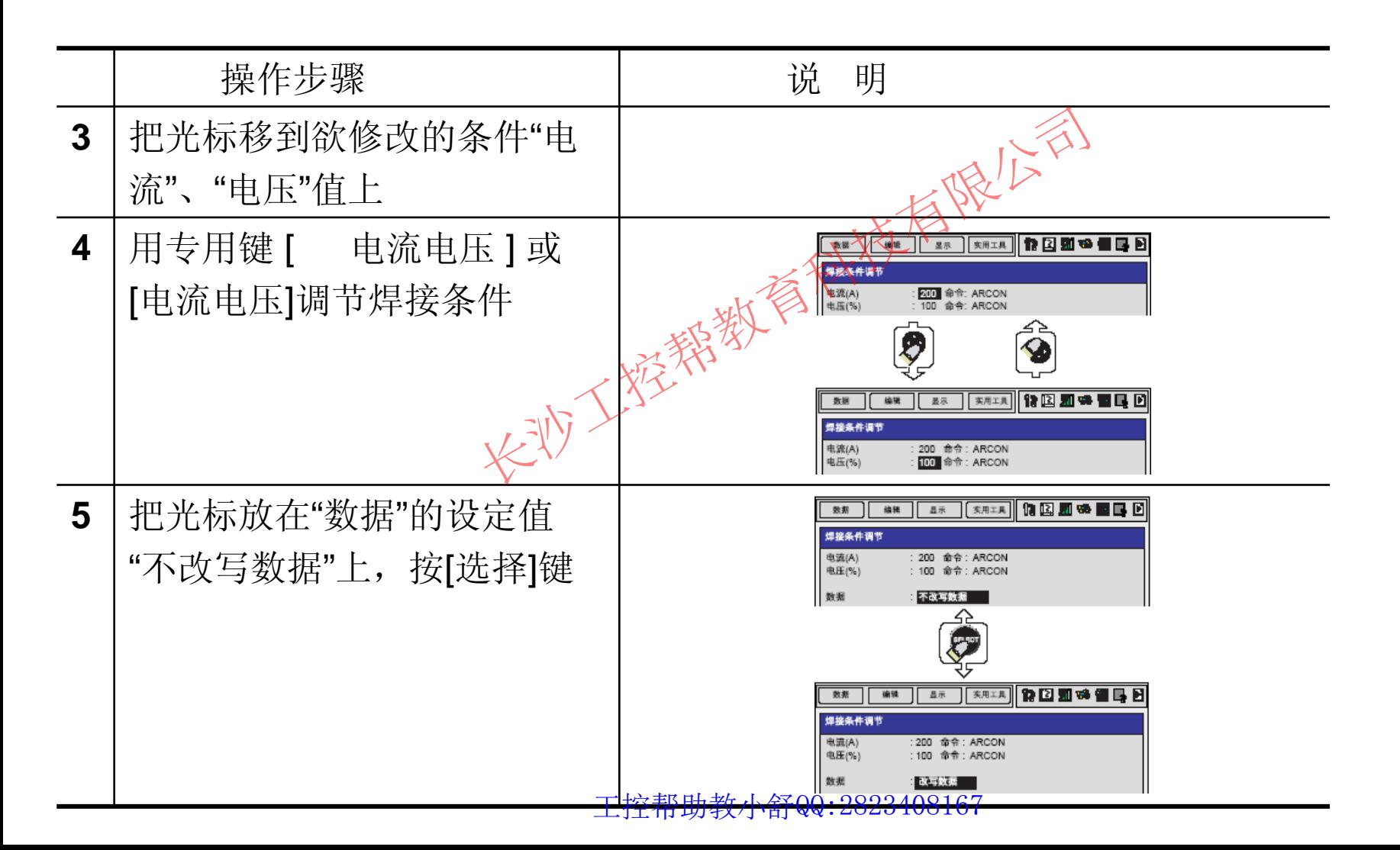

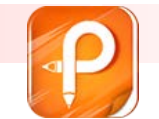

■ 11.7 弧焊的作业管理 ■ 11.7.1 弧焊管理画面

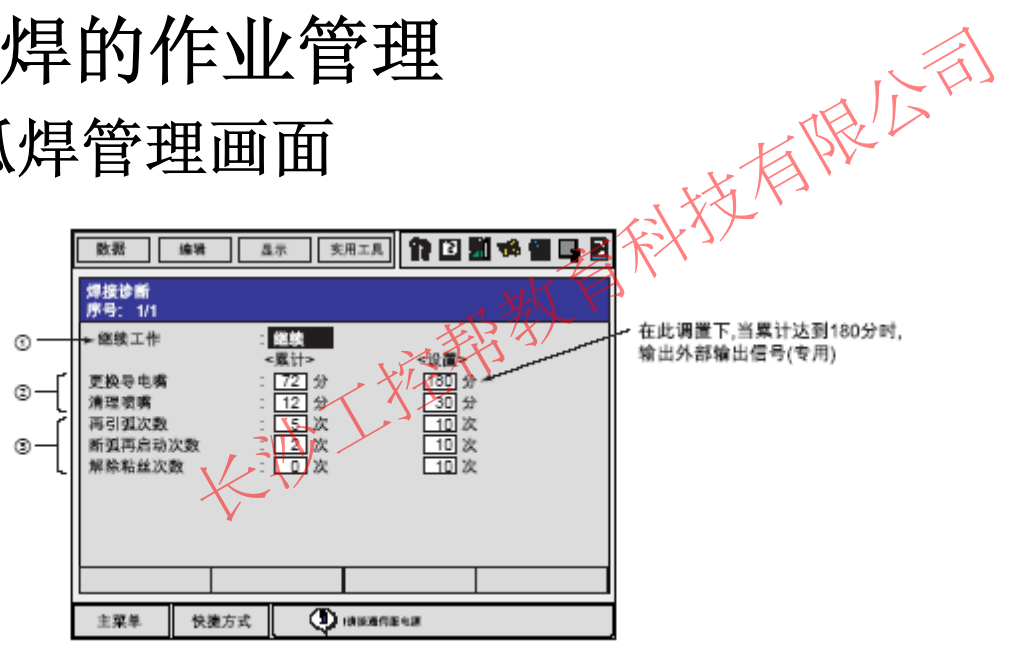

■ 11.7.2 弧焊管理画面的编辑

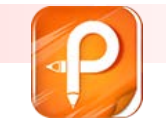

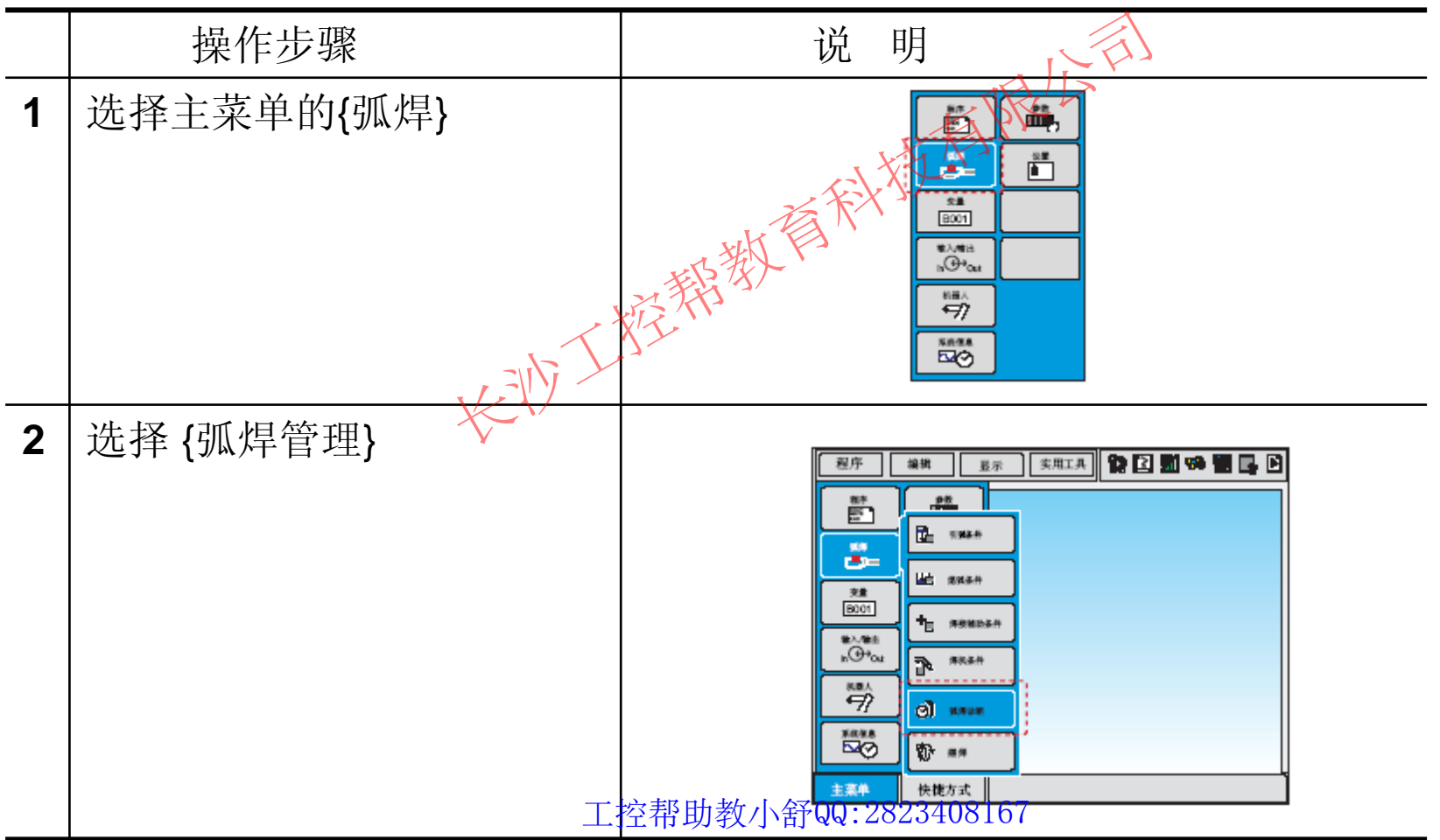

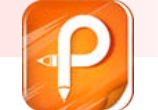

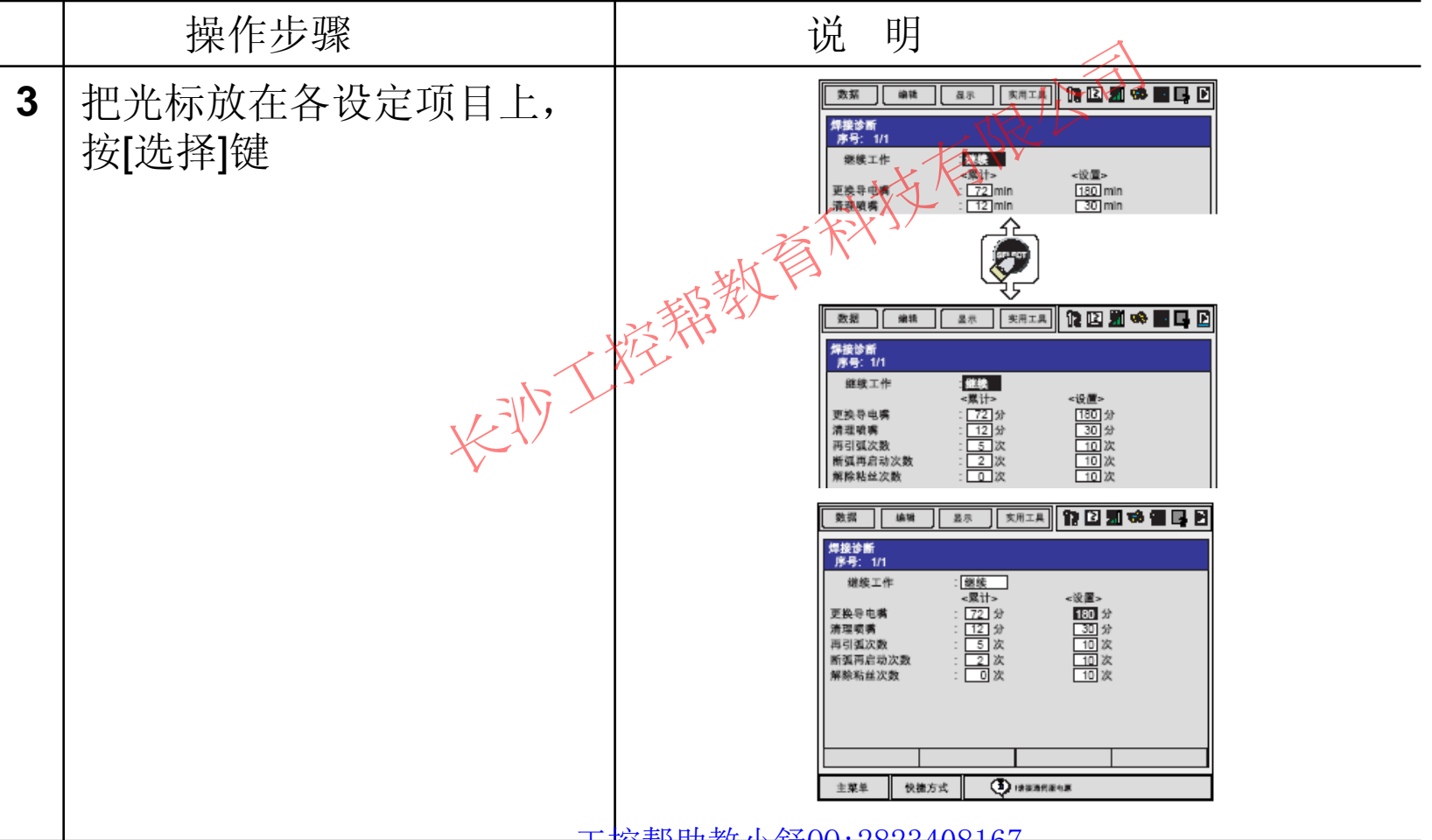

 $T$ 

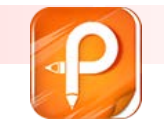

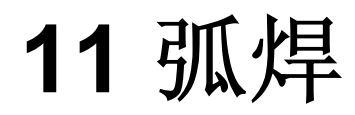

## ■ 11.8 焊接异常历史

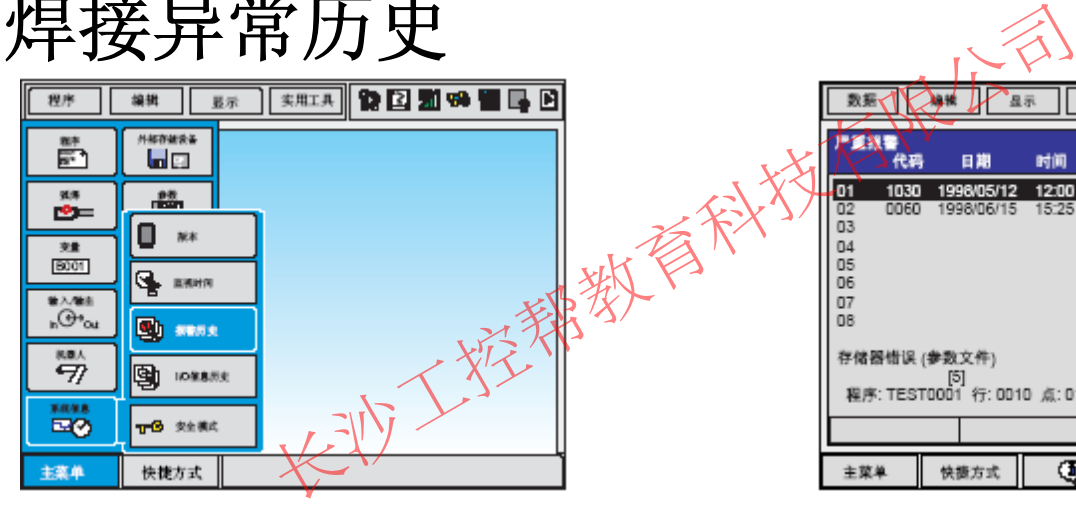

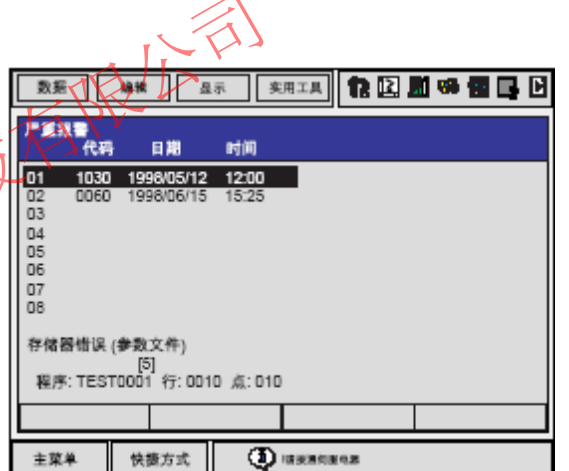

## **11.9** 进行弧焊时的注意事项

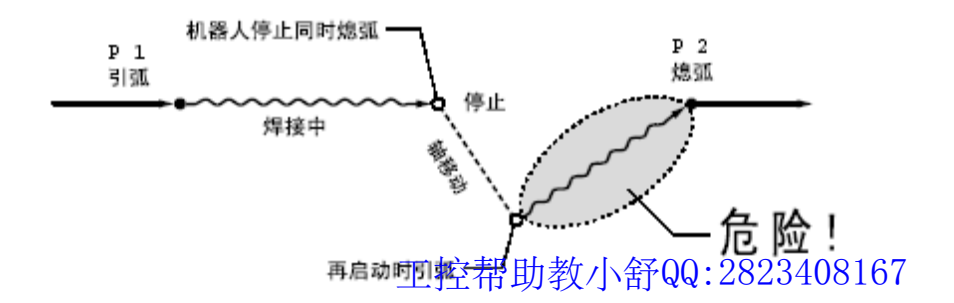

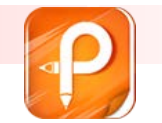

该文档是极速PDF编辑器生成,如果想去掉该提示,请访 http://ww [w.jisupdfeditor.com/](http://www.jisupdfeditor.com?watermark)

## **11** 弧焊

■ 11.11 焊机特性文件

#### ■ 11.11.1 关于焊机特性文件

 $\mathcal{L}^{\mathcal{A}}$  输入有焊机电流特性、电压特性等有关数据的文件称为焊机特性文件,可通 过该文件对焊机进行相应的控制。

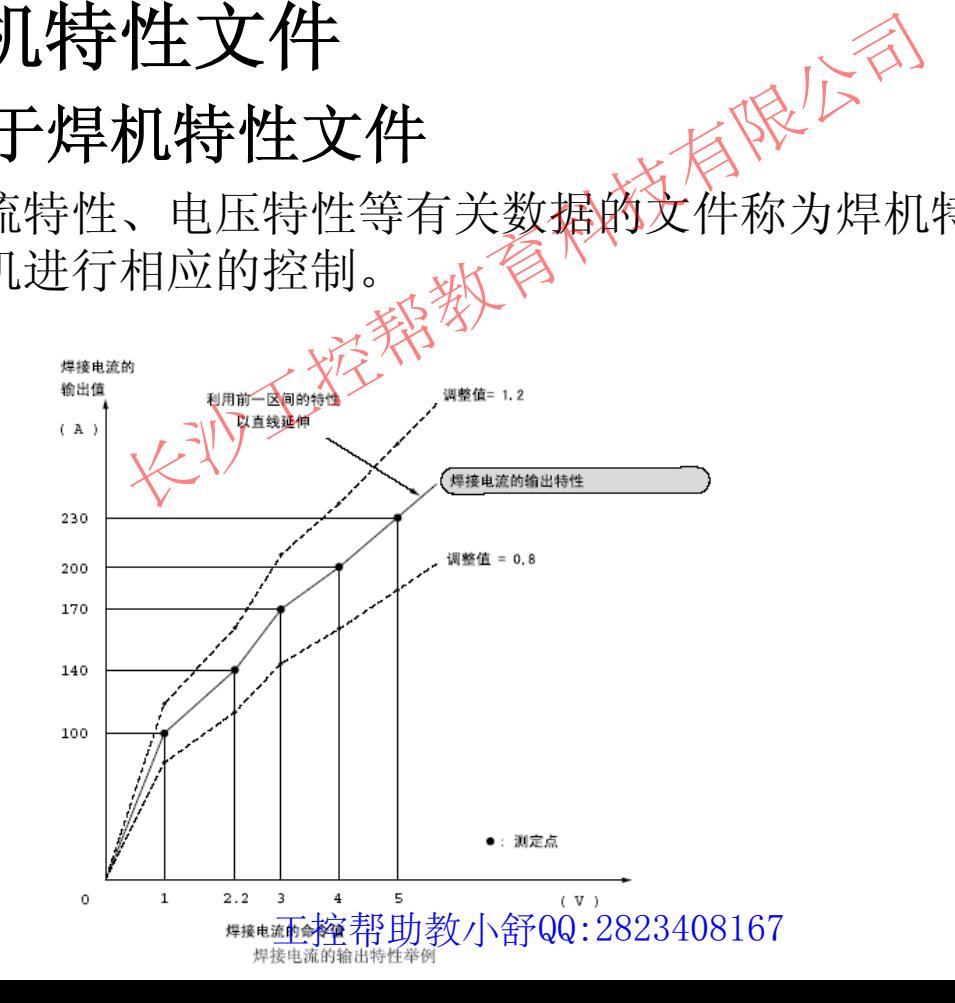

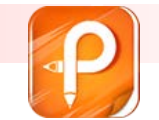

- $\mathcal{L}_{\text{max}}$ **11.11.2** 焊机特性文件
- $\overline{\mathcal{A}}$ 焊机特性文件画面

 $\blacksquare$ **焊机特性文件(电流/ 电压)画面**  $(\frac{1}{2})$ 

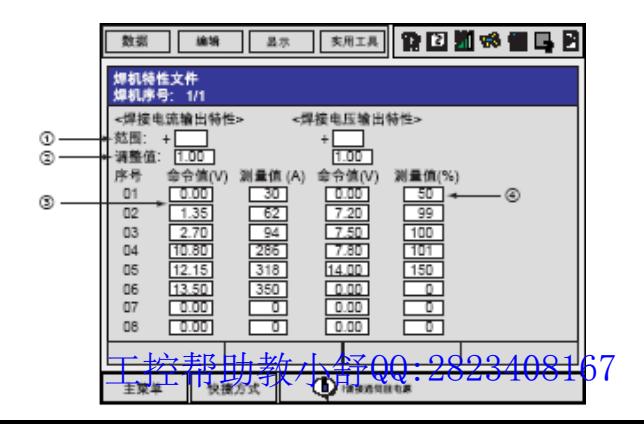

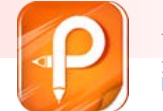

- $\overline{\mathbb{R}^2}$ **11.11.3** 焊机特性文件的编辑操作
- $\Box$ 焊机特性文件的显示

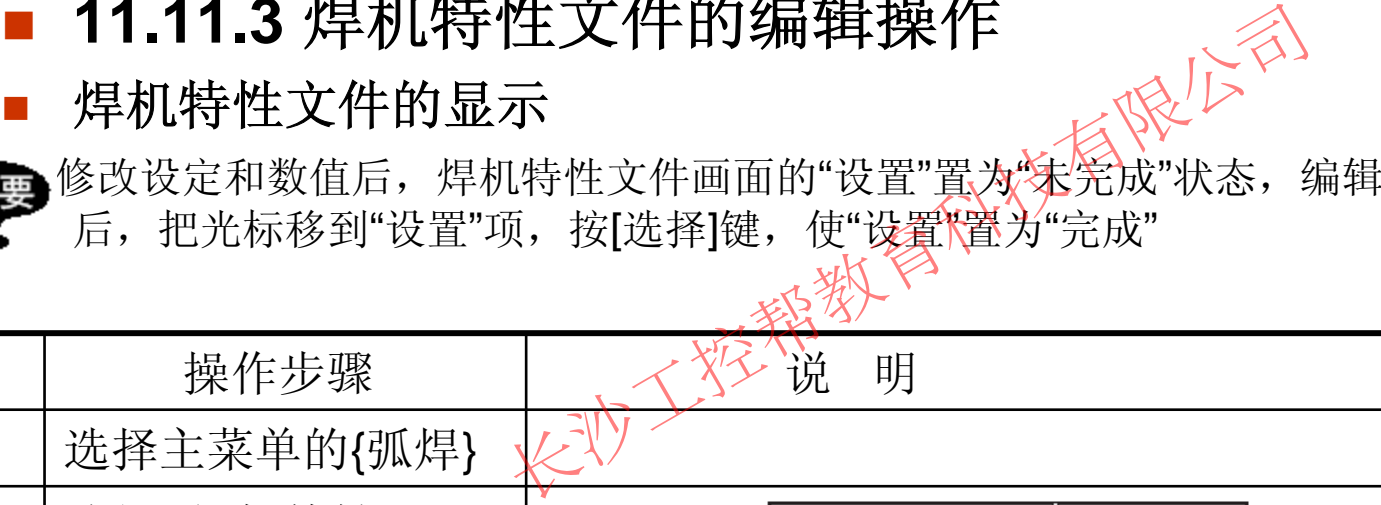

操作步骤 | < 《 说 明

- **1**选择主菜单的{弧焊}
- **2**选择 {焊机特性}

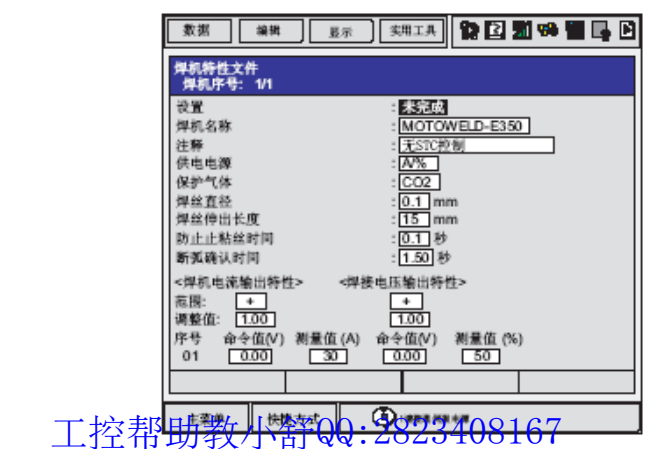

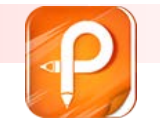

#### 焊机特性文件的读入

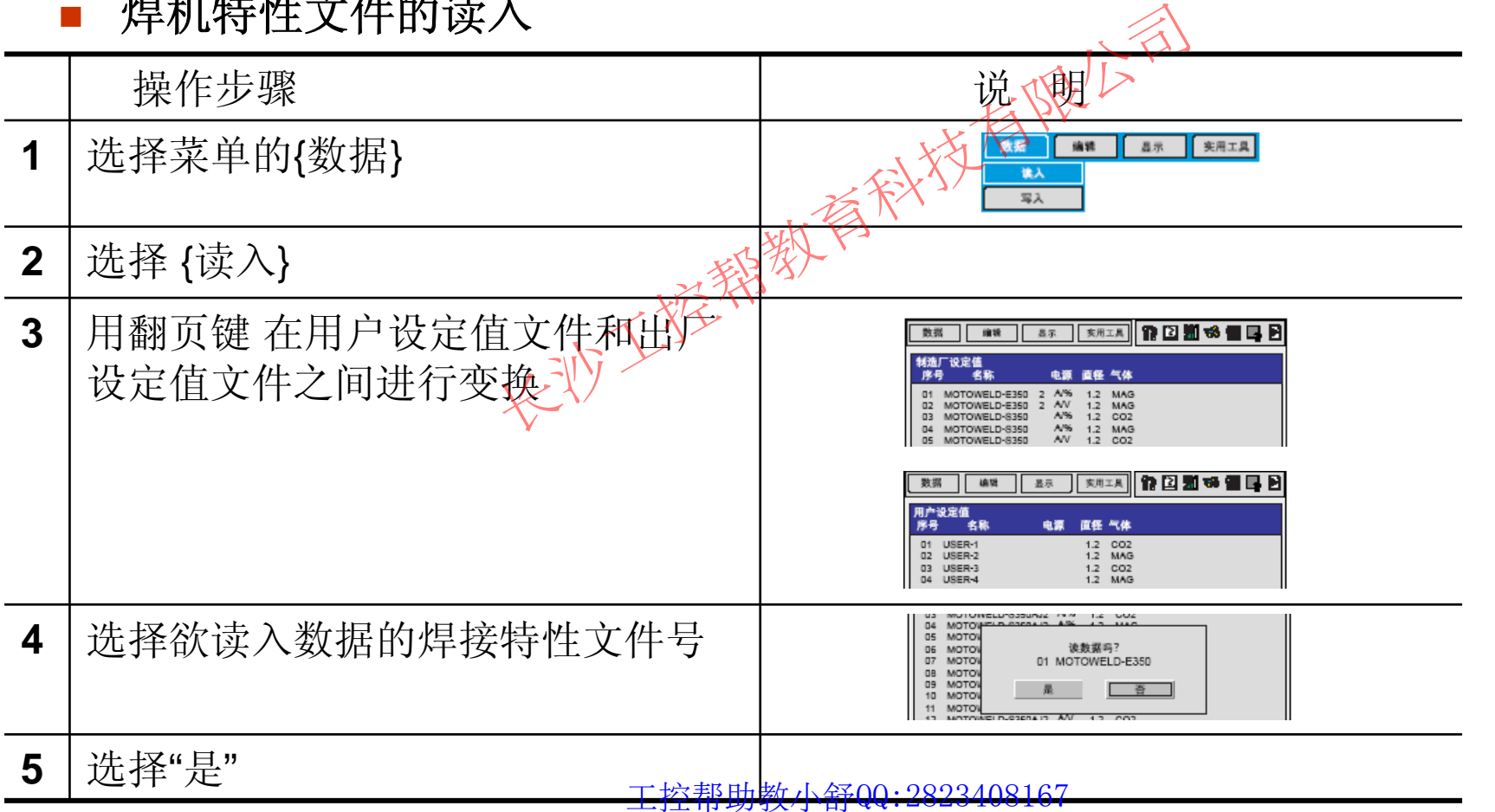

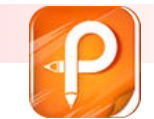

### ■ 11.12 焊机特性文件设定值

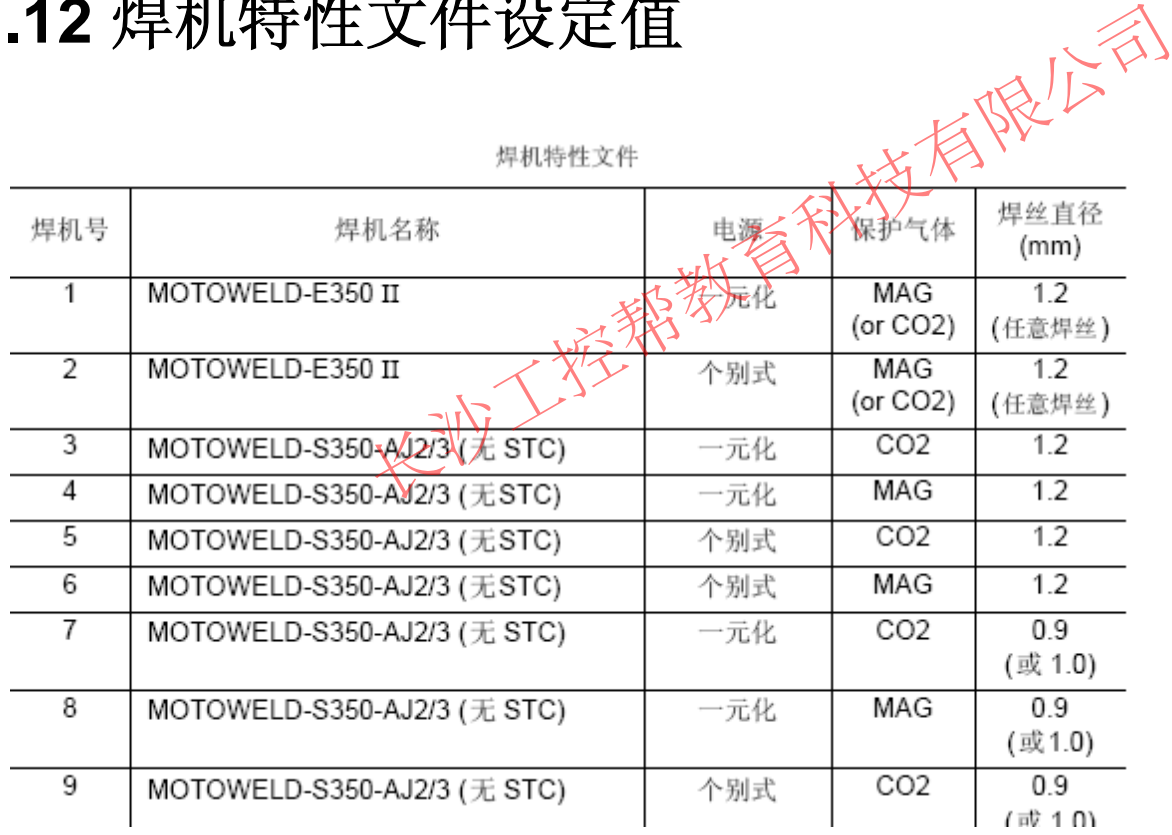

工控帮助教小舒QQ:2823408167